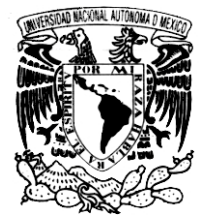

# **UNIVERSIDAD NACIONAL AUTÓNOMA DE MÉXICO**

# **FACULTAD DE INGENIERÍA**

# **Desarrollo e Implementación del Sistema de Reinscripción Vía Internet (SIRVI) de la Facultad de Ingeniería**

# **TESIS PROFESIONAL**

# QUE PARA OBTENER EL TÍTULO DE **INGENIERO ELÉCTRICO-ELECTRÓNICO**

PRESENTA **KARINA AURORA GONZÁLEZ SEGURA**

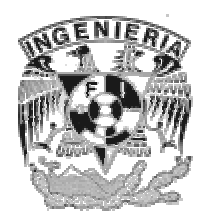

DIRECTOR DE TESIS: ING. JORGE ONTIVEROS JUNCO

MÉXICO, D. F. 2006

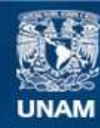

Universidad Nacional Autónoma de México

**UNAM – Dirección General de Bibliotecas Tesis Digitales Restricciones de uso**

# **DERECHOS RESERVADOS © PROHIBIDA SU REPRODUCCIÓN TOTAL O PARCIAL**

Todo el material contenido en esta tesis esta protegido por la Ley Federal del Derecho de Autor (LFDA) de los Estados Unidos Mexicanos (México).

**Biblioteca Central** 

Dirección General de Bibliotecas de la UNAM

El uso de imágenes, fragmentos de videos, y demás material que sea objeto de protección de los derechos de autor, será exclusivamente para fines educativos e informativos y deberá citar la fuente donde la obtuvo mencionando el autor o autores. Cualquier uso distinto como el lucro, reproducción, edición o modificación, será perseguido y sancionado por el respectivo titular de los Derechos de Autor.

**Ingeniería Eléctrica-Electrónica 2006**

# **DESARROLLO E IMPLEMENTACIÓN DEL SISTEMA DE REINSCRIPCIÓN VÍA INTERNET (SIRVI) DE LA FACULTAD DE INGENIERÍA**

**Karina Aurora González Segura**

**Director de tesis: Ing. Jorge Ontiveros Junco Jurado: M. I. Luis Arturo Haro Ruiz Ing. Jorge Ontiveros Junco Ing. Maricela Castañeda Perdomo Ing. Alejandra Vargas Espinosa de los Monteros M. I. Aurelio Sanchez Vaca**

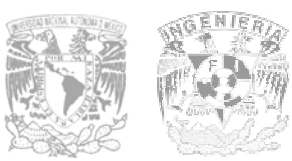

 **Facultad de Ingeniería. Universidad Nacional Autónoma de México**

# **AGRADECIMIENTOS**

Quiero expresar mi agradecimiento al Ing. Jorge Ontiveros Junco, por su colaboración directa en el desarrollo del Sistema de Reinscripción vía Internet de la Facultad de Ingeniería, dirigiendo el proyecto y proporcionando asesoría. Gracias a la difusión de sus conocimientos de bases de datos logré conocer ésta herramienta y aprender a utilizarla. Su experiencia con el anterior sistema de reinscripción colaboró para establecer las bases en que el proceso se debe llevar a cabo. Al mismo tiempo, agradezco su disposición para dirigir este trabajo de tesis, y la confianza que depositó en mí para lograr la elaboración del SIRVI.

Al personal de la Unidad de Servicios de Cómputo Administrativo de la Facultad de Ingeniería, por recibirme como a una compañera de trabajo, y en los más afortunados casos, como amiga.

A la Universidad Nacional Autónoma de México, que me dio la oportunidad de ser parte de su prestigiada comunidad y de formarme como profesional y como persona. A la Facultad de Ingeniería, porque fue en este lugar donde comprendí que es posible que hagamos las cosas cada vez mejor. Por la beca que me proporcionó durante la elaboración del SIRVI, que fue una fuente de ayuda financiera. A sus profesores que me ofrecieron sus conocimientos y sus valiosas experiencias, por enseñarme diferentes formas de percibir, comprender y abordar un problema, por hacer de cada lección una interesante incursión en el conocimiento, por revelar la importancia del qué hacer de los ingenieros, por mostrar lo maravillosas que pueden ser las obras realizadas por el hombre creativo y responsable.

A los miembros del jurado, por revisar este trabajo y aportar sus valiosas observaciones.

A Salvador Gallegos Cari, por su apoyo en la edición de este trabajo, gracias por ayudar a expresar mis ideas de la mejor forma, por tu paciencia y comprensión; a Guillermo Estrella Segura, por su orientación y constantes ánimos para llevar a buen término este trabajo.

*Con todo mi cariño, a mi familia especialmente, mamá, por estar conmigo desde el inicio hasta la culminación de esta etapa, y espero, de muchas más.*

# **INDICE**

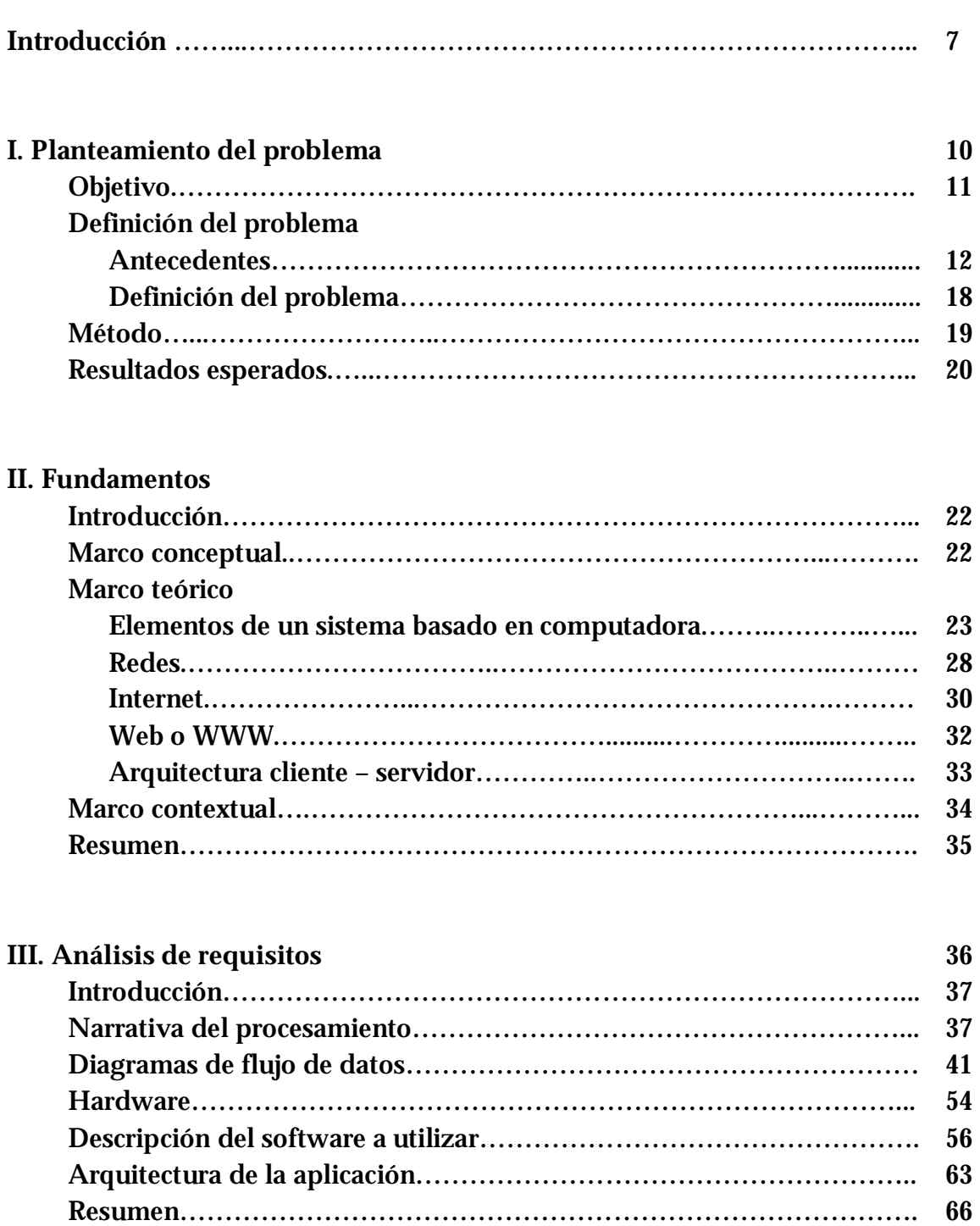

**Pág**

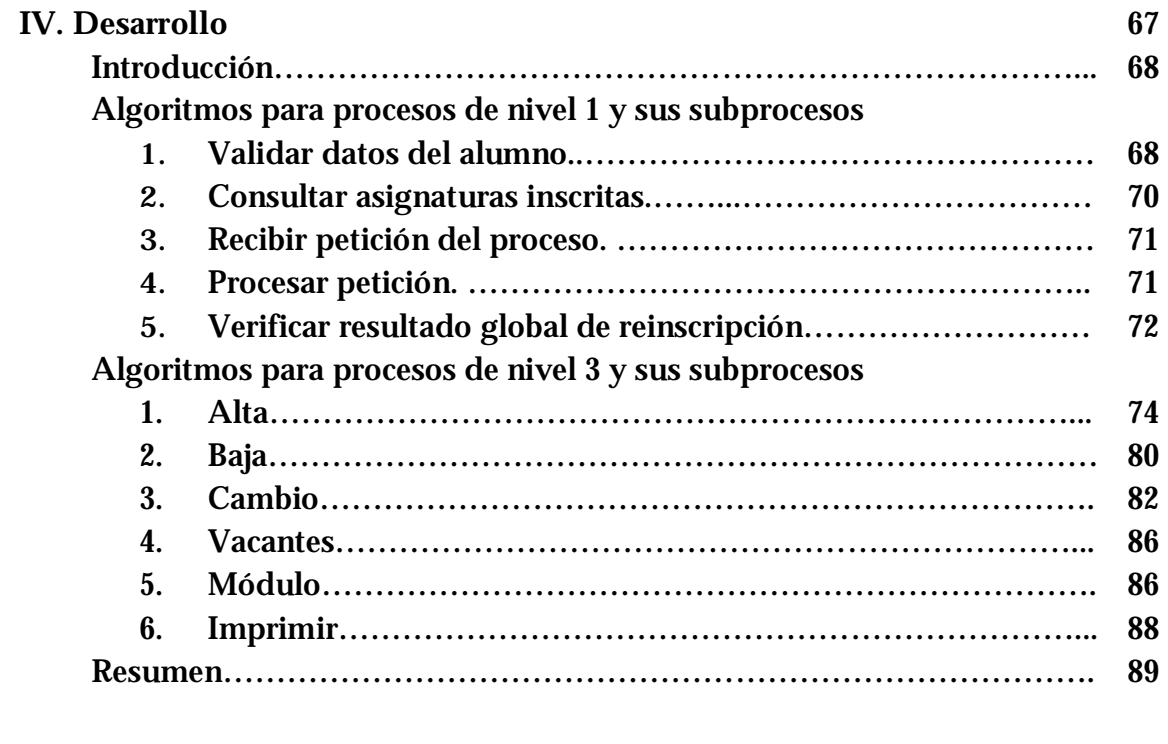

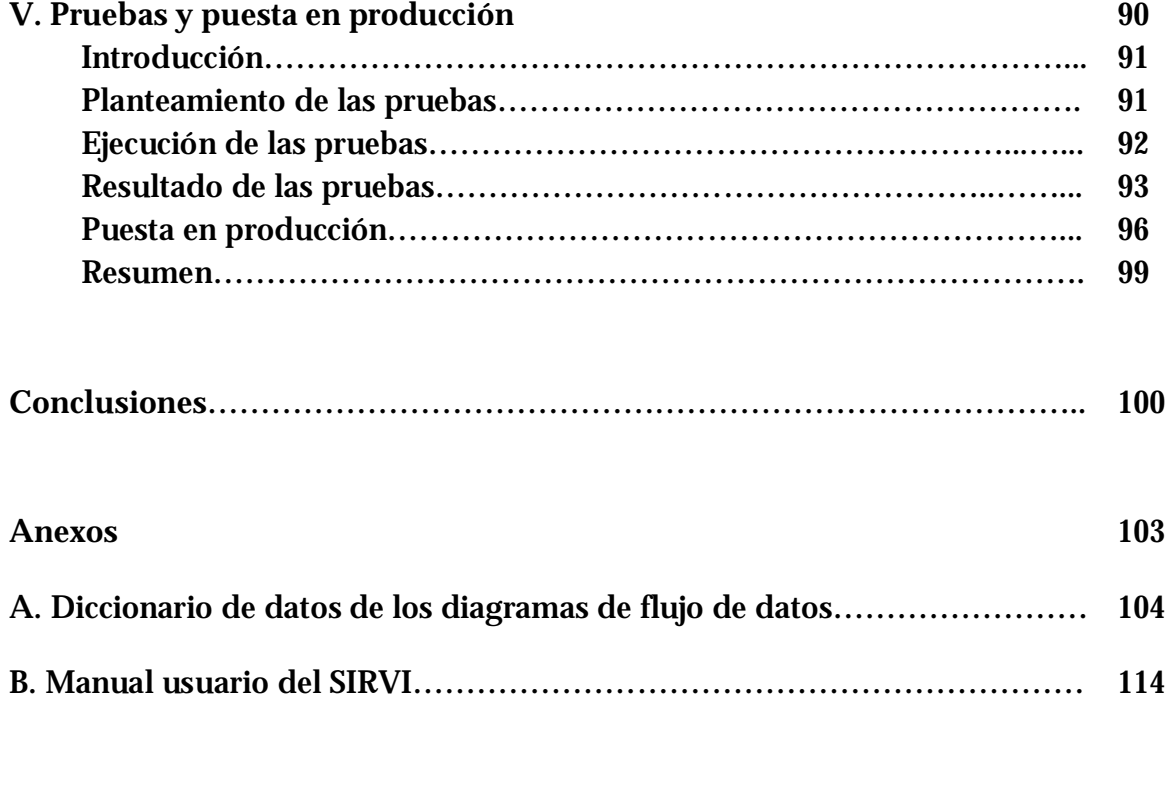

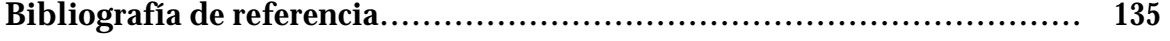

# **INTRODUCCIÓN**

En la actualidad, la información ha tomado gran importancia en cualquier campo y aspecto de nuestras vidas; es indispensable el manejo de ésta para el conocimiento, la planeación y toma de decisiones. Existe una necesidad constante de generar, localizar, analizar y distribuir información, producto del procesamiento de datos. La forma de obtener y brindar servicios es un intercambio de información y necesidades, somos parte de una sociedad interactuando con sistemas de información en todo momento.

Los sistemas de información permiten almacenar gran cantidad de datos y disponer de ellos, su finalidad primordial consiste en lograr que la información sea fácilmente modificable y adaptable a las necesidades de información de cada usuario o receptor, aumentar su conocimiento o reducir su incertidumbre.

Los sistemas de información son contemplados como la integración y convergencia de la computación microelectrónica, las telecomunicaciones y la técnica para el procesamiento de datos, sus principales componentes son: el factor humano, los contenidos de la información, el equipamiento, la infraestructura material, el software y los mecanismos de intercambio electrónico de información, los elementos de regulación y los recursos financieros.

En el presente trabajo se recopila la información que describe desde los antecedentes hasta la puesta en marcha, del sistema de información que lleva por nombre "Sistema de Reinscripción Vía Internet (SIRVI)"; mediante el cual se realiza el proceso de reinscripción de los alumnos de la Facultad de Ingeniería en período ordinario.

A través del tiempo, la reinscripción de los alumnos en la Facultad de Ingeniería se había realizado por diversos métodos: mediante el uso de tarjetas perforadas, el formato especial con copia, usando formatos de captura óptica y el módulo "Atención en Línea" del Sistema Integral de Información de la Facultad de Ingeniería (SIIFI). Con la observación de los antecedentes y su evolución, el sistema SIRVI surgió de la necesidad de modernizar, facilitar y hacer eficiente el proceso de reinscripción de los alumnos. Uno de los requerimientos principales a cumplir por el sistema fue que dicho proceso pudiera ser realizado de forma remota desde una página Web, que fuera un proceso en tiempo real, que el alumno pudiera solicitar una alta, baja, cambio de grupo, elección de módulo, y supiera el resultado de la solicitud, además de que tuviera la posibilidad de obtener un comprobante impreso de su registro. Para hacer más eficiente el proceso, se debía hacer un mejor uso del contenido de la base de datos tomando su diseño sin alterarlo, y realizar únicamente las operaciones indispensables en ésta para evitar su sobrecarga. En cuanto a las tareas disponibles para el SIRVI, se estableció que en principio fueran las mismas con que se disponía en su antecesor inmediato, el módulo "Atención en línea".

De esta forma, este trabajo se inició con varias metas a cumplir, tales como:

- Diseñar y programar el sistema de reinscripción apropiado que interactúe con la Base de Datos con que cuenta la Facultad de Ingeniería para realizar la reinscripción de los alumnos.
- Elaborar el sistema de reinscripción cumpliendo con las características y restricciones del sistema utilizado anteriormente "SIIFI" en su parte de "Atención en Línea".
- Desarrollar el sistema de reinscripción, de tal forma que el proceso pueda ser realizado por los alumnos vía Internet, en forma segura a través de una página Web.
- Elaborar un reporte detallado y completo que describa como funciona el sistema desarrollado, incluyendo archivos fuente así como algunas de las experiencias más importantes que hayan surgido desde su elaboración hasta la implementación y puesta en producción.
- Elaborar un manual de usuario para los alumnos indicando con detalle la forma en que deben usar el sistema de reinscripción desarrollado.

El presente documento da a conocer la forma en que se planteó y materializó el Sistema de Reinscripción vía Internet, se ha organizado en cinco capítulos, y se incluyen cuatro anexos.

- En el capítulo llamado "*Planteamiento del problema*", se identifican los objetivos, se da detalle de los antecedentes y contexto, se identifica y enuncia el problema planteado, se esboza un método como estrategia para abordar y dar solución al problema y se enlistan los resultados esperados.
- En el capítulo dos, llamado "*Fundamentos*", se establece el marco conceptual del problema abordado, haciendo definiciones de los términos más importantes en el enunciado del problema y los objetivos. Se desarrolla el marco teórico, incluyendo información referente a los elementos de un sistema basado en computadora, así como a redes, Internet y la World Wide Web. Finalmente, se describe el marco contextual en el que se localiza el problema.
- En el capítulo tres, "*Análisis de requisitos*", se tiene una narrativa del procesamiento, las especificaciones planteadas para la elaboración y funcionamiento del sistema y diagramas de flujo de datos con los cuales se modela el sistema de acuerdo con la narrativa y las especificaciones.
- En el capítulo cuatro "*Desarrollo*", se plasman los algoritmos de cada proceso y subproceso, elaborados con base en los diagramas de flujo de datos que resultaron del análisis de requisitos. Partiendo de estos algoritmos, se realiza la programación de los módulos contemplados, dando lugar a los archivos fuente del sistema.
- En el capítulo cinco "*Pruebas y puesta en desarrollo*", se describe la forma en que, una vez concluido el desarrollo y programación del SIRVI, se planteó la realización de pruebas y cómo se ejecutaron, sus resultados, modificaciones y correcciones que se

identificaron y se llevaron a cabo; así como las tareas de mantenimiento que se han realizado.

Como anexos, se incluyen los siguientes:

- *A. Diccionario de datos*, se describen los datos involucrados en los diagramas de flujo de datos, elaborados en el análisis de requisitos; se detalla en qué consiste cada entrada y salida de los procesos, y se establece su funcionalidad.
- *B. Guía de usuario del SIRVI*, es el manual de usuario elaborado a partir de la última versión del SIRVI con el cual se indica la forma en que se utiliza el sistema y cómo se interpretan sus resultados.

# **I. Planteamiento del problema**

# **I. PLANTEAMIENTO DEL PROBLEMA**

# **OBJETIVO.**

# GENERAL:

Desarrollar un sistema de cómputo para realizar la reinscripción de los alumnos de la Facultad de Ingeniería en la UNAM, para el periodo ordinario mediante la transferencia de datos a través de Internet.

#### ESPECÍFICOS:

- Diseñar y programar el sistema de reinscripción apropiado que interactúe con la Base de Datos con que cuenta la Facultad de Ingeniería para realizar la reinscripción de los alumnos.
- Elaborar el sistema de reinscripción que cumpla con las características y restricciones del sistema utilizado anteriormente "SIIFI" en su parte de "Atención en Línea".
- Desarrollar el sistema de reinscripción de tal forma que el proceso pueda ser realizado por los alumnos vía Internet en forma segura a través de una página Web.
- Elaborar un reporte detallado y completo que describa la manera en que funciona el sistema desarrollado, y que pueda servir de referencia para posibles correcciones y mejoras futuras, incluyendo archivos fuente así como algunas de las experiencias que hayan surgido desde su elaboración hasta la implementación y puesta en marcha.
- Realizar un manual de usuario para los alumnos indicando con detalle la forma en que deben usar el sistema de reinscripción obtenido, y cómo se interpretarán todos los posibles resultados en las tareas que se realicen a través del sistema.

# **DEFINICIÓN DEL PROBLEMA.**

# ANTECEDENTES.

En la Facultad de Ingeniería de la Universidad Nacional Autónoma de México (UNAM), se llevan a cabo diversos tipos de inscripción, tales como:

- inscripción para alumnos de primer ingreso,
- inscripción para cursos propedéuticos a alumnos de primer ingreso,
- inscripción para alumnos a bloques que son subsecuentes al curso propedéutico,
- inscripción para alumnos con derecho<sup>1</sup>,
- inscripciones a periodos extraordinarios: exámenes y alumnos oyentes,
- inscripción a laboratorios para alumnos oyentes.

De estos procesos destaca la importancia que tiene la inscripción de alumnos con derecho a ésta, ya que es una de las más complejas y de mayor magnitud por la cantidad de alumnos involucrados (aproximadamente el 80% del total de los alumnos de la Facultad de Ingeniería), y por la gran información y posibilidades que se deben operar. La inscripción para alumnos con derecho a ésta le corresponde a los estudiantes que no son de primer ingreso; es decir, aquellos que por lo menos ya cursaron el primer semestre dentro de la Facultad de Ingeniería, y conforme a su desempeño, tienen derecho a inscribirse dentro del periodo ordinario a las asignaturas correspondientes al siguiente semestre o nivel (cada alumno es un caso particular en cuanto al derecho que tienen de inscribirse o no a cada asignatura); a este proceso particular se le llama propiamente reinscripción, y de esta forma me referiré a él a partir de este párrafo.

Semestre a semestre, la reinscripción ha sido procesada por el CECAFI<sup>2</sup> (ahora USECAD<sup>3</sup>) en coordinación con el Departamento de Administración Escolar de la Facultad de Ingeniería (*DAE)*, de diversas formas que se describen a continuación:

1. Tarjetas perforadas: Al comienzo, se elaboraban dos tarjetas perforadas con la información de cada alumno; y una con los datos como clave de asignatura, grupo, número único y cupo para cada asignatura disponible para inscribirse. El alumno solicitaba al personal de Administración Escolar el registro de cada una de sus peticiones de inscripción, el personal encargado elaboraba así una especie de emparedado en el que entre las dos tarjetas del alumno se encerraba su solicitud. El conjunto de todas las tarjetas se enviaba a DGAE $^4$  para su proceso en los equipos que en el CSC $^5$  se tenían para ello; en base a este proceso se le imprimía un comprobante al alumno en el que se

 $\overline{a}$ 

<sup>1</sup> Se le llama alumno con derecho a inscripción a aquel que de acuerdo con en el Reglamento General de Inscripciones no ha rebasado el 50% adicional a la duración del plan de estudios respectivo.

<sup>2</sup> CECAFI: Centro de Cálculo de la Facultad de Ingeniería.

<sup>3</sup> USECAD: Unidad de Servicios de Cómputo Administrativo.

<sup>4</sup> DGAE: Dirección General de Administración Escolar de la UNAM.

<sup>5</sup> CSC: Centro de Servicios de Cómputo de la UNAM

 $\overline{a}$ 

especificaba el resultado de su inscripción. Después de esto, el alumno tenía la oportunidad de realizar cambios, altas o bajas con base al resultado obtenido y a sus necesidades.

- 2. Formato especial con copia: Se le proporcionaba a los alumnos un formato especial con el cual era posible obtener una copia de éste. Por medio del formato cada alumno registraba dos opciones con las asignaturas y grupos en los que requería inscribirse y sus datos que lo identificaban. El formato copia lo conservaba y el original era capturado por el personal de la USECAD en un archivo; esta información se procesaba usando las computadoras del CSC, y de acuerdo con el número de inscripción<sup>6</sup> que se le proporcionaba a cada alumno, se realizaban las altas solicitadas en las dos opciones; y se identificaba la opción que cubriera en mayor medida la solicitud del alumno para asignarle ésta como resultado de su reinscripción. De igual forma, se le proporcionaba el comprobante con el resultado del proceso impreso en un formato especial con copia, y se le daba la oportunidad de cambiar algunos grupos, dar de baja o de alta otros, recurriendo de nuevo a este procedimiento de captura y proceso de las solicitudes.
- 3. Formato óptico: Similar al formato especial con copia sucedía con el formato óptico, la diferencia fue que la escritura sobre este formato consistía en rellenar óvalos para indicar la información correspondiente como número de cuenta del alumno, clave de carrera, nombre, clave de asignatura y grupo, en los campos designados. Las dos opciones de inscripción que el alumno registraba, eran ya procesadas en la Facultad de Ingeniería mediante un sistema creado en USECAD, que después de realizada la lectura óptica de las formas, guardaba los datos y los manejaba para realizar las altas requeridas respetando el número de reinscripción asignado a cada alumno y elegir la opción mas apegada a la solicitud.

Con esta forma de proceso, existían muchos errores al codificar el número de cuenta, las claves de asignatura y grupos que solicitaba; ya que el alumno podía cometer errores al llenar el formato (por ejemplo, rellenar un óvalo correspondiente a un número diferente del que deseaba marcar); como consecuencia, podía no obtener la inscripción deseada.

Realizada esta parte del proceso, se le proporcionaba al cabo de un par de días al alumno, su comprobante de reinscripción, indicando en él la opción que se le había

<sup>6</sup> Número de inscripción: para la primera modalidad de reinscripción, el número de inscripción se generaba en el CECAFI de forma aleatoria. Posteriormente, este número ha sido generado por CECAFI, y ahora por USECAD, considerando entre otros factores, el promedio del alumno, el semestre en que cursa, la forma en que ha avanzado cubriendo sus créditos, etc.; de manera que se establezca una prioridad lo más justa posible para los alumnos con mejor desempeño.

asignado así como la fecha, hora y división académica en la que podría realizar cambios de grupo, si así lo requería, al igual que bajas, altas o altas condicionadas.

Las operaciones de cambio de grupo, altas, bajas y altas condicionadas se llevaban a cabo a través de un módulo de **Atención en Línea** desarrollado también por USECAD que formaba parte del SIIFI<sup>7</sup> , el cual realizaba todas las operaciones en tiempo real; es decir, en el preciso momento en que se solicitaba un cambio, por ejemplo, el sistema se comunicaba con la base de datos para consultar, verificar y procesar todo lo necesario, y segundos después informaba del resultado (si había sido posible realizarlo o no, y los motivos). Este sistema tenía como usuarios directos u operadores al personal asignado en cada División Académica y del DAE, que se disponían en unas ventanillas con una computadora en la que se había instalado y configurado previamente el Sistema Integral de Información de la Facultad de Ingeniería (SIIFI) y el cliente Sybase para habilitar la comunicación entre los equipos y el servidor que alberga la base de datos. La carga de trabajo era desproporcionada, se atendía a los alumnos de acuerdo con la División Académica a la que pertenecieran y se tenían a 50 alumnos o más en espera mientras se atendían en ventanilla a otros dos o tres como máximo. Este proceso, a pesar de realizarse "en línea", resultaba largo y tedioso, incluso en ocasiones desordenado, tanto para los alumnos como para el personal que los atendía.

Al terminar el periodo para altas, bajas, altas condicionadas y cambios; la información se enviaba a DGAE para ser validada, y después de esto se le imprimía al alumno su comprobante oficial y definitivo de reinscripción.

4. Atención en línea: Esta modalidad de reinscripción es muy reciente. Se utilizó durante seis semestres, en el último de los cuales, 2003-1, compartió el proceso con el SIRVI con la finalidad de dar a conocer y probar en mayor escala este último sistema, tema de esta propuesta. Por ser el antecedente directo del SIRVI, explicaré con más detalle la forma en que se realizaba el proceso en los siguientes párrafos.

Lo que se implementó para este caso, fue la habilitación del módulo de "Atención en Línea" dentro del SIIFI, que era utilizado en la última etapa de la modalidad "formato óptico", para que los usuarios directos fueran los alumnos y así cada uno de ellos ingresara directamente su solicitud de reinscripción, respetando su número de reinscripción. De esta forma, se eliminaron los errores de codificación causados por el incorrecto llenado del formato óptico.

Este sistema consiste en una aplicación de tipo cliente-servidor, la cual requiere de la instalación y configuración adecuada de un cliente Sybase específico con posibilidad de

 $\overline{a}$ 

<sup>7</sup> Sistema Integral de Información de la Facultad de Ingeniería

conexión y comunicación a la Base de Datos de la Facultad, para su funcionamiento, así como la instalación del propio sistema. Lo anterior implica varias consideraciones:

- Todo alumno que deseara inscribirse y tuviera derecho a hacerlo, debía estar presente en la Facultad de Ingeniería, en la fecha y hora señaladas.
- En la Facultad se preparaban dos salas de cómputo para este fin específico, de manera que en los equipos con que disponen y agregando algunos más (un total aproximado de 70 computadoras), se instalaban y configuraban los clientes para la conexión necesaria y el SIIFI. Es de importancia resaltar que, si se realizaba una modificación en el SIIFI, por pequeña que fuera, se debía actualizar en cada uno de los equipos repitiendo la instalación completa, lo que implicaba una mayor inversión de tiempo para el personal de la USECAD. Una modificación al sistema podía tener lugar, después de realizar una simulación en la que se detectaran problemas o, simplemente con la finalidad de mejorar algún proceso involucrado.
- Era de gran importancia la organización de los alumnos que acudían para realizar su reinscripción, de tal manera que el proceso se realizara en forma ordenada y de acuerdo con los criterios de día y fecha. Esta era realizada por personal de la USECAD y el DAE.
- Era necesaria la presencia de personal de cada División Académica con el conocimiento adecuado de los planes de estudio que apoyara y asesorara a los alumnos, con respecto al uso de la aplicación (el SIIFI, Atención en Línea) y también referente a su situación específica de reinscripción; lo cual trae consigo para dicho personal, jornadas largas de atención.
- Durante el proceso, el sistema informaba al alumno de las asignaturas en las que se inscribía o se dejaba de inscribir, y los motivos de los resultados; dándole al finalizar, un estado completo de su proceso de inscripción, el cual únicamente queda sujeto al cumplimiento de la Legislación Universitaria y a disposiciones del H. Consejo Técnico y a la posterior verificación por parte de la Dirección General de Administración Escolar DGAE de la UNAM.
- La Base de Datos se actualizaba y realimentaba del proceso.

Este sistema, presenta considerables ventajas con respecto a las formas anteriores en que se reinscribía a los alumnos. La automatización y renovación para realizar esta tarea ha evolucionado cada vez más, haciéndola también más eficiente, rápida, segura y cómoda para los usuarios y para los encargados de los procesos.

En el siguiente diagrama se muestra la arquitectura en la que se basa el SIIFI:

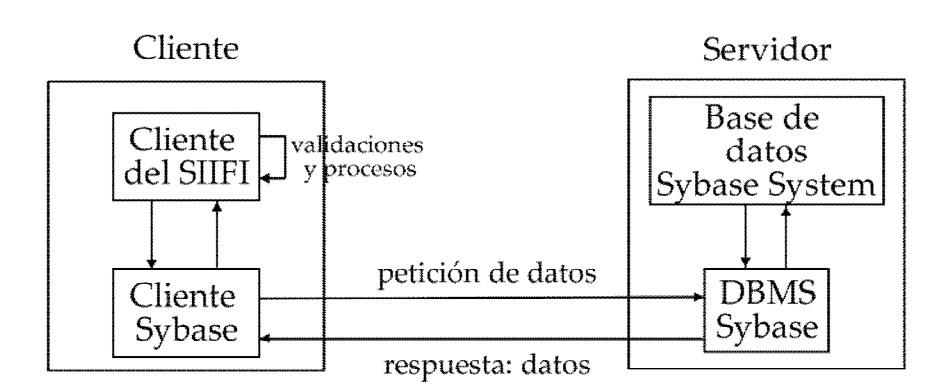

**Arquitectura del SIIFI** 

En el diagrama, el cliente es uno de los equipos en las salas de cómputo de la Facultad de Ingeniería. Este equipo cuenta con el "Cliente del SIIFI", que es el archivo ejecutable del SIIFI instalado, dentro del que se encuentra el módulo de "Atención en Línea". Para que el SIIFI realice los procesos para los que fue producido, necesita una herramienta que le permita comunicarse con la base de datos que se encuentra en el servidor, fuera del equipo cliente. Para ello se instala el "Cliente Sybase". Los componentes "Cliente SIIFI" y "Cliente Sybase" trabajan en colaboración, junto con los recursos propios del equipo cliente como memoria, espacio en disco duro, un procesador con buena velocidad y la conexión a la red de área local configurada. Como puede apreciarse, los procesos y validaciones que realiza el sistema, los ejecuta en el cliente, y cuando necesita datos que se encuentran en la base de datos, envía por medio del "Cliente Sybase", su petición de datos, la cual viaja a través de la red de área local.

Por su parte, el servidor es el equipo que se encuentra en las instalaciones de USECAD, fuera de las salas de cómputo de la Facultad de Ingeniería donde se encuentran los clientes. Dado que ahí se encuentra la base de datos específicamente "Base de datos Sybase System", este equipo se encarga básicamente de atender las peticiones de datos de los clientes, a través de su manejador de base de datos Sybase o "DBMS Sybase". Las peticiones de datos del cliente llegan al servidor por medio de la red de área local, se procesan y se envía la respuesta o datos por la misma red.

Se puede observar entonces, que la carga fuerte de procesos se realiza en gran medida en el cliente; además de que no cualquier equipo puede tomar el rol de cliente en esta arquitectura, entonces el número de estos es limitado. Adicionalmente, si se necesita efectuar algún cambio en la aplicación, específicamente en el módulo de Atención en Línea, se debe actualizar el ejecutable de la aplicación e instalarlo en cada cliente, lo que requiere de personas capacitadas para realizarlo.

En la actualidad, en la Facultad de Ingeniería ha surgido la necesidad de contar con un producto renovado acorde con los avances y desarrollos tecnológicos para la realización de la reinscripción de sus alumnos en forma remota y en tiempo real; con lo cual se continúe la renovación en el proceso.

Con base en esta necesidad, se centra el problema en emprender el desarrollo de un sistema cuyo diseño se adapte principalmente al esquema del SIIFI en su módulo de reinscripción "Atención en línea", para realizar las mismas funciones e incluir todas la restricciones necesarias, y programado en el lenguaje PHP<sup>s</sup>; de forma que el usuario final, el alumno, pueda acceder a él, desde cualquier sitio en que se encuentre, siempre que tenga acceso a un equipo de cómputo capaz de establecer una conexión a Internet. Por otro lado, se requiere que este sistema sea seguro al manejar los datos importantes, tanto del alumno como de los servidores que lo alberguen y de las Bases de Datos que consulta y modifica, ya que se encontrará expuesto en medio de la gran red que constituye la Internet.

En el año 2001, durante la realización de mi servicio social dentro de la USECAD en la Facultad de Ingeniería, brindé apoyo en la ejecución de varios procesos que se realizan en esta Unidad, entre ellos las reinscripciones, el proceso de encuestas, recepción y registro de actas. Logré conocer con detalle la forma de llevar a cabo las reinscripciones, así como de sus inconvenientes; dándome una visión muy completa de la situación que hasta entonces me había afectado directamente solo como estudiante, como usuario que requiere realizar su reinscripción conforme a sus necesidades y situación académica, y no como parte del equipo responsable de que ésta se lleve a cabo en forma correcta en cuanto a su elaboración y organización. Todo ello hizo que me interesara en participar directamente para buscar y proponer soluciones que lograran mejorar alguno o varios aspectos del proceso. Así fue como, la persona responsable del programa y jefe directo, el Ing. Jorge Ontiveros Junco, promovió para varios estudiantes en ese entonces becarios o en servicio social dentro de la Unidad, la tarea de comenzar a diseñar, elaborar y probar algunas opciones que permitieran realizar el proceso de la reinscripción vía Internet, comenzando con sus formas más básicas y elementales, como realizar conexiones (vía Internet) a la base de datos, así como consultas y despliegue de resultados en una página Web o

(fuente: http://www.php.net/manual/es/introduction.php y

 $\overline{a}$ 

<sup>8</sup>PHP es el acrónimo de "Preproceso de Hipertexto"; es un lenguaje desarrollado en política de código abierto, gratuito e independiente de plataforma, interpretado de alto nivel embebido en páginas HTML y ejecutado en el servidor, que sirve para realizar páginas Web dinámicas. El lenguaje de programación PHP fue creado en el de 1994 por Rasmus Lerdorf, y las primeras versiones de este lenguaje fueron liberadas en el año de 1995 pero anteriormente existían versiones no distribuidas al público que fueron usadas en un las páginas Web de Rasmus para mantener un control sobre quien consultaba su currículum. La primera versión disponible fue conocida como "Herramientas para paginas Web personales" (Personal Home Page Tools). Esta primera versión consistía en un analizador sintáctico muy simple que solo entendía unas cuantas macros y una serie de utilidades comunes en las páginas Web de entonces, un libro de visitas, un contador y otras pequeñas cosas.

En la actualidad PHP se distribuye en un gran número de productos comerciales tales como el servidor Web Apache y Redhat Linux, así como Linux Mandrake y alguna versión para el sistema operativo Windows.

http://www.desarrolloweb.com/articulos/392.php?manual=27 Informe de Miguel Ángel Álvarez. Director DesarrolloWeb.com)

archivo HTML. La labor específica para mí consistió en comenzar por elaborar estas formas básicas y elementales, utilizando el lenguaje de programación PHP, ya que anteriormente lo había estudiado y utilizado para elaborar un proyecto de la asignatura "Estructuras de Datos" que publiqué en Internet.

# DEFINICIÓN DEL PROBLEMA.

De esta manera, surge el problema que definiré con la siguiente frase:

"*Desarrollar un sistema de cómputo para la Facultad de Ingeniería de la Universidad Nacional Autónoma de México que realice la reinscripción de los alumnos con derecho en periodo ordinario vía Internet, y que cumpla con las especificaciones establecidas por la DGAE, el DAE y la USECAD, logrando mejorar y modernizar la ejecución del proceso*".

Logrando el objetivo principal, los alumnos contarán con la posibilidad de inscribirse desde cualquier sala de cómputo de la Facultad de Ingeniería a que tengan acceso, desde su hogar, lugar de trabajo o donde se encuentren en el momento específico para su reinscripción, evitando su posible largo traslado y espera para acceder a la sala correspondiente, y contando además con la libertad de disponer del equipo por un mayor lapso de tiempo que el que idealmente debe permanecer en la sala para permitir el acceso a los demás alumnos, conforme a lo programado. Agregado a lo anterior, la necesidad de asesores presentes en las salas será mucho menor, así como su carga de trabajo y, gradualmente, la disposición de salas en la Facultad será ya poco necesaria. Además, permanece la actualización y consulta simultánea de los datos, que proporciona al alumno la posibilidad de asegurarse de que el proceso se lleve a cabo conforme a lo que solicita, o en el caso contrario, podrá tomar en ese instante las medidas y acciones necesarias para adecuar sus opciones de inscripción.

El SIRVI traerá consigo la posibilidad de actualización y modificación de su código en cualquier momento, sin necesidad de instalar o configurar en cada equipo de los usuarios al propio sistema y la herramienta de comunicación; lo único que se necesitará para que una modificación se pueda hacer efectiva será guardar las nuevas versiones en el servidor.

# **MÉTODO.**

Para llevar a cabo lo que se propone en este documento, se planea realizar paso a paso pequeñas tareas o módulos que en su conjunto concreten los objetivos. Los expondré en forma de lista numerada en las siguientes líneas.

- **1.** Conocer los aspectos importantes a contemplar cuando se lleva a cabo la reinscripción; los procesos que deben realizarse, las opciones que deben brindarse, la información que debe desplegarse, las restricciones que se deben verificar y en qué casos, etc.
- **2.** Averiguar la información pertinente referente a la base de datos que se manipula durante el proceso de reinscripción, sus tablas, el contenido de las tablas, los tipos de datos, el lenguaje mediante el que se puede consultar, donde se aloja, qué se necesita para tener acceso a ella, etc.
- **3.** Revisar manuales de programación con PHP, HTML y JavaScript, para obtener o complementar el conocimiento de estas herramientas; así como realizar una búsqueda específica de las funciones que pueden servir para elaborar el sistema requerido. Hacer pequeños ejercicios que permitan probar la funcionalidad de los elementos de interés.
- **4.** Elaborar un listado de las partes o módulos que trabajando en conjunto constituirán a todo el sistema, definiendo las funciones a realizar por cada una de estas.
- **5.** Comenzar a construir cada módulo definido, estableciendo, elaborando y probando en primera instancia, las consultas a la base de datos necesarias; para después incluirlas en cada archivo que brinde la secuencia controlada necesaria mediante la programación con el lenguaje PHP y cree el ambiente visual a través de HTML y javascript.
- **6.** Someter a prueba por separado cada módulo elaborado para verificar que no tenga errores, posteriormente, probar los módulos en su conjunto identificando cada detalle por corregir. Realizar las correcciones necesarias observadas en cada prueba de los módulos, y repetir esta prueba hasta que no se observe algún problema aparente con el flujo de la información, el control del proceso y su secuencia.
- **7.** Realizar otros ensayos con todos los módulos que forman el sistema, dando lugar a todas las posibilidades que debe contemplar para verificar que se realiza cada proceso conforme a las restricciones establecidas.
- **8.** Llevar a cabo, dentro de la USECAD, una simulación de reinscripción en la que se utilice una muestra de al menos dos alumnos por carrera que proporcione la posibilidad de probar varias restricciones que debe observar el sistema. Ubicar los posibles errores y corregirlos.
- **9.** Llevar a cabo una simulación de reinscripción mayor en el que se utilice una muestra aleatoria de al menos 100 alumnos, y en la que participe personal de las diversas divisiones académicas que, además de señalar los posibles errores y problemas presentados, indiquen sus observaciones y sugerencias de cualquier tipo referentes al sistema de reinscripción.
- **10.** Si el sistema creado y sometido a pruebas es considerado idóneo por el Ing. Ontiveros y la Jefatura de Administración Escolar de la Facultad de Ingeniería así como por sus

Divisiones Académicas, elaborar el manual de usuario que permita dar a conocer a los alumnos el sistema mediante el que realizarán su reinscripción, y la forma de utilizarlo.

- **11.** Elaborar el manual de referencia basado en el sistema de reinscripción final, el que se utilice definitivamente para la reinscripción de todos los alumnos con derecho a ello.
- **12.** Elaborar un documento que describa las experiencias y observaciones más importantes derivadas de llevar a cabo este proyecto.

# **RESULTADOS ESPERADOS.**

Existen varias expectativas al término de la elaboración de la tesis que este documento tiene como finalidad proponer, las cuales pueden ser descritas en los siguientes enunciados:

- Obtener un sistema de reinscripción para periodo ordinario elaborado por y para la Facultad de Ingeniería, que lleve a cabo el proceso vía Internet.
- Una vez que el sistema desarrollado haya sido sometido a pruebas, y verificado su correcto funcionamiento, se espera estar en la posibilidad de permitir que todos los alumnos contemplados para la reinscripción en periodo ordinario lo utilicen, brindando así a los alumnos y al personal responsable de llevar a cabo el proceso, una nueva forma de hacerlo con seguridad, comodidad y vanguardia.
- Una de las expectativas que complementará a este proyecto es disponer de una documentación completa referente al sistema de reinscripción. Por una parte, uno de estos documentos es el manual de usuario preciso para describir al usuario directo, en este caso los alumnos de la Facultad de Ingeniería con derecho a reinscripción, las tareas que podrá realizar con este sistema y la forma en que lo deberá usar. Otro de estos importantes documentos es el manual técnico de referencia, en el que se describirán los procedimientos que realiza el sistema en el ámbito de la elaboración del mismo, su programación; las posibilidades que contempla, las tablas en la Base de Datos que son consultadas y actualizadas, la función de cada archivo que forma parte del sistema, y cómo se realiza el flujo de datos; de forma que se provea toda la información necesaria en el caso de que requiera corregir e incluso enriquecer y superar el sistema de reinscripción en cuestión. Como complemento a este segundo documento, se tendrá también acceso a los archivos fuente; contemplado esto por seguridad, únicamente para personas autorizadas por la USECAD.

# **II. Fundamentos**

# **II. FUNDAMENTOS**

# **INTRODUCCIÓN**

En esta sección, se fundamenta y respalda el desarrollo e implementación del Sistema de Reinscripción Vía Internet (SIRVI) de la Facultad de Ingeniería, clasificando los elementos en tres partes:

- Marco conceptual, se formulan los conceptos que definen al tema de esta tesis.
- Marco teórico, se describen brevemente los elementos utilizados sin los que el SIRVI no podría ser elaborado.
- Marco contextual, se identifica el entorno o la situación en que se encuentra el problema por resolver.

# **MARCO CONCEPTUAL**

Es importante y necesario establecer este marco conceptual, mediante las definiciones de términos contenidos en el enunciado del problema y los objetivos.

Recordando, el enunciado del problema fue planteado así:

"*Desarrollar un sistema de cómputo para la Facultad de Ingeniería de la Universidad Nacional Autónoma*  de México que realice la reinscripción de los alumnos con derecho en periodo ordinario vía Internet, y que *cumpla con las especificaciones establecidas por la DGAE, el DAE y la USECAD, logrando mejorar y modernizar la ejecución del proceso*."

A continuación se definen los conceptos más importantes del problema.

*Desarrollo*. Significa llevar a cabo, realizar un proyecto, etc. Hacer pasar una cosa por una serie de estados sucesivos, cada uno de los cuales es más perfecto o complejo que el anterior.

*Periodo ordinario*. Se entiende por periodo ordinario para reinscripciones, como el lapso de tiempo especificado por la Dirección General de Administración Escolar para que los alumnos de la Facultad de Ingeniería con derecho a inscripción lleven a cabo el proceso de reinscripción. Durante este transcurso la mayor parte de la población de los alumnos dan de alta las asignaturas correspondientes al semestre que iniciará.

*Proceso*. Es la actividad o fenómeno que modifica un insumo para obtener un producto diferente por medio de un procedimiento establecido.

*Programa*. Es un conjunto de instrucciones para la realización de operaciones por parte de una computadora conducentes a un fin determinado.

*Sistema*. Conjunto de elementos y procedimientos organizados e íntimamente relacionados que tienen como propósito el logro de determinados objetivos.

Más acorde con el sistema que se desarrollará, se tiene que:

Un *sistema basado en computadora* es un conjunto de elementos organizados para llevar a cabo algún método, procedimiento o control mediante el procesamiento de información que es realizado por la computadora.

# **MARCO TEÓRICO**

**Elementos de un sistema basado en computadora** 

La acepción moderna del término computadora (computador u ordenador), se refiere a equipos electrónicos empleados no solo como auxiliares en los procesos de cálculo aritmético, sino de manera más general, en el tratamiento de información. Es diseñada expresamente para aceptar y guardar datos, procesarlos y producir resultados bajo la dirección de una lista de instrucciones o programas.

Enseguida se describen cada uno de los elementos de un sistema basado en computadora.

# **a. Software**

A través de un lenguaje de programación, los programadores e ingenieros de software comunican instrucciones a una computadora para poder ejecutar un programa.

Existen dos tipos de lenguajes de programación mediante los que se diseña software. Uno de ellos es el *lenguaje de bajo nivel*, que depende de la arquitectura de la computadora para la que se destinará el software que se produzca. El segundo es el *lenguaje de alto nivel*, independiente de la arquitectura de la computadora, se puede utilizar en una variedad de equipos; ofrecen una interacción programador/computadora más avanzada, es más sencillo de comprender y utilizar.

A una lista específica de instrucciones computacionales se les da el nombre de programa computacional, utilizándose el término software para referirse a un grupo de programas computacionales. Es la estructura lógica de una computadora, su función es indicarle al hardware cómo realizar su trabajo.

Los tipos de software se pueden agrupar en:

- Software de sistema.

Es un conjunto de programas que controlan los recursos de la computadora. En este sentido, es una colección integrada de rutinas que supervisa el desarrollo y proceso de programas, se encarga de controlar y dirigir el trabajo de la computadora; además la mayor parte de las acciones que realiza permanecen ocultas a la vista del usuario.

Dentro del grupo de programas de software del sistema se encuentra el *sistema operativo*. Puede verse como una capa de software que maneja todas las partes del sistema y hace de intermediario entre el hardware y los programas del usuario.

Software de aplicación.

Son programas escritos en lenguaje de alto nivel, con el propósito de resolver un problema específico, indican a la computadora cómo realizar tareas específicas para el usuario.

La computadora obtiene instrucciones a partir del software de aplicación y trabaja bajo la dirección del sistema operativo. Dentro de los programas de aplicación o "paquetes" más conocidos se tienen: procesadores de texto, hojas electrónicas, manejadores de bases de datos, software de gráficos y diseño y lenguajes de programación.

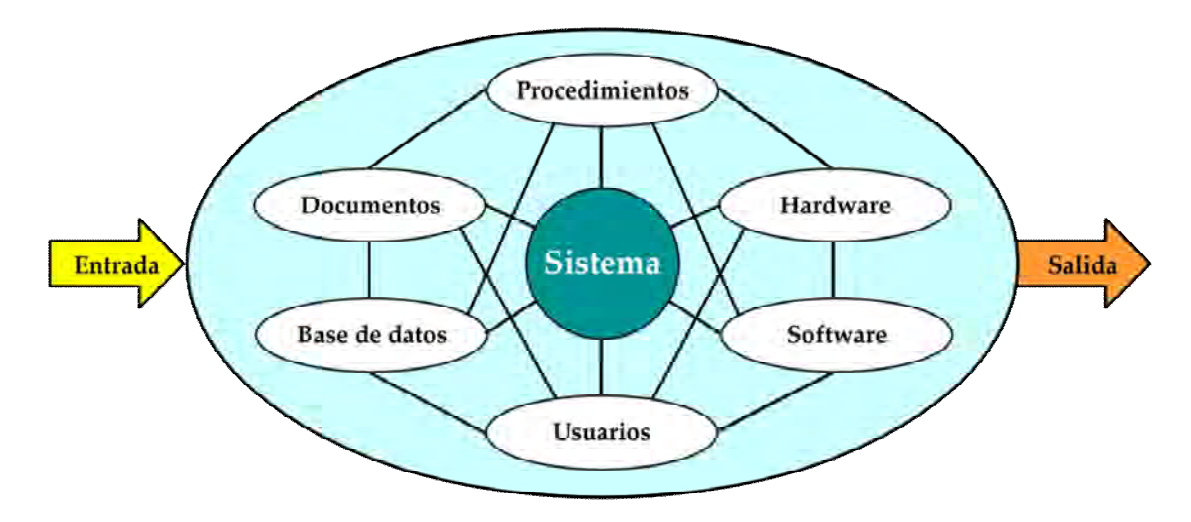

**Elementos de un sistema basado en computadora**

# **b. Hardware**

Son los dispositivos electrónicos que proporcionan la capacidad de computación y los dispositivos electromecánicos que proporcionan las funciones del mundo exterior. De manera genérica, se emplea el término hardware para hacer referencia a cualquiera de las partes físicas de las computadoras.

La arquitectura de las computadoras hace referencia a la naturaleza de las diferentes unidades funcionales que componen al hardware, así como la forma en que dichos agrupamientos de componentes electrónicos se interrelacionan para proporcionar poder computacional al equipo. La arquitectura Von Neumann postuló en 1946 que los elementos funcionales de una computadora deben ser:

- La unidad de aritmética-lógica, encargada de efectuar las operaciones sobre los datos.
- La unidad de control, encargada de dirigir la operación de la computadora.
- La unidad de memoria (almacenamiento), donde se guardan tanto los datos como las instrucciones que se efectuarán sobre éstos.
- La unidad de entrada/salida (E/S o I/O por sus siglas en inglés) encargada del proceso de comunicación de la computadora con su entorno (el operador, por ejemplo).

Es común que se considere a la unidad de control integrada (física y lógicamente) con la unidad aritmético-lógica, formando lo que se ha dado en llamar Unidad Central de Procesamiento (CPU, por sus siglas en inglés).

El canal de conexión entre las unidades, formado por un conjunto de alambres con una cierta identidad propia, se denomina Bus.

Otro tipo de arquitecturas se han desarrollado a través del tiempo, las siguientes son algunas de ellas:

- En la arquitectura de micro código, un procesador microprogramado realiza sus funciones por medio de un programa almacenado en una memoria de solo lectura, interpretando un complejo conjunto de instrucciones. En realidad se trata de una computadora dentro del procesador central. Esta arquitectura permitió a los programadores trabajar con un conjunto de instrucciones único en todos los miembros de la familia. Al momento de ejecutarse un programa escrito con base en dichas instrucciones "universales", el procesador de micro código "traduce" las instrucciones a otras que "entienda" el hardware, éstas son las que realmente se ejecutan, mientras que el procesador realiza su acceso a la memoria.
- Con la arquitectura RISC (Reduced Instruction Set Computer, o Computadora de Conjunto Reducido de Instrucciones), los procesadores RISC se diseñan y construyen para tener un solo conjunto mínimo de instrucciones elementales, implementadas muy eficientemente, las que al combinarse pueden realizar la tarea de instrucciones más complejas. Con ello se reduce el tiempo de ejecución al simplificar las tareas del procesador central y se obtiene mayor velocidad de ejecución.
- Con la arquitectura con memoria entrelazada, se hace posible mediante módulos de memoria separados entre sí, la referencia a diferentes unidades de memoria al mismo tiempo empleando canales separados, por lo que se pueden extraer simultáneamente diferentes datos sobre los que se requiere operar.

- La arquitectura con varios procesadores se plantea para el manejo de enormes volúmenes de datos a un tiempo aceptable. Consiste en conectar varios procesadores en una computadora de procesamiento en paralelo real. Para la interconexión de los procesadores que permita compartir información entre éstos y las unidades de memoria se tienen los métodos de memoria compartida y memoria local o distribuida.

# **c. Base de datos**

Es una colección grande y organizada de información a la que se accede mediante el software y que es una parte integral del funcionamiento del sistema. Se entiende por base de datos a una colección de datos que al manipularlos o analizarlos da como resultado cierta información importante para los usuarios de la misma. Las bases de datos permiten organizar la información en tablas y relacionarlas de forma lógica con la idea de poder formular preguntas para obtener información, las cuales son llamadas consultas o "querys".

Una tabla es un contenedor de datos que almacena la información en filas y columnas. Las filas son llamadas registros y las columnas campos.

Hay tres modelos de datos principalmente utilizados en sistemas de bases de datos: relacional, de red y jerárquico. Mediante alguno de ellos se describe la abstracción de aspectos significativos del mundo real.

En una base de datos relacional la información es almacenada en varias tablas que se relacionan para presentar información y manipular datos de forma eficiente con el objetivo de simplificar la entrada de datos y minimizar la redundancia de los mismos.

El software que permite a una o varias personas usar y/o modificar el contenido de una base de datos es un *Sistema Administrador de Bases de Datos (*por su nombre en inglés *Data Base Manager System)*, también conocido como gestor de base de datos. El principal papel del DBMS es permitirle al usuario utilizar los datos en términos abstractos y no como los almacena la computadora. De tal forma, que el DBMS actúa como un intérprete. Un DBMS es una colección de numerosas rutinas de software interrelacionadas, cada una de las cuales es responsable de alguna tarea específica.

El lenguaje estándar de comunicación con bases de datos se llama SQL (por su nombre en inglés *Structured Query Language,* Lenguaje de Consulta Estructurado); es un lenguaje normalizado que puede trabajar intercalado en el código construido con lenguajes como ASP o PHP, y en combinación con cualquier tipo de base de datos (MS Access, SQL Server, MySQL, Sybase, etc.).

La siguiente figura muestra el DBMS como interfase entre la base de datos física y las peticiones del usuario. El DBMS interpreta las peticiones de entrada/salida del usuario y las manda al sistema operativo para la transferencia de datos entre la unidad de memoria secundaria y la memoria principal.

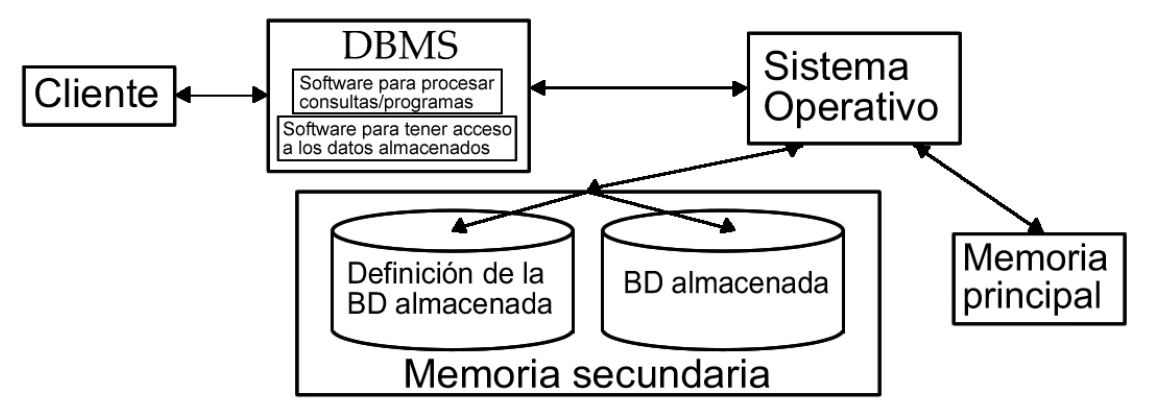

**DBMS como interfase entre la base de datos física y las peticiones del usuario** 

# **d. Usuarios**

Los individuos que son usuarios y operadores del software y del hardware. Las características y funcionamiento de un sistema basado en computadora se definen mediante una serie de traducciones que hacen corresponder los requisitos del cliente o usuario con un código ejecutable en la máquina.

La elaboración del software, desde su análisis hasta su mantenimiento es realizado también por personas a las que se refiere en este documento como usuarios.

# **e. Documentos**

Los manuales, impresos y otra información descriptiva que explica el uso y/o la operación del sistema. La documentación es la base de un buen desarrollo y proporciona guías para la tarea de mantenimiento del software.

# **f. Procedimientos**

Los pasos que definen el uso específico de cada elemento del sistema o el contexto de procedimientos en que reside el sistema. Los procedimientos definen la secuencia en la que se aplican los métodos, los documentos que se requieren, los controles que ayudan a asegurar la calidad y coordinar los cambios, y las directrices que ayudan a los gestores del software a evaluar el progreso.

Todos los elementos de un sistema basado en computadora, se combinan de muchas formas para transformar la información.

# **Redes**

Una red de cómputo está formada por un grupo de computadoras interconectadas a través de una tarjeta de red o módem como parte de su equipo, la cual se conecta a uno o varios medios físicos de transmisión y recepción, como un hilo de cobre, el uso de láser, microondas o satélites de comunicación.

El principal beneficio obtenido en la interconexión de computadoras consiste en compartir información y recursos, uno de sus objetivos es hacer que todos los programas, datos y equipos estén disponibles para cualquier computadora en la red que lo solicite, sin importar físicamente donde esté localizado el recurso y el usuario. Las redes de computadoras proporcionan un medio de comunicación inmediato entre individuos, los cuales se pueden encontrar muy alejados entre sí.

Los servicios que ofrecen las redes de computadoras son:

- transferencia de archivos y acceso a archivos remotos,
- información en línea,
- correo electrónico,
- grupos de noticias.

Las redes de computadoras se clasifican con base en varios criterios, siendo uno de los más comunes el de su cobertura geográfica, por lo que su clasificación queda de la siguiente forma:

- a) Redes de Área Local (*LANs*). La dimensión no excede los 10 kilómetros. Computadoras conectadas en una oficina, un edificio o varios.
- b) Redes de Área Metropolitana (*MANs*). No va más allá de los 100 kilómetros. Equipo de cómputo y sus periféricos en una ciudad o varias.
- c) Redes de Área Amplia o Extendida (*WANs*). Pueden extenderse a todo un país o el mundo.

Los protocolos son indispensables, ya que con ellos las computadoras se comunican entre sí, con una intervención mínima del usuario. Un protocolo es un conjunto de reglas establecidas entre dos dispositivos para permitir la comunicación entre ambos. El protocolo de uso más extendido es el TCP/IP.

Actualmente un número muy grande de redes se encuentran funcionando en todo el mundo, algunas de éstas son redes públicas operadas por proveedores de servicios, otras están dedicadas a la investigación, también hay redes en cooperativa operadas por los mismos usuarios y redes de tipo comercial o corporativo.

# **El modelo OSI**

El modelo OSI es el modelo de referencia para la Interconexión de Sistemas Abiertos; fue definido por la Organización Internacional de Normalización (ISO por sus siglas en inglés). Es un lineamiento funcional para tareas de comunicaciones y, por consiguiente, no especifica un estándar de comunicación para dichas tareas. Sin embargo, muchos estándares y protocolos cumplen con los lineamientos del Modelo OSI. Nace de la necesidad de uniformizar los elementos que participan en la solución del problema de comunicación entre equipos de cómputo de diferentes fabricantes.

El modelo OSI es conocido porque ofrece una explicación sencilla de la relación entre los complejos componentes de hardware y de protocolo de red. En el modelo OSI, la capa inferior corresponde al hardware y las capas sucesivas al software que usa la red. El software de red consiste en programas informáticos que establecen protocolos, o normas, para que las computadoras se comuniquen entre sí.

Los niveles del modelo OSI son los siguientes:

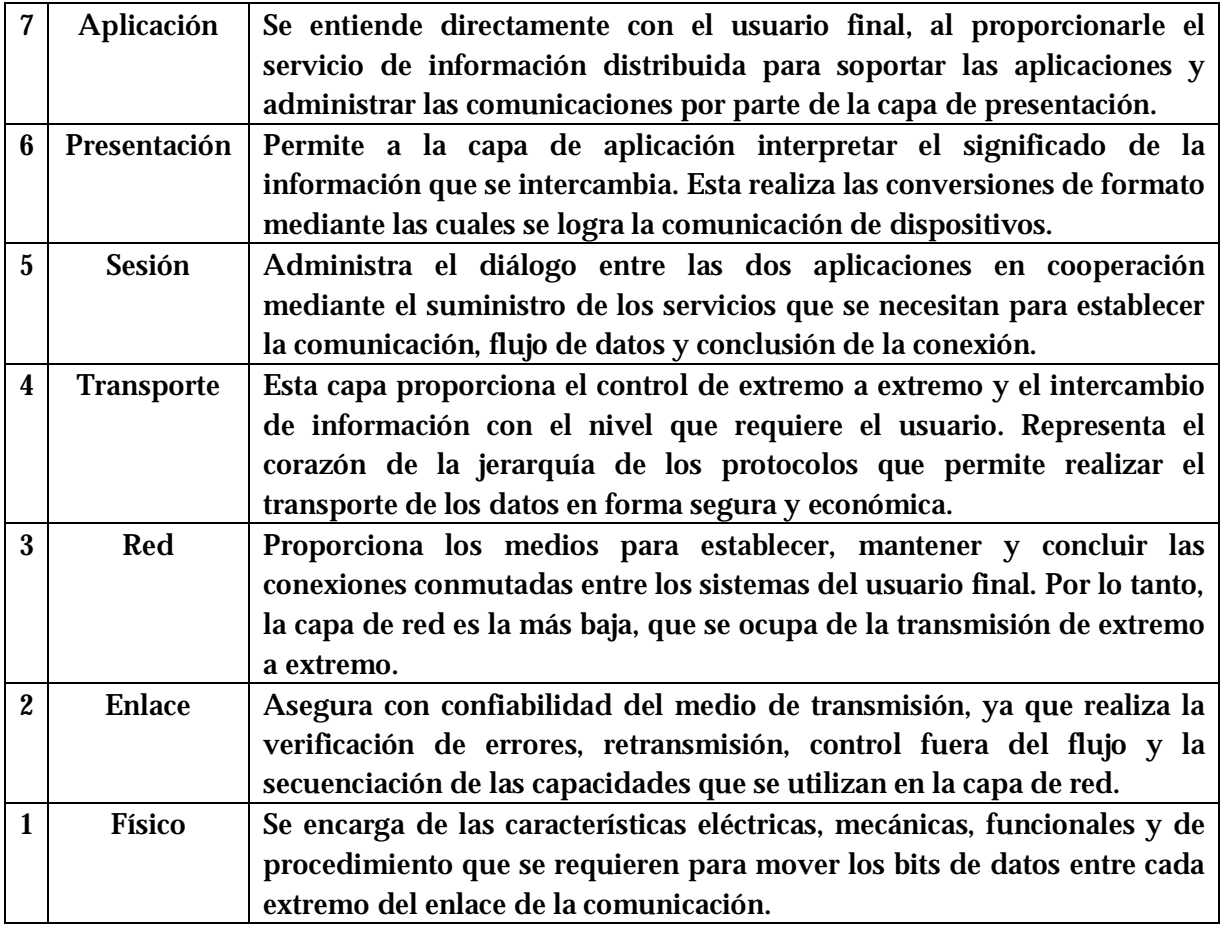

# **Internet**

Internet es una red internacional cuyo objetivo a nivel mundial, es interconectar redes independientes LAN, MAN y WAN, y es por ello que también se le denomina "la red de redes".

Considerada como la red de computadoras más grande del mundo, agrupa distintos tipos de redes usando un mismo protocolo de comunicación. El protocolo que se utiliza para establecer comunicación entre los clientes y los servidores es el HTTP (*HyperText Transfer Protocol*, Protocolo de Transferencia de Hipertexto).

Internet proporciona los siguientes servicios:

- Correo electrónico (E-Mail).
- Listas de discusión.
- Transferencia de archivos (FTP, File Transfer Protocol).
- Sesiones remotas (Telnet).
- Búsquedas de información.
- WEB (WWW).

La forma más común para conectarse a Internet es a través de una línea telefónica. Los usuarios potenciales pueden solicitar el servicio a un proveedor de conexiones, para lo cual es necesario tener una computadora personal con un módem instalado, es decir, un dispositivo que adapta las señales digitales para ser transmitidas a través de una línea analógica como la telefónica.

Además de un software para la navegación, una computadora conectada a Internet debe contar también con el software de TCP/IP (Protocolo de Control de Transmisión/Protocolo de Internet) y SLIP (Protocolo de Línea Serial de Internet). Para que sea posible la interacción entre los usuarios y la red de redes, Internet cuenta con una gran arquitectura, la cual está apoyada en el protocolo TCP/IP.

# **Protocolos TCP/IP de Internet**

La arquitectura de Internet está basada en el protocolo TCP/IP, diseñado para manejar la información en paquetes, debido a la gran versatilidad de comunicación que hay entre dos computadoras para el intercambio de archivos. En otras palabras, el protocolo TCP/IP es el que utilizan todas las computadoras conectadas a Internet. Es el protocolo que hace posible la comunicación entre todos los equipos, aunque haya diferencias en cuanto a marca, hardware, software, formas de conexión y sistema operativo.

Los protocolos IP (Protocolo de Internet) y TCP (Protocolo de Control de Transmisión) se originaron a principios de 1980 y fueron adoptados por la red ARPANET en 1983, que estaba integrada por cientos de computadoras de universidades, centros de investigación militar y algunas empresas. El e-mail (electronic mail) fue el servicio más comúnmente utilizado entonces, mientras que el sistema operativo más empleado era UNIX, en su versión BSD UNIX, desarrollada por la Universidad de California. Fue a mediados de los ochenta cuando fue creado el protocolo TCP/IP con la finalidad de contar con un lenguaje común a todas las computadoras conectadas a Internet, ya con la unión de las redes ARPANET, CSNET y MILNET.

Con el fin de que un usuario pueda recibir los archivos de información que solicitó a través de su computadora, es necesario que ésta cuente con datos de identificación para ser localizada. Estos datos están contenidos en *la dirección IP* de su computadora: un número único para cada equipo o "host", representado por cuatro cifras separadas por puntos, quedando determinado el 255 como límite: 255.255.255.255. Con la dirección IP o dirección de Internet queda identificada la máquina del usuario y la red a la que pertenece. Por ejemplo, la dirección IP:

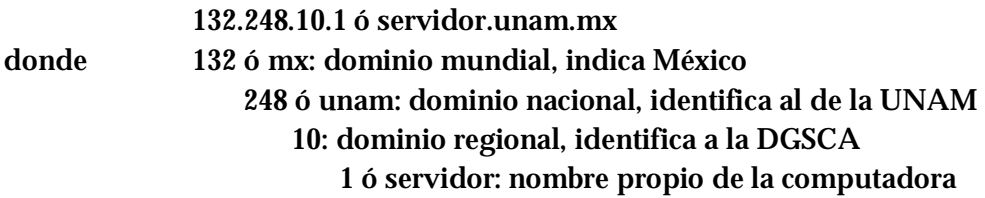

Para el envío de archivos a través de Internet, el protocolo TCP/IP divide la información en paquetes de menor tamaño, llamados "datagramas" o grupos de datos que se envían como si fueran otros mensajes. Mientras que el IP tiene como función enviar los paquetes de información de manera copiosa de un sitio a otro, el TCP se ocupa de dividirlos en paquetes, ordenarlos en secuencia y añadir información para controlar los errores, con el fin de que fluyan y que los datos sean los correctos.

En el otro extremo, el mismo protocolo TCP se encarga de recibir los datagramas, revisar si existen errores y ordenarlos como fueron enviados. Para el envío de archivos de gran tamaño, como los de una revista digital, entre dos máquinas que se encuentran a miles de kilómetros de distancia, se requieren sólo unos segundos, aunque los paquetes de información tengan que pasar de máquina en máquina hasta llegar a la del usuario que los solicitó, gracias a su dirección IP. Así, TCP/IP es un conjunto de protocolos o reglas de conexión que permite dividir una cierta cantidad de información en paquetes y enviarlos a Internet, controlando la llegada a su destino.

Para llegar a su destino los paquetes de información, denominados datagramas, encuentran guías a lo largo de su camino, que les van indicando los tramos por recorrer. Estos guías se llaman *ruteadores*, son enormes computadoras que se ocupan de manejar el tráfico de información en la red hasta que llega al usuario que la solicitó.

Cuando un ruteador identifica el número IP de un datagrama, determina cuál es el camino que debe seguir. El ruteador decide si envía los paquetes de información por cable o por satélite, dependiendo de la lejanía. Al llegar a su destino final la información fragmentada, el protocolo TCP vuelve a unir ordenadamente los paquetes de información, comprobando que no falte alguno.

# **WEB ó WWW**

 $\overline{a}$ 

Es el servicio también conocido como World Wide Web.

Consiste en un sistema de menús que ofrece un entorno de hipermedia<sup>9</sup> que permite el acceso a Internet en una serie de pantallas que aparecen en la computadora. Sólo es necesaria una conexión a Internet y tener instalado un software conocido como navegador, el cual se encarga de mostrar la información en la pantalla de la computadora.

Hoy en día el WWW se ha convertido en el más popular de los servicios prestados por Internet. Mediante éste, el usuario dispone de un fácil acceso a la información ofrecida por multitud de servidores, con diferentes sistemas operativos, repartidos por todo el mundo. Esta información no solo se presenta en forma de texto, sino que puede ser acompañada o sustituida por gráficos, sonidos, animación o video. A la información que se visualiza con el navegador se le conoce con el nombre de *página WEB* o simplemente *páginas*.

De las particularidades del Web, el uso de hipertexto<sup>10</sup> es la más notoria. Los documentos de hipertexto tienen ligas interconstruidas a otros documentos o hacia mayor información; cuando el usuario selecciona alguna de estas ligas, está tomando directamente el documento ligado.

Una liga (hiperliga, enlace o hiperenlace) es la conexión que se tiene con otra página Web o servicio de Internet; ésta puede estar sobre el texto, imágenes o animaciones. Cuando se presiona dicho enlace (por medio del puntero del ratón); el navegador comienza a buscar la ruta hacia el servidor y una vez encontrada, solicita al servidor que le transmita la información, el servidor a su vez empieza a enviar los archivos relacionados con la solicitada y finalmente ésta comienza a presentarse en la pantalla de la computadora. Para efectuar esta operación se emplea el modelo *cliente-servidor*, en donde la computadora con el navegador son el cliente, y el equipo remoto que tiene almacenada la información es el servidor.

Prácticamente todas las páginas Web se crean utilizando un lenguaje conocido como HTML (Hypertext Markup Language) Lenguaje de Enlaces Hipertexto. Es uno de los lenguajes, más sencillos que existen; el HTML no es un lenguaje de programación sino para definir o dar

<sup>9</sup> Hipermedia. Media se refiere al tipo de datos que encuentra en el Internet, puede ser texto ASCII, un archivo PostScript, un archivo de audio, una imagen fija o en movimiento o cualquier tipo de dato que pueda contenerse en un archivo de computadora.

La Hipermedia es una nueva forma de conectar estos datos de computadora. Las páginas de la Web tienen ligas a otras páginas, a servidores de correo, sitios FTP, entre otros.

<sup>10</sup> Hipertexto. Una forma no lineal de leer la información de tipo texto. En un hipertexto se pueden enfatizar palabras y frases importantes.

formato a los documentos, intercalando el texto entre una serie de órdenes conocidas como *<etiquetas>* que controlan la forma en que el documento se despliega en el navegador.

#### **Arquitectura cliente – servidor**

La arquitectura cliente-servidor o llamado modelo cliente-servidor es una forma de dividir y especializar programas y equipos de cómputo a fin de que la tarea que cada uno de ellos realiza se efectúe con la mayor eficiencia, y permita simplificarlas. En esta arquitectura, la capacidad de proceso está distribuida entre el servidor y los clientes.

Esta arquitectura permite al usuario en una máquina, llamado cliente, requerir algún tipo de servicio de una máquina a la que está unido, llamado servidor, a través de algún medio de comunicación como una red LAN, WAN o Internet. Estos servicios pueden ser peticiones de datos dentro de una base de datos, de información contenida en archivos o los archivos en sí mismos, o peticiones de imprimir datos en una impresora asociada. Aunque clientes y servidores suelen verse como equipos separados, pueden de hecho, ser dos áreas separadas en el mismo equipo.

Las funciones de un cliente son iniciar requerimientos de servicio, y recibir el servicio solicitado. Para cada tipo de entorno de cliente, hay habitualmente software y a veces hardware específico en el cliente, con algún software o hardware análogo en el servidor.

Las funciones del servidor son proporcionar información, recursos y servicios a los clientes que lo solicitan, responder a los requerimientos del cliente. Un servidor que forma parte de una red puede dar acceso a otras redes, actuando como un servidor de comunicaciones que conecta a otros servidores.

En una aplicación basada en el modelo cliente-servidor, los usuarios invocan la parte cliente de la aplicación, que constituye una solicitud para ese servicio y se la envía al servidor de la aplicación, el cual a través de ésta puede atender la solicitud y enviar la respuesta. La Web, es conocida como un sistema cliente-servidor, donde el equipo de los usuarios es el cliente y la computadora remota que alberga los archivos electrónicos es el servidor.

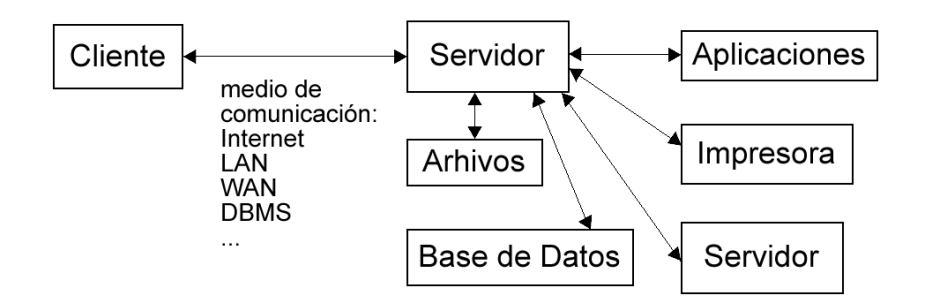

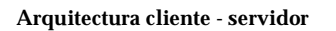

# **MARCO CONTEXTUAL**

La Facultad de Ingeniería había llevado a cabo la reinscripción de sus alumnos en diversas formas. La última y antecesora del SIRVI, "Atención en Línea", resultaba en algunas ocasiones desastrosa y casi fuera de control. Se presentaban bloqueos al realizar alguna consulta a la base de datos como parte de algún proceso de los muchos que debían ejecutarse, era difícil ubicarlo y podía repetirse gran cantidad de veces al mismo tiempo, la única opción para tratar de hacer menor el impacto de este hecho era "matar" el proceso, interrumpirlo o darlo por terminado; en el mejor de los casos, cuando esto sucedía el usuario veía un mensaje de error y podía continuar, en el peor, solo se visualizaba el puntero del ratón con la figura de reloj, indicando que el proceso se estaba realizando pero permanecía así por muchos minutos. También ocurría la saturación del servidor, causada por la intención imprudente de realizar otros procesos en ese mismo instante sobre la base de datos por parte de algunas Divisiones Académicas, o por la solicitud transmisión de datos a través del servidor que usuarios más comunes requerían en ese momento al servidor. Como consecuencia, los usuarios directos, los alumnos, se enfurecían al ver entorpecido un proceso tan importante para ellos y tener que esperar con incertidumbre una solución. Dada esta situación, se acrecentaba la necesidad de organizar y otras veces controlar a los alumnos presentes por medio de los asesores, creándose una situación de conflicto y tensión entre los responsables del proceso y los usuarios.

Sin embargo, no todo lo que introdujo la reinscripción por medio de "Atención en Línea" fue malo. Por primera vez el alumno tenía la posibilidad de realizar su reinscripción de forma muy directa, personal y con respuesta inmediata. Ingresaba directamente sus datos y su solicitud de reinscripción en el sistema, respetando el número de reinscripción y turno asignados. Obtenía el resultado de cada alta o baja que solicitaba en ese mismo momento; es decir, no tenía que esperar a que las solicitudes de todos los alumnos se procesaran para saber si sus opciones habían sido concedidas total o parcialmente; con esto podía tomar decisiones respecto de su inscripción de forma que quedaran satisfechas sus opciones en la mayor medida posible, y contaba ya con una mayor certeza de su proceso al finalizarlo, podía regresar a casa sabiendo en ese momento el estado de su inscripción.

Las consideraciones que implicaba el uso de "Atención en Línea" para la reinscripción han sido ya descritas en los antecedentes de la definición del problema, y son también parte del contexto. Un aspecto de los más importantes reside en la necesidad de la presencia del alumno dentro de las salas de cómputo para realizar su reinscripción en la fecha establecida. Otro, es el hecho de que si se realizaba una modificación en el sistema, por pequeña que fuera, se debía actualizar en cada uno de los equipos repitiendo la instalación completa, lo que implicaba una mayor inversión de tiempo para el personal de la USECAD.

Es importante contemplar todas las características buenas y malas del sistema antecedente, ya que se pretendió la creación del nuevo sistema "SIRVI", con la intención de mejorar los aspectos que resultaran desfavorables para la ejecución del proceso, y conservar y/o extender los aspectos favorables que hasta entonces se tuvieran.

# **RESUMEN.**

Se han detallado como parte del marco conceptual, los conceptos principales de la definición del problema que se aborda en esta tesis, como desarrollo, periodo ordinario, proceso, programa y sistema.

Así también, dentro del marco teórico, se han descrito los elementos de un sistema basado en computadora:

- 1. Software
- 2. Hardware
- 3. Bases de datos
- 4. Usuarios
- 5. Documentación
- 6. Procedimientos

Elementos con los que deberá contar el SIRVI, ya que se trata de un sistema basado en computadora.

Por otra parte, se explica lo que es una red, sus características; y dentro de ésta, la definición de Internet y el servicio WWW; que constituirán los medios indispensables para el particular funcionamiento del SIRVI.

Finalmente, dentro del marco contextual, se ha situado el problema en el tiempo y espacio en los que surge; las características buenas y malas del sistema de reinscripción que antecede, "Atención en Línea".
# **III. Análisis de requisitos del SIRVI**

# **III. ANÁLISIS DE REQUISITOS DEL SIRVI**

#### **INTRODUCCIÓN**

En el presente capítulo, se realiza el análisis de los requisitos que debe cumplir el SIRVI, basados en la forma en que hasta el momento se ha llevado a cabo la reinscripción de los alumnos de la Facultad de Ingeniería, así como en nuevas necesidades al respecto establecidas por USECAD Y DAE. Se plantean las tareas que se desea realice el SIRVI y las restricciones que debe verificar en sus procedimientos.

Se realiza un estudio esquemático y descriptivo de cada uno de los procesos que se contemplan para el SIRVI, mediante diagramas de flujo de datos y descripciones que los detallan.

Se incluyen las características del hardware y software con el que se trabajará, según lo solicitado por la USECAD.

Finalmente, se proporciona un diccionario de datos que expone las características de la información involucrada en el sistema que se menciona en los diagramas de flujo de datos.

#### **NARRATIVA DEL PROCESAMIENTO**

El Sistema de Reinscripción Vía Internet (SIRVI), permite al usuario final, el alumno con derecho a reinscripción de la Facultad de Ingeniería, realizar su reinscripción a través de una página de Internet que visualiza en el monitor de su equipo de cómputo utilizando su explorador y una conexión al servicio WWW.

Los programas almacenados e interpretados o ejecutados en el servidor realizan varias funciones. La primera es desplegar la interfase que se establece como intermediario en la comunicación entre el alumno y el sistema. En esta se crean los espacios en los que se reciben los datos del alumno y sus peticiones, también en los que se despliegan los datos enviados por el servidor. Otra de las funciones que tienen los programas, es establecer comunicación con la base de datos mediante consultas que permitan traer datos, modificarlos o escribir nuevos dependiendo del proceso que se realice. Finalmente, también tienen la función de controlar la estructura lógica de cada proceso.

El alumno accede al sistema proporcionando sus datos como número de cuenta y su número de identificación personal NIP; con ellos el sistema determina mediante una consulta a la base de datos si corresponde a un alumno con derecho a reinscripción, si es su turno y si el NIP ingresado es correcto. De esta manera, el alumno se puede encontrar en la posibilidad de comenzar a realizar sus peticiones al sistema, como pueden ser Alta, Baja, Cambio, Consulta de Vacantes, Cambio de Módulo e Impresión del Comprobante; para lo que debe ingresar datos como clave de asignatura, grupo, clave de módulo, según el caso. El sistema informa al usuario el resultado de cada proceso que solicita, mediante mensajes desplegados en la pantalla del explorador; y finalmente, el resultado de toda su reinscripción cuando el alumno decide terminar su proceso.

Respecto a las restricciones, se establece por DGAE, DAE y USECAD lo siguiente:

Sólo pueden tener acceso al sistema llamado SIRVI, los alumnos de la Facultad de Ingeniería que tengan derecho a la reinscripción.

- El alumno accede al sistema únicamente en la fecha y hora especificada para su turno, o cuando haya pasado ésta; no antes, para respetar la prioridad establecida mediante los números de reinscripción.
- Se debe autorizar el acceso únicamente a los alumnos que ingresen correctamente su número de cuenta y el NIP que les corresponde, para garantizar que sólo el interesado efectúa este trámite de acuerdo a sus necesidades. Estos datos se deben validar con el contenido de la base de datos.
- El tiempo en que un alumno de cierto turno puede permanecer realizando su reinscripción se debe limitar, para evitar que el servidor se sature ante la posibilidad de que un gran número de alumnos pudieran estar requiriendo procesos en un determinado momento.
- Durante el período establecido para la reinscripción, cualquier alumno puede realizar altas, bajas y cambios de asignaturas; así como establecer el módulo de especialidad de acuerdo con su plan de estudios. También puede consultar vacantes de las asignaturas de su interés y obtener un comprobante impreso de su reinscripción.
- El alumno puede realizar hasta siete altas de asignaturas a las que tenga derecho de acuerdo con el plan de estudios de su carrera.
- Una vez que el alumno se inscribe en una asignatura de tipo teoría que lleva asociado un laboratorio obligatorio, debe entonces inscribirse también en el laboratorio asociado. El orden en que se deben dar de alta estos casos es, primero la teoría y luego el laboratorio, necesariamente.
- Si el alumno se inscribe en una asignatura de tipo teoría que tiene asociado el laboratorio obligatorio, y no da de alta éste último; el sistema debe advertirle y no permitir que termine su sesión o que imprima su comprobante hasta que realice esta alta.
- El alumno puede inscribirse a alguna asignatura y grupo que desee mediante un alta o cambio, siempre que tenga derecho a la asignatura, según su plan de estudios y avance, y el grupo cuente con cupo disponible, de no cumplirse esto último, puede tomar otra de las opciones de grupo en que sí haya cupo.
- Las altas o cambios que se realicen no deben permitir traslape en los horarios, por pequeño que sea, con otras asignaturas.
- Las altas o cambios se condicionan únicamente a los grupos que cada División Académica registra como disponibles.
- El sistema debe autorizar que el alumno registre el módulo de su elección, siempre que éste exista y pertenezca a su carrera, de acuerdo al plan de estudios. Si el alumno ya registró su módulo en reinscripciones anteriores o en la actual, el sistema no debe permitir que lo cambie.
- Cuando el alumno solicite una baja de una asignatura-grupo de tipo teoría, y si está inscrito en el laboratorio asociado, se le deben dar de baja la asignatura correspondiente a teoría y la de laboratorio al mismo tiempo. No ocurre igual si solicita la baja de una asignatura-grupo tipo laboratorio, en este caso sólo se debe dar de baja el laboratorio y conservar intacta la teoría a que estaba asociado.
- Al ser solicitado el comprobante de reinscripción impreso por el alumno, el sistema debe dar por terminada su reinscripción, deshabilitando así alguna modificación posterior o reingreso al sistema.
- El formato del comprobante provisional de reinscripción debe apegarse en la medida de lo posible al comprobante que en su tiempo otorgó el Sistema de Atención en Línea del SIIFI; y contener además información adicional como la fotografía del alumno y la fecha en la que podrá realizar cambios de los grupos en los que se inscribió:

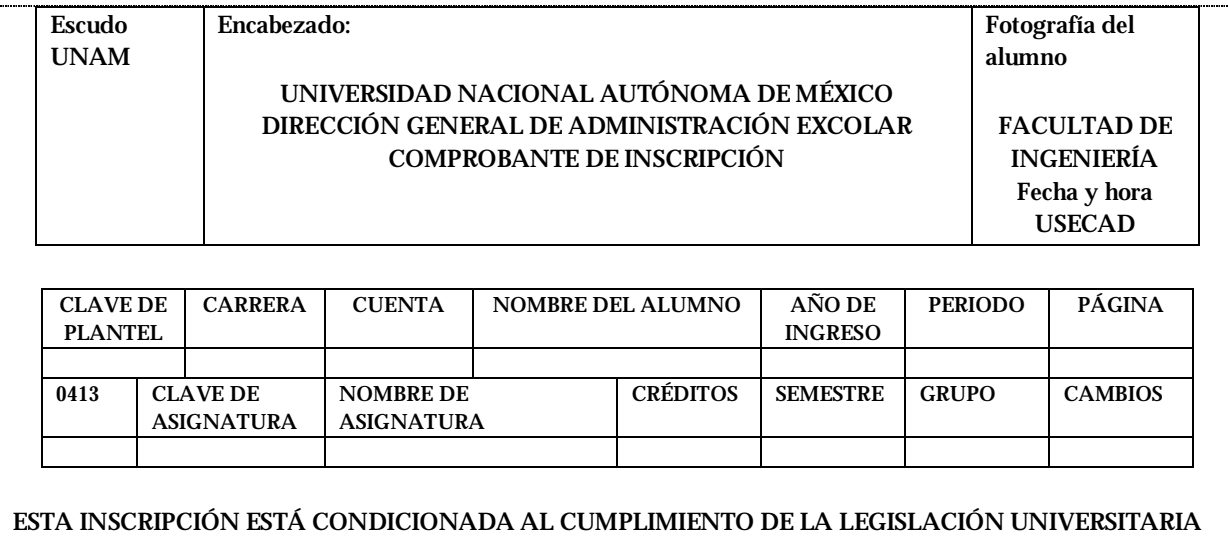

#### Formato de comprobante provisional de reinscripción

Y DISPOSICIONES DEL H. CONSEJO TÉCNICO

LA VALIDEZ DE LA INSCRIPCIÓN ESTÁ CONDICIONADA A NO TENER ADEUDOS EN BIBLIOTECAS Y/O LABORATORIOS Y/O GABINETES.

PARA CAMBIOS DE GRUPO SERÁS ATENDIDO EL DÍA día de semana – día – mes - año DE hora: minuto A hora: minuto

• Referente a la interfaz, es necesario que se muestre en pantalla la información actualizada de las asignaturas que se han dado de alta, su grupo y horario; así como un conteo del número de altas de asignaturas de tipo teoría y las de tipo laboratorio. Por lo demás, no se especifica el formato para presentar la información o la forma de organizarla, ni el tipo de presentación que se desea.

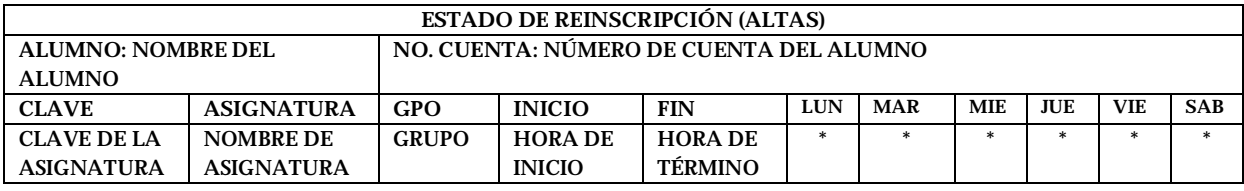

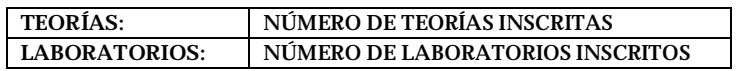

- El sistema debe adaptarse para su funcionamiento, a la estructura de la base de datos actual; así a como su manejador (DBMS Sybase).
- El sistema se debe desarrollar en el lenguaje de programación PHP; de esta forma se podrá comparar con otros prototipos desarrollados en diferentes lenguajes.
- El sistema debe poder ser utilizado por los alumnos a través de una página Web. Por lo tanto, todos los programas deben residir en el servidor Web de la USECAD, y realizar los procesos basándose en la información que se encuentre en la base de datos.

# **DIAGRAMAS DE FLUJO DE DATOS**

A continuación se presenta a través del siguiente diagrama, la forma gráfica que representa el flujo de la información que se lleva a cabo en el SIRVI.

El SIRVI puede atender por una parte, a un alumno *a* que se conecte a Internet y a la página correspondiente del sistema a través de su computadora personal, ubicada en su casa, oficina o sala pública. Por otra parte, también puede atender a cualquier alumno *b* que se encuentre en alguna de las salas de cómputo de la Facultad de Ingeniería dispuestas expresamente para dar servicio a los alumnos durante el proceso.

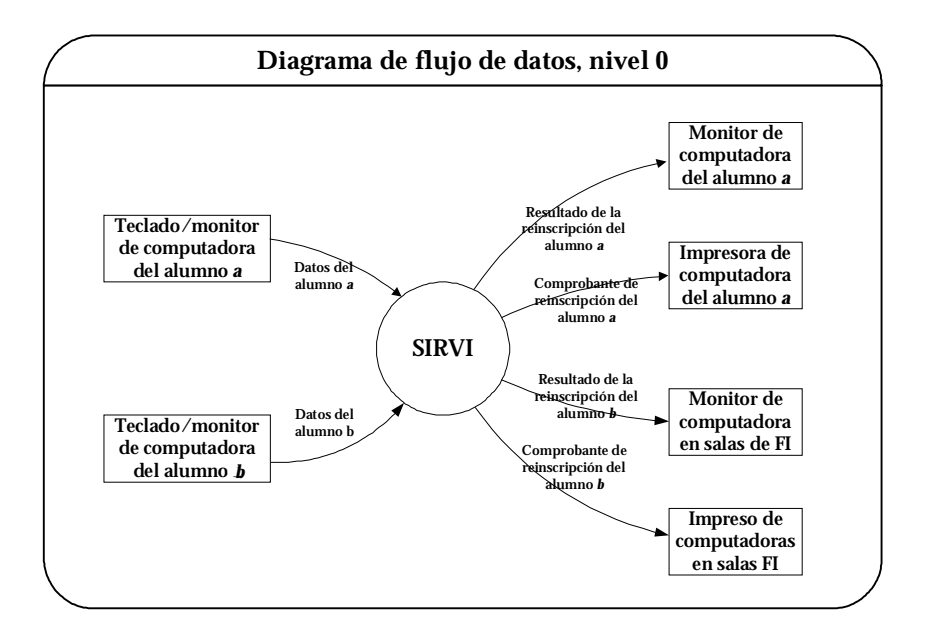

**Diagrama de Flujo de Datos, nivel 0.** 

Así, independientemente de la ubicación de los usuarios, el SIRVI requiere como entrada los datos del alumno, como son número de cuenta y un NIP personal que se le asigna.

De forma global, el sistema transforma la información para proporcionar al alumno como salida, los resultados parciales y finales de su reinscripción en tiempo real. Estos se despliegan en el monitor de la computadora desde la que realizan el proceso, agregando la posibilidad de obtener el comprobante impreso del resultado final del proceso a través de la impresora.

Expandiendo el diagrama de flujo de datos de nivel 0 al nivel 1, se tiene el siguiente diagrama con el que se desea refinar más detalles del sistema.

En el diagrama de flujo de datos de nivel 1 se muestra la forma general en la que el SIRVI realiza su tarea. Inicialmente, debe recibir los datos del alumno para validarlos por medio de los resultados de una consulta a la Base de datos de la Facultad de Ingeniería, señalada como *Base de datos FI*. Habiendo validado los datos del alumno, consulta la información académica correspondiente a éste a través de otra consulta a la base de datos; esta información académica contiene muchos de los datos necesarios para los siguientes procesos además de que proporciona al alumno datos actualizados que puede corroborar e identificar como suyos. Después de tener la información académica, se da inicio a la parte más importante del sistema, en la que puede ver las asignaturas inscritas hasta el momento y enviar sus peticiones de proceso, principalmente altas. Para ello es necesario entonces el proceso de consulta de asignaturas inscritas por el alumno, esta información proviene de una consulta a la base de datos.

Lo siguiente es que el sistema reciba las peticiones del alumno de alta, baja, cambio, consulta de vacantes, módulo, impresión de comprobante o finalizar. Para los casos de proceso "Finalizar" e "Impresión de comprobante", por medio de una consulta a la base de datos se verifica el estado global de la reinscripción en el momento en que es solicitado alguno de los procesos; hecha ésta se procede a cerrar la página desplegando antes los resultados, en el caso de "Finalizar", o se procede a elaborar el comprobante para enviarlo a la impresora disponible en el equipo, en el caso de "Imprimir comprobante".

Por otra parte, los demás procesos posibles que puede solicitar el alumno, se realizan en el proceso llamado "Procesar petición" en el cual se realizan varias consultas y actualizaciones a la base de datos según el proceso del que se trate para saber si es posible realizar lo solicitado por el alumno o no, y finalmente, llevarlo a cabo si es el caso. El resultado del proceso es mostrado para después continuar con la reinscripción si así lo desea el alumno, regresando entonces al proceso llamado "Consultar asignaturas inscritas".

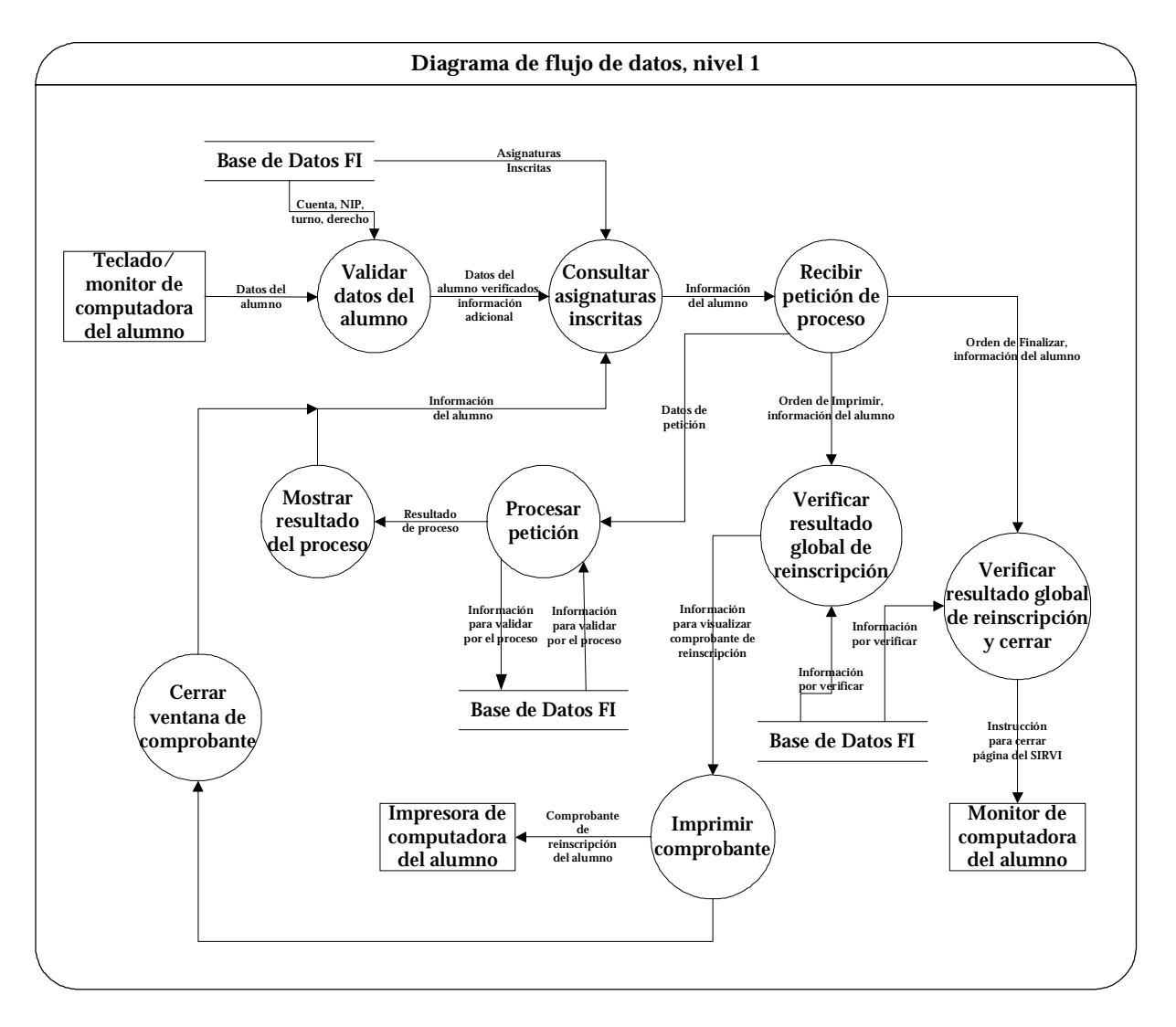

**Diagrama de flujo de datos nivel 1** 

En términos generales, se ha explicado lo que se requiere realice el sistema mediante la descripción de los diagramas de flujo de datos de nivel 1; a continuación se detallan los procesos descritos anteriormente, por medio de los diagramas de flujo de datos de nivel 2.

El primero de los procesos es el de "Validar datos del alumno", este comienza con recibir los datos del alumno y revisar que sean válidos en cuanto a longitud para evitar enviar datos incorrectos al servidor y a la base de datos. Ya verificados, estos datos se envían a algún archivo específico en el servidor que establezca la conexión a la base de datos; el identificador de conexión y los datos del alumno servirán para consultar en la base de datos los parámetros "derecho", "NIP" y "turno" correspondientes al alumno que deberán ser verificados como válidos; es decir, que el alumno tenga derecho a la reinscripción, que el NIP que introdujo sea idéntico al registrado en la base de datos y que su turno corresponda a la hora y fecha actuales.

Realizada esta verificación, se procede a consultar en la base de datos la información académica del alumno para elaborar la forma en que se despliega, y mostrarla en la pantalla, habilitando así el inicio a la parte del sistema en que se llevan a cabo los procesos de la reinscripción. Como se ha mencionado, la información académica del alumno en la base de datos, le proporciona insumos importantes al sistema de dicho alumno en particular; por ejemplo, la carrera a la que pertenece, el módulo en que se encuentra actualmente, el turno que le corresponde (inicio y fin), entre otros.

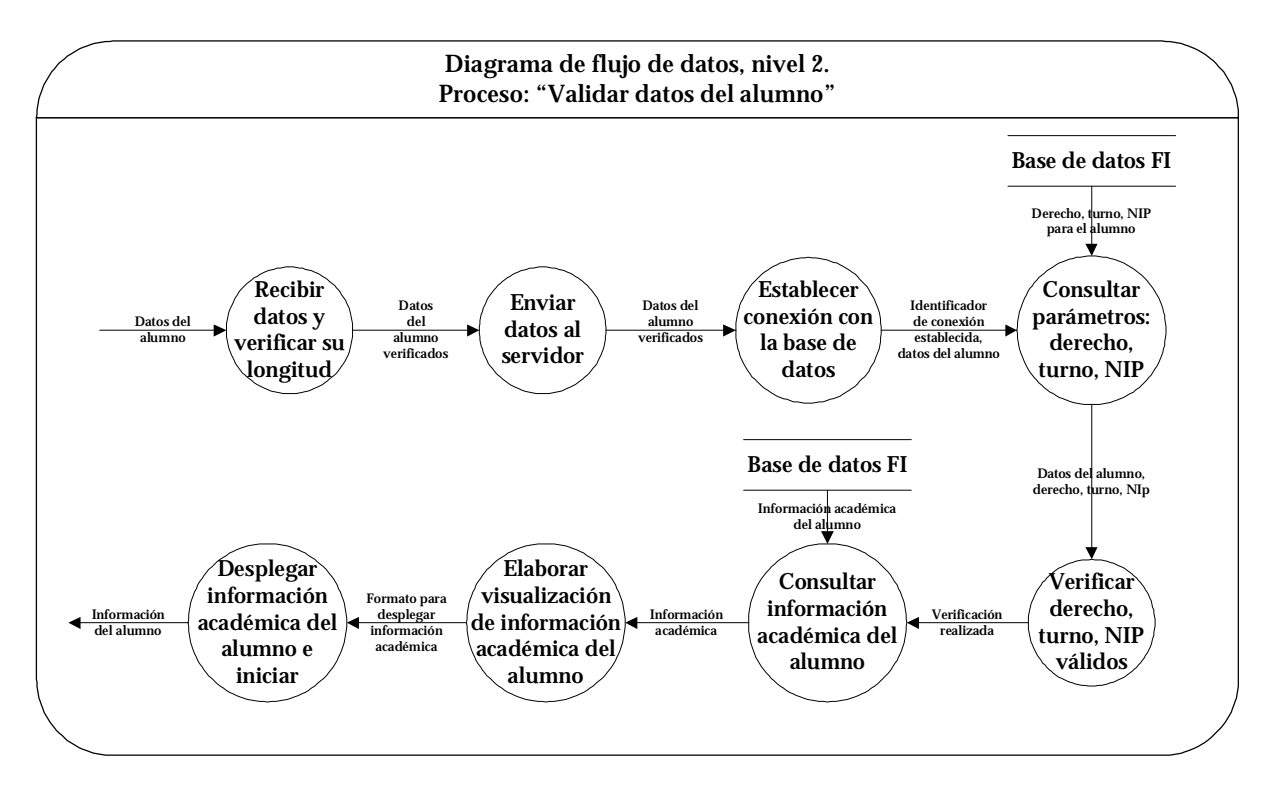

**Diagrama de flujo de datos nivel 2 para el proceso "Validar datos del alumno"** 

El proceso llamado "Consultar asignaturas inscritas" recibe la información académica del alumno y establece la conexión a la base de datos para consultar las asignaturas inscritas del alumno en ese momento; el resultado de esta consulta se le muestra al alumno informándole así la clave, nombre de asignatura, grupo y horario en que se ha inscrito durante el proceso actual.

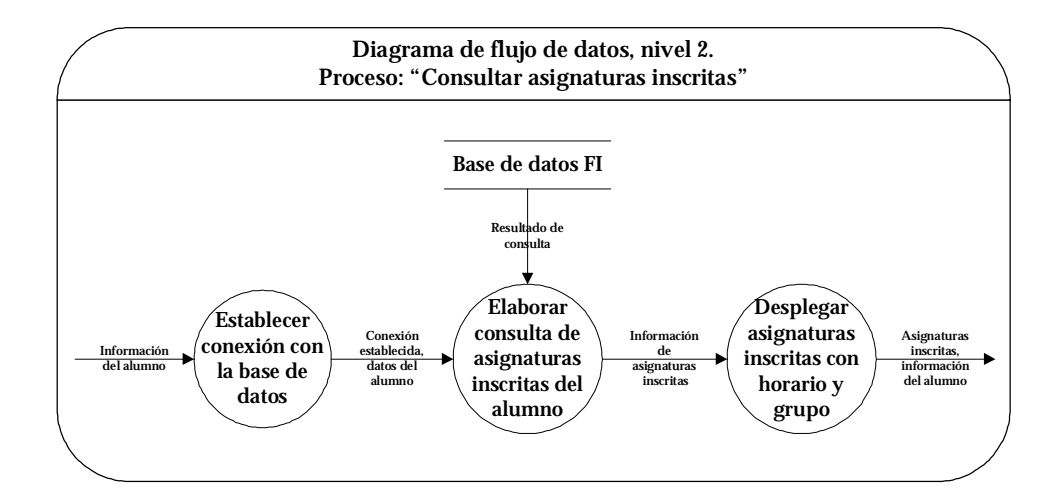

**Diagrama de flujo de datos nivel 2 para el proceso "Consultar asignaturas inscritas"** 

Durante el proceso llamado "Recibir petición de proceso" se muestran en pantalla las opciones con que cuenta el alumno para solicitar un proceso así como los espacios en los deberá registrar los datos necesarios para el proceso que requiera. Habiendo registrado esta información, el alumno envía su petición; antes de ser enviada al servidor, la información se recibe y valida de acuerdo al proceso que se solicita para asegurarse de que al menos se envía la información necesaria y es de longitud permitida; de esta manera se envían la petición, los datos de la petición y los datos del alumno que solicita, al servidor.

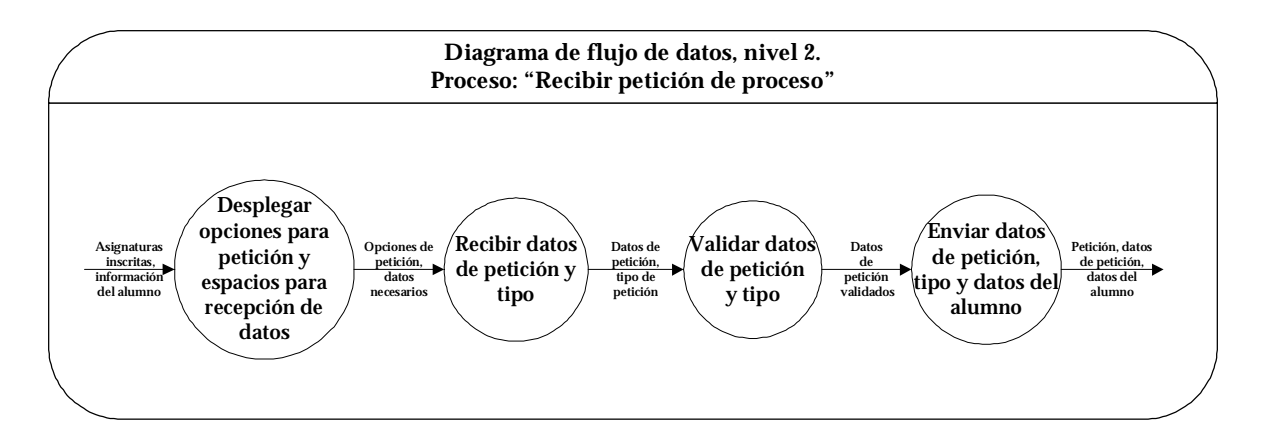

**Diagrama de flujo de datos nivel 2 para "Recibir petición de proceso"** 

En el proceso llamado "Procesar petición" se realiza una de las cinco probables peticiones, la que haya solicitado el alumno. Sea cual sea ésta, "Alta", "Baja", "Cambio", "Consulta de vacantes" o "Módulo", deben recibir los datos y el tipo de la petición, y los datos del alumno. Cada una de las posibilidades debe también brindar el resultado del proceso, explicando las causas por las que no se tuvo éxito, si se da el caso.

Cada una de las posibles peticiones que puede llevar a cabo el sistema, se explican más adelante en los diagramas de flujo de datos de nivel 3.

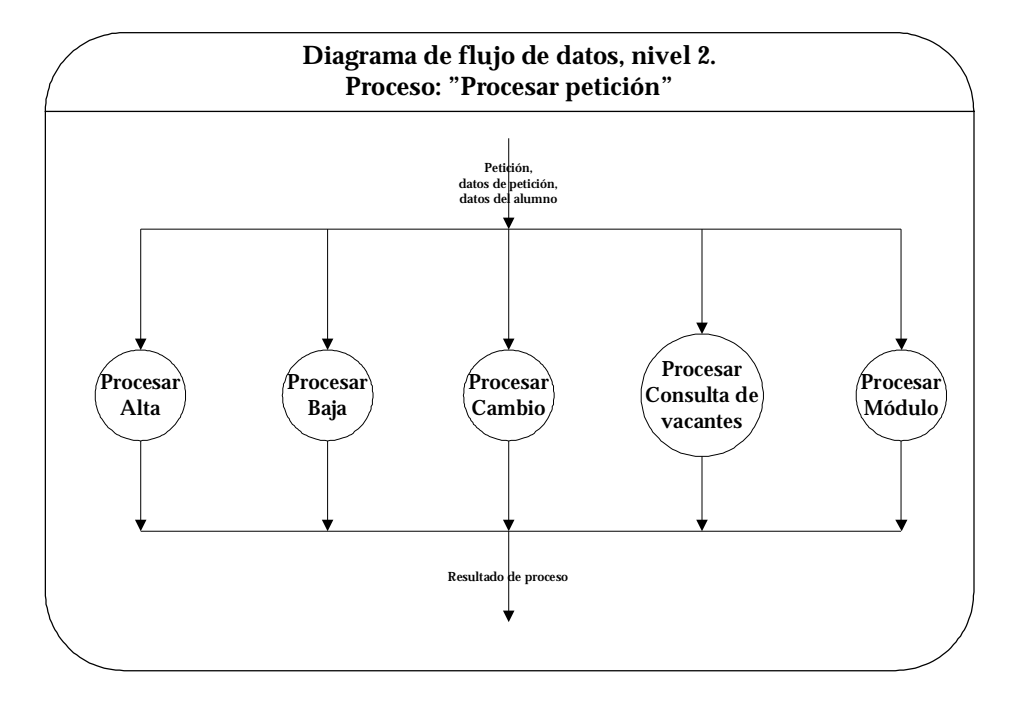

**Diagrama de flujo de datos nivel 2 para el proceso "Procesar petición"** 

El despliegue del resultado de cada solicitud se realiza por cada proceso, si fue exitoso o no y las causas por las que no se ejecuta. Después de informar el resultado, se solicita al alumno que acepte este informe para asegurarse de que ya está al tanto de esta información y con base en ella pueda tomar otras opciones en el caso de que no se haya realizado el proceso, o que solicite otros procesos si así lo requiere. Teniendo la confirmación del alumno, se procede a continuar con la reinscripción enviando la información de alumno del nuevo al proceso "Consultar asignaturas inscritas".

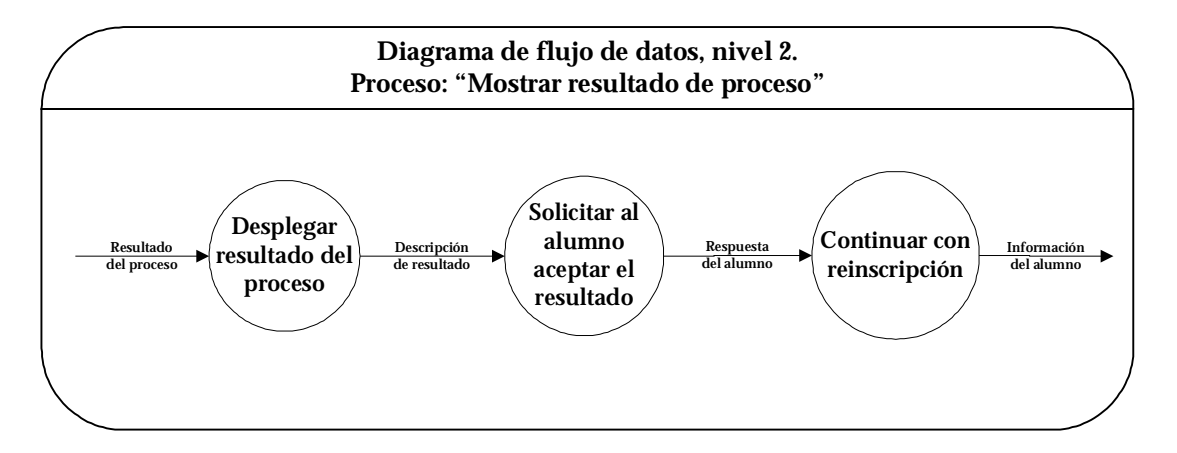

**Diagrama de flujo de datos nivel 2 para "Mostrar resultado de proceso"** 

Con el proceso "Verificar resultado global de reinscripción" se comprueba que las altas hasta ese momento realizadas no sobrepasen en número el límite establecido para asignaturas de tipo teoría, además de que se encuentren inscritos los laboratorios asociados como obligatorios a las teorías que se tengan dadas de alta. Después de esto, se puede procesar la impresión del comprobante o cerrar la sesión según haya elegido el alumno.

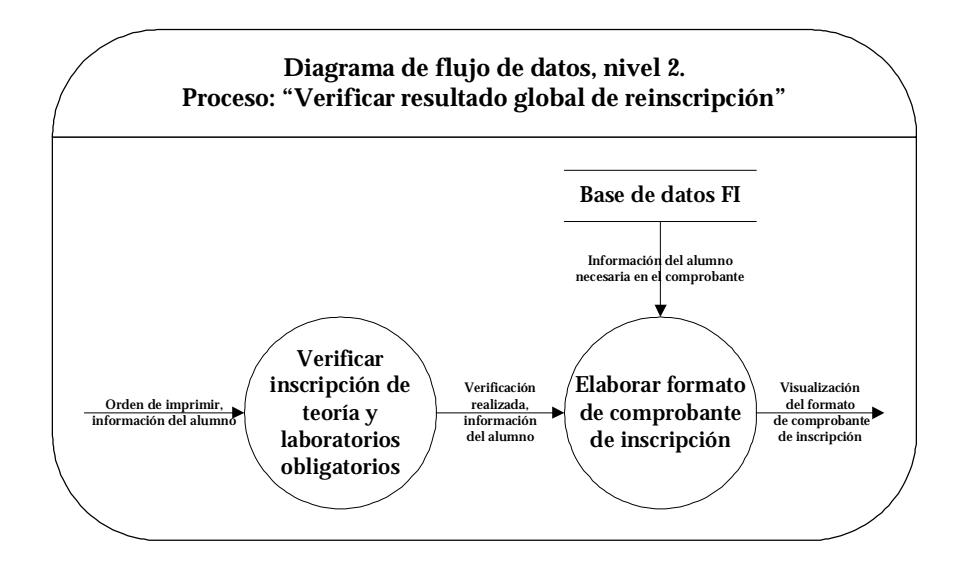

**Diagrama de flujo de datos nivel 2 para "Verificar resultado global de reinscripción"** 

Si su elección es imprimir el comprobante, se procede a elaborar el formato de dicho comprobante mediante una consulta a la base de datos que brinde la información del alumno y de las a signaturas a las que se ha inscrito, que es necesaria incluir para cumplir con un formato que establece USECAD y DGAE.

Hasta este momento, se han descrito los diagramas de flujo de datos de nivel 2 para los procesos en los que se requiere más detalle; a continuación se desarrollan los procesos "Alta", "Baja", "Cambio", "Consulta de vacantes" y "Módulo", mediante los diagramas de flujo de datos de nivel 3.

El proceso llamado "Alta" inscribe al alumno en la asignatura-grupo que solicita, siempre que se cumplan varias condiciones además de que éste no se encuentre inscrito ya en dicha asignatura pero en un grupo diferente, ya que este proceso le corresponde al llamado "cambios". La verificación y cumplimiento de todas las condiciones se lleva a cabo dentro de éste proceso que se representa con el diagrama de flujo de datos nivel 3 para el proceso "Alta". Las condiciones son las siguientes:

- Que el alumno se encuentre inscrito en menos de siete asignaturas de tipo teoría.
- Que exista la asignatura-grupo (datos ingresados correctos).
- Que el alumno no se encuentre inscrito ya en la asignatura-grupo solicitada.
- Si se solicita un laboratorio, que el alumno esté inscrito en la teoría asociada.
- Que el estado de la asignatura en el caso específico del alumno no sea: aprobada, cursada dos veces, con seriación directa, créditos del primer nivel insuficientes o créditos del segundo nivel insuficientes.
- Que exista cupo disponible (vacantes) en la asignatura-grupo.
- Que la asignatura-grupo no se traslape en horario con alguna(s) de las asignatura(s) grupo(s) en que ya está inscrito.

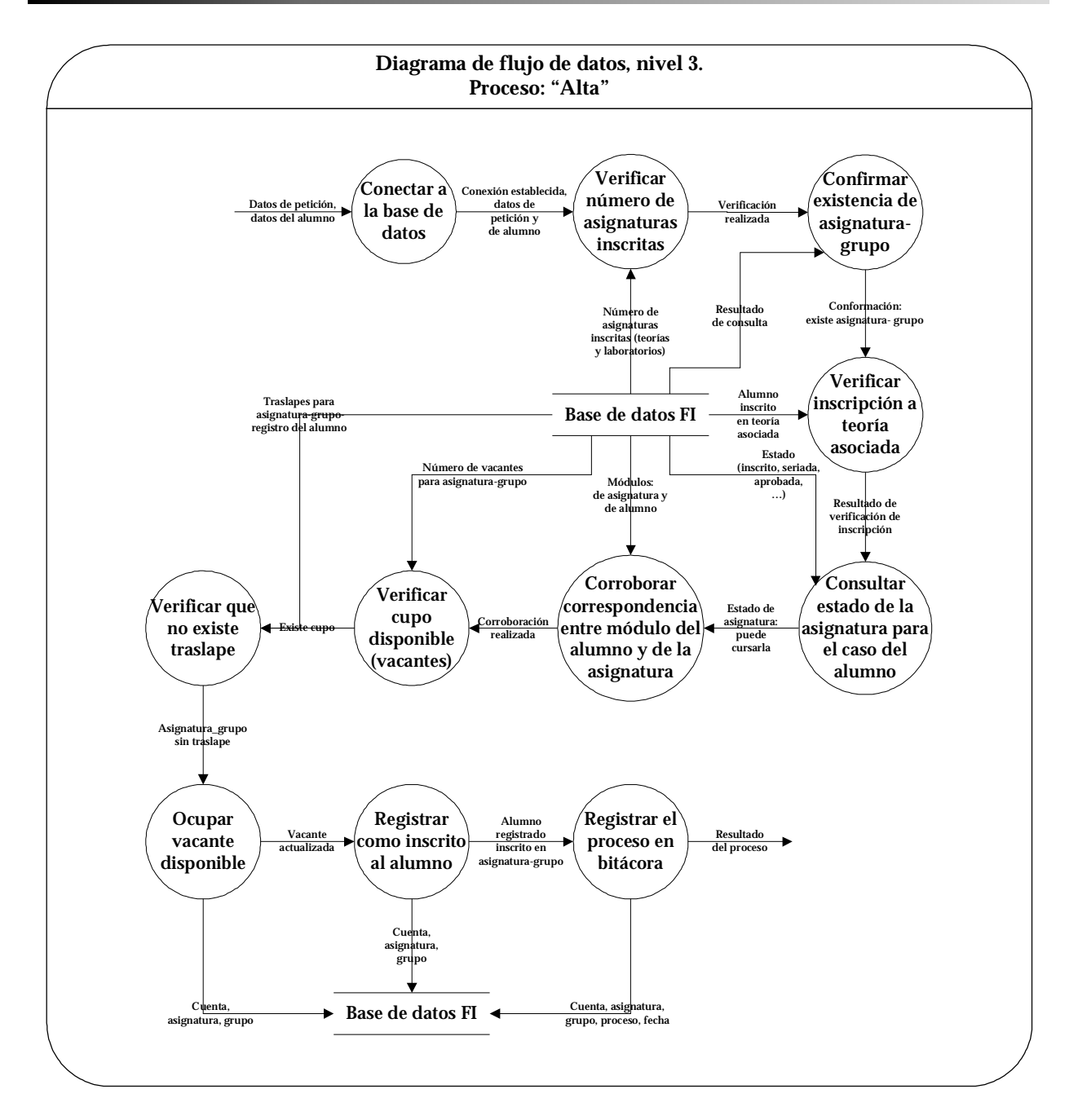

**Diagrama de flujo de datos nivel 3 para el proceso "Alta"** 

Todas las condiciones deben de cumplirse, y se verifican por medio del resultado de alguna consulta específica en la base de datos. Concluida la verificación con éxito, se procede a permitir el alta o la inscripción a la asignatura-grupo. Se realiza el alta ocupando una vacante disponible del grupo solicitado, registrando al alumno como inscrito en la asignatura-grupo y registrando en bitácora el proceso y la fecha con hora.

En el proceso "Baja", se elimina el registro de inscripción en la asignatura-grupo que el alumno solicita. Para llevar a cabo esto, lo primero es recibir los datos de la petición, clave de asignatura y grupo, y los datos del alumno que solicita la baja; se realiza la conexión a la base de datos y se consulta y verifica que el alumno esté inscrito efectivamente en la asignatura-grupo que desea dar de baja.

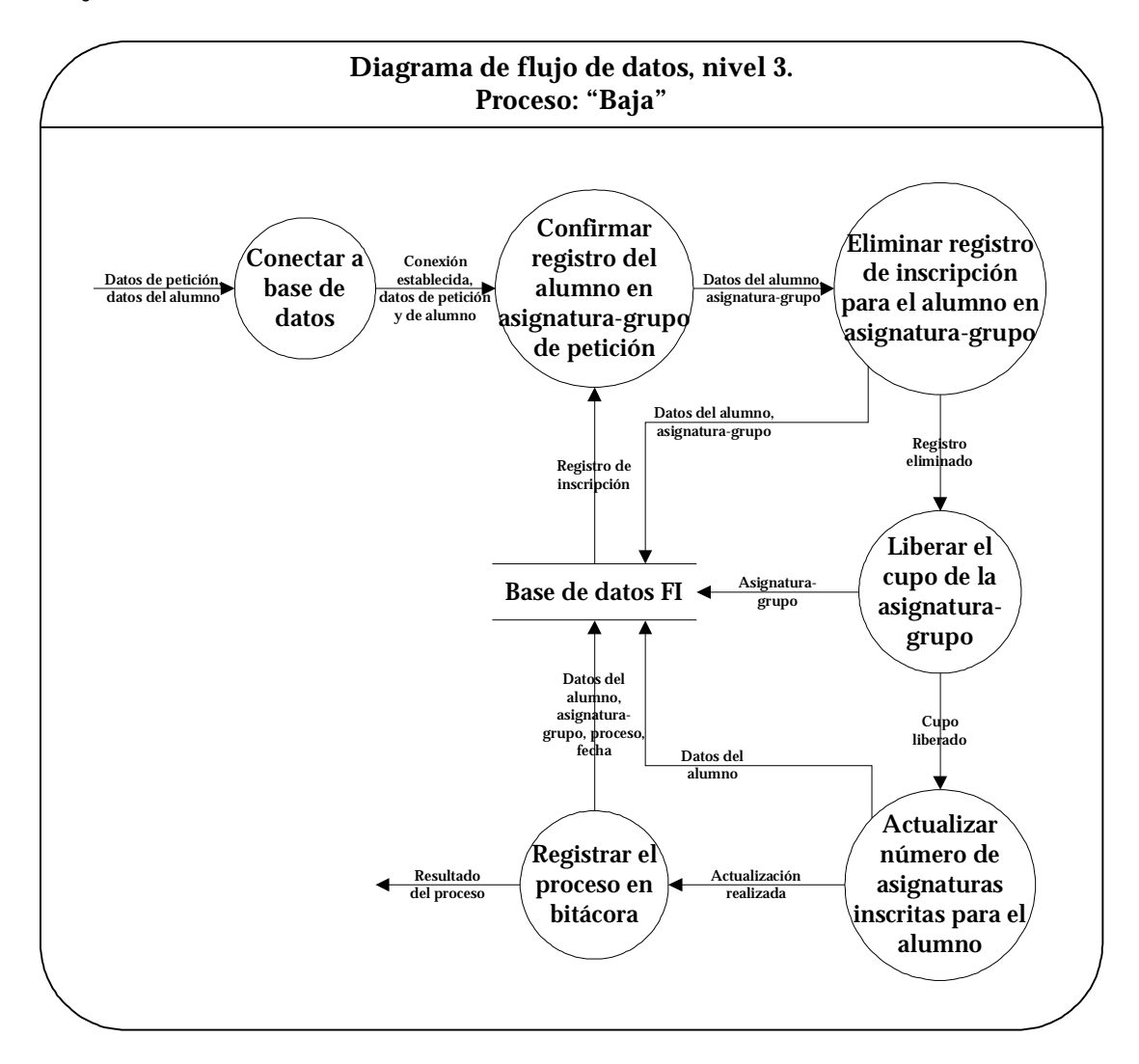

**Diagrama de flujo de datos nivel 3 para el proceso "Baja"** 

Posteriormente se borran los valores en la base de datos que indiquen que el alumno se encuentra inscrito en la asignatura-grupo indicada en la petición, y se agrega un vacante al grupo, que es la que el alumno deja libre. Finalmente, se registra el proceso de baja con los datos del alumno y de la asignatura y grupo que se dio de baja en la bitácora.

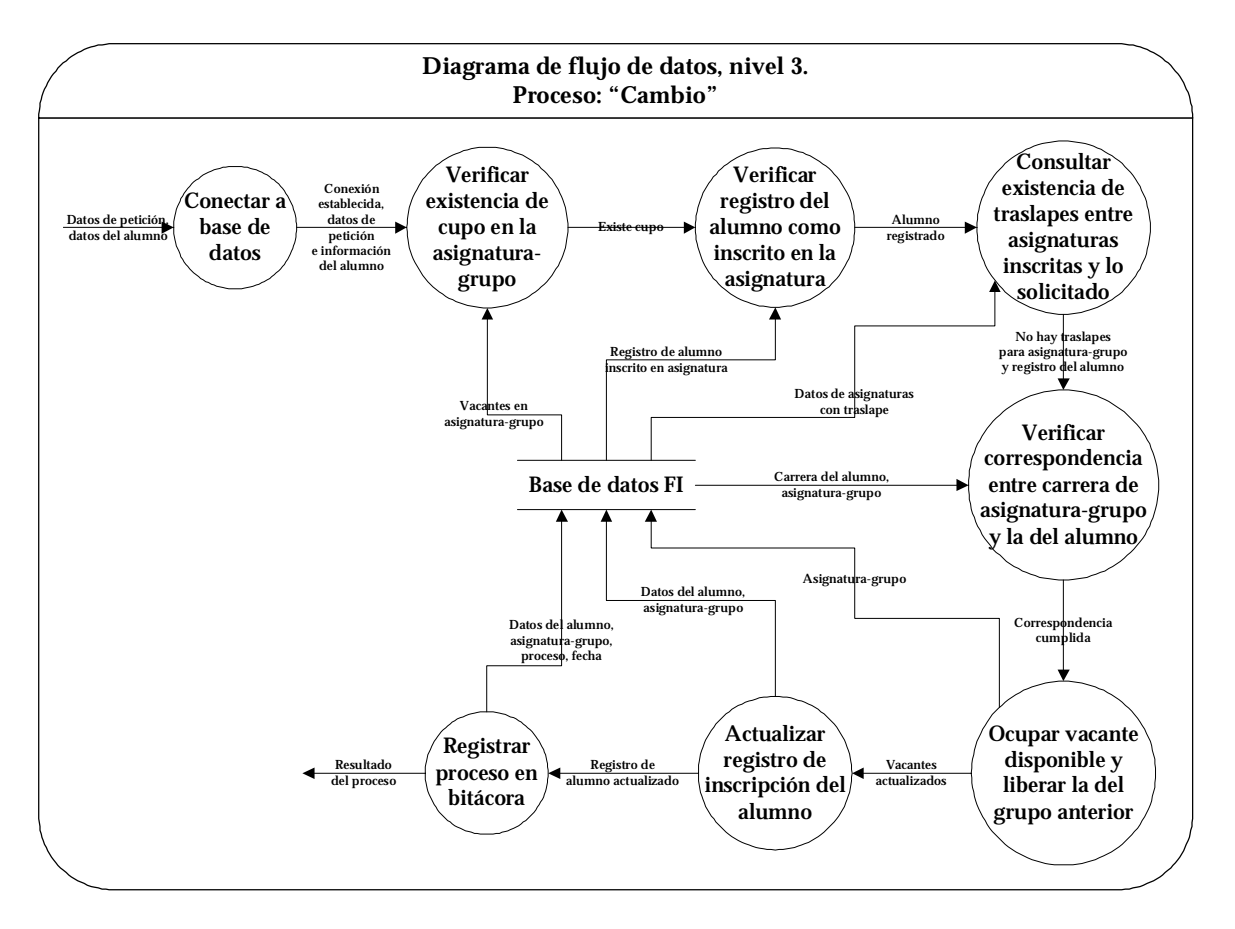

**Diagrama de flujo de datos nivel 3 para el proceso "Cambio"** 

Con el proceso "Cambio" se realiza un cambio de grupo (misma asignatura) de acuerdo con lo que requiera el alumno. El cambio se procesa siempre que el alumno se encuentre inscrito en la asignatura que indica y en un grupo diferente al que solicita se realice el cambio. Como describe el diagrama de flujo de datos de nivel 3 para el proceso "Cambio", al inicio se reciben los datos del alumno y de la asignatura-grupo al que desea cambiar; con ellos se verifica mediante una consulta o varias a la base de datos que se cumplan las siguientes condiciones:

- que exista un cupo o vacante en el grupo solicitado,
- que el alumno se encuentre inscrito en la asignatura,
- que el grupo al que se cambiará no se encima (traslapa) con alguna otra asignatura dada de alta anteriormente y
- que el grupo solicitado corresponde a la carrera a la que pertenece el alumno.

Cumplidas las anteriores condiciones, se comienza a procesar el cambio ocupando una vacante en el grupo solicitado y liberándolo en el grupo que se deja; después se actualiza el registro de inscripción del alumno sustituyendo el grupo al que se cambió y finalmente, se registra el movimiento en la bitácora

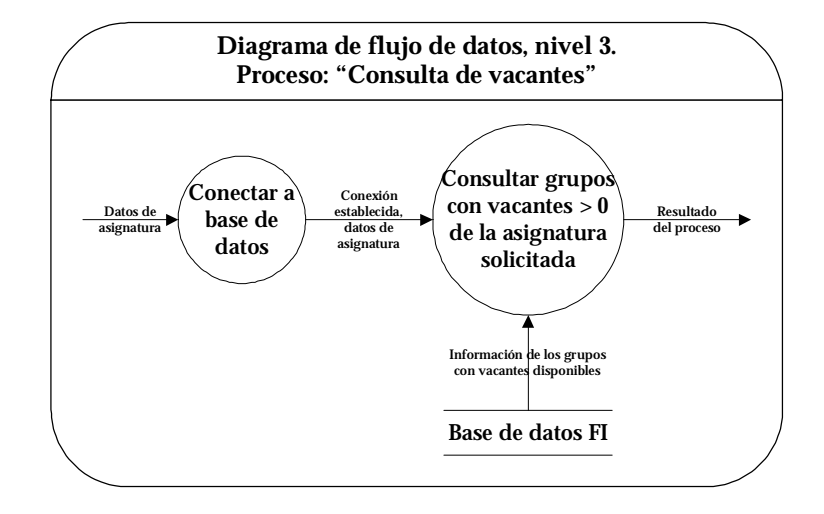

**Diagrama de flujo de datos nivel 3 para el proceso "Consulta de vacantes"** 

Mediante el proceso "Consulta de Vacantes" el alumno tiene la posibilidad de conocer qué grupos tienen cupo disponible y la cantidad de éste, en el momento en que solicita este servicio. Para ello se requiere únicamente la clave de la asignatura a consultar, este dato se envía al servidor, se realiza la conexión con la base de datos para consultar la información de todos los grupos de la asignatura que se solicita para consultar vacantes, que tengan cupo disponible; es decir, que la cantidad de vacantes sea mayor que cero. Finalmente, este proceso entrega los resultados de la consulta.

Y finalmente, el proceso llamado "módulo". Mediante éste, los alumnos pertenecientes a carreras que cuentan con módulos, pueden establecer el de su elección, como su área de especialización. Antes de que se realice este proceso, todo alumno tiene asignado como módulo el de tronco común, y no se le permite inscribirse a alguna de las asignaturas que pertenecen a cualquier otro módulo. Los módulos agrupan asignaturas de áreas afines. Por medio de los módulos se establecen áreas específicas de estudio dentro de la ingeniería a la que corresponden.

Para llevar a cabo el cambio de módulo, es necesario como principal requisito, que la carrera a la que pertenece el alumno cuente con módulos a elegir y además, que el alumno no haya realizado anteriormente este cambio o establecimiento de módulo; es decir, sólo se realiza una sola vez. También, el alumno debe haber cubierto los créditos necesarios. Cumplidos los anteriores requisitos, el sistema actualiza en la base de datos el registro del módulo para el alumno, según su petición; y registra en la tabla de bitácora los datos involucrados en el proceso y el proceso realizado. Después de haber realizado este proceso, el alumno se encuentra en la posibilidad de inscribirse a cualquiera de las asignaturas que pertenecen al módulo elegido y también a las asignaturas que corresponden al tronco común; excluyendo a todas las demás que pertenezcan a otros módulos aunque éstos pertenezcan a la misma carrera.

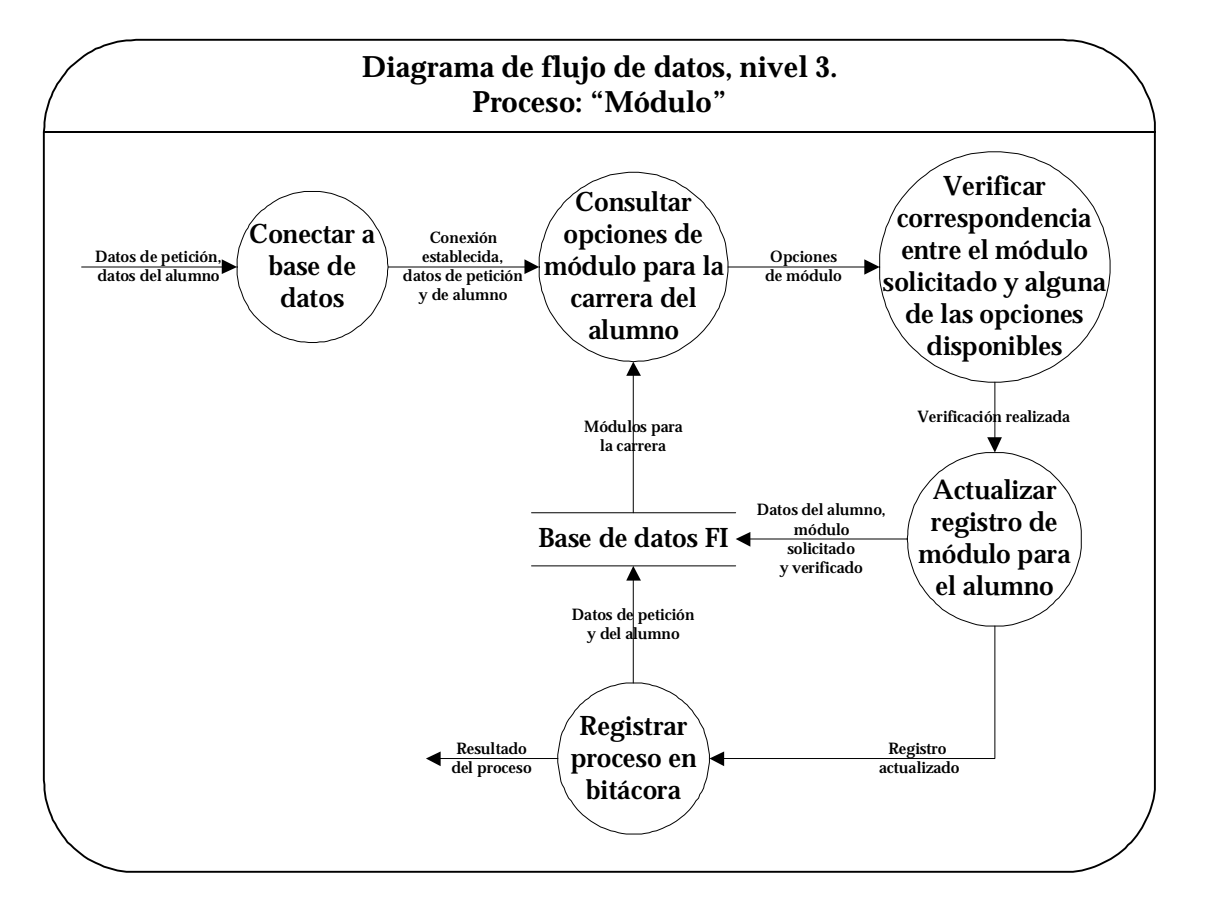

**Diagrama de flujo de datos nivel 3 para el proceso "Módulo"** 

El detalle de la información que entra y sale de cada proceso incluido en los diagramas de flujo de datos que se han desarrollado aquí, está contenido en el Apéndice A "Diccionario de datos de los diagramas de flujo de datos".

#### **HARDWARE**

Para el desarrollo y funcionamiento del SIRVI, se requiere por una parte un equipo de escritorio mediante el cual se realice la elaboración de los programas que formen parte del sistema; y por otra, un equipo de mucha mayor capacidad para alojar al sistema, a la base de datos y proporcione las condiciones necesarias para poner al servicio de los alumnos el sistema de reinscripción creado.

El usuario a su vez, requiere de un equipo de cómputo, cliente, para utilizar el sistema de reinscripción. Este equipo debe ser capaz de establecer una conexión a Internet, contar con un browser o navegador, y opcionalmente contar con una impresora instalada.

Equipo de desarrollo. En este equipo se realizan las siguientes actividades:

- Crear y editar los programas del sistema,
- Elaborar y editar las imágenes necesarias para la interfase,
- Elaborar y probar partes de la interfase,
- Realizar pruebas de los módulos del sistema y del sistema completo por medio del browser, como si se tratara de un cliente,
- Consultar la información publicada en la Internet para tener acceso a manuales o datos que ayuden en el desarrollo y mantenimiento del sistema,
- Transferir los archivos y programas realizados al servidor de una forma segura a través de la red,
- Realizar consultas a la base de datos utilizada por el sistema, por medio de un cliente Sybase instalado en este equipo, así se tiene la posibilidad de verificar que se obtendrán los datos pertinentes y la forma en que el sistema escribe o modifica los datos.

Equipo de producción. Este equipo es el servidor, en él se realizan varios procesos como:

- Alojar a la base de datos,
- Atender peticiones hacia la base de datos del cliente,
- Administrar la base de datos,
- Administrar los recursos del servidor, usuarios y procesos,
- Implementar servidor Web,
- Alojar los archivo y programas del SIRVI,
- Interpretar los programas del SIRVI,
- Atender las peticiones de los clientes del SIRVI,
- Alojar la página Web de USECAD

Para el desarrollo e implementación del SIRVI, se utilizarán los recursos con los que cuenta la USECAD. De esta forma, se asignó el equipo para desarrollo, una computadora de escritorio marca Dell; y el servidor cuya elección de características corrió a cargo del encargado de soporte técnico, este equipo es un Sun FIRE V880. Las características de estos equipos se incluyen a continuación:

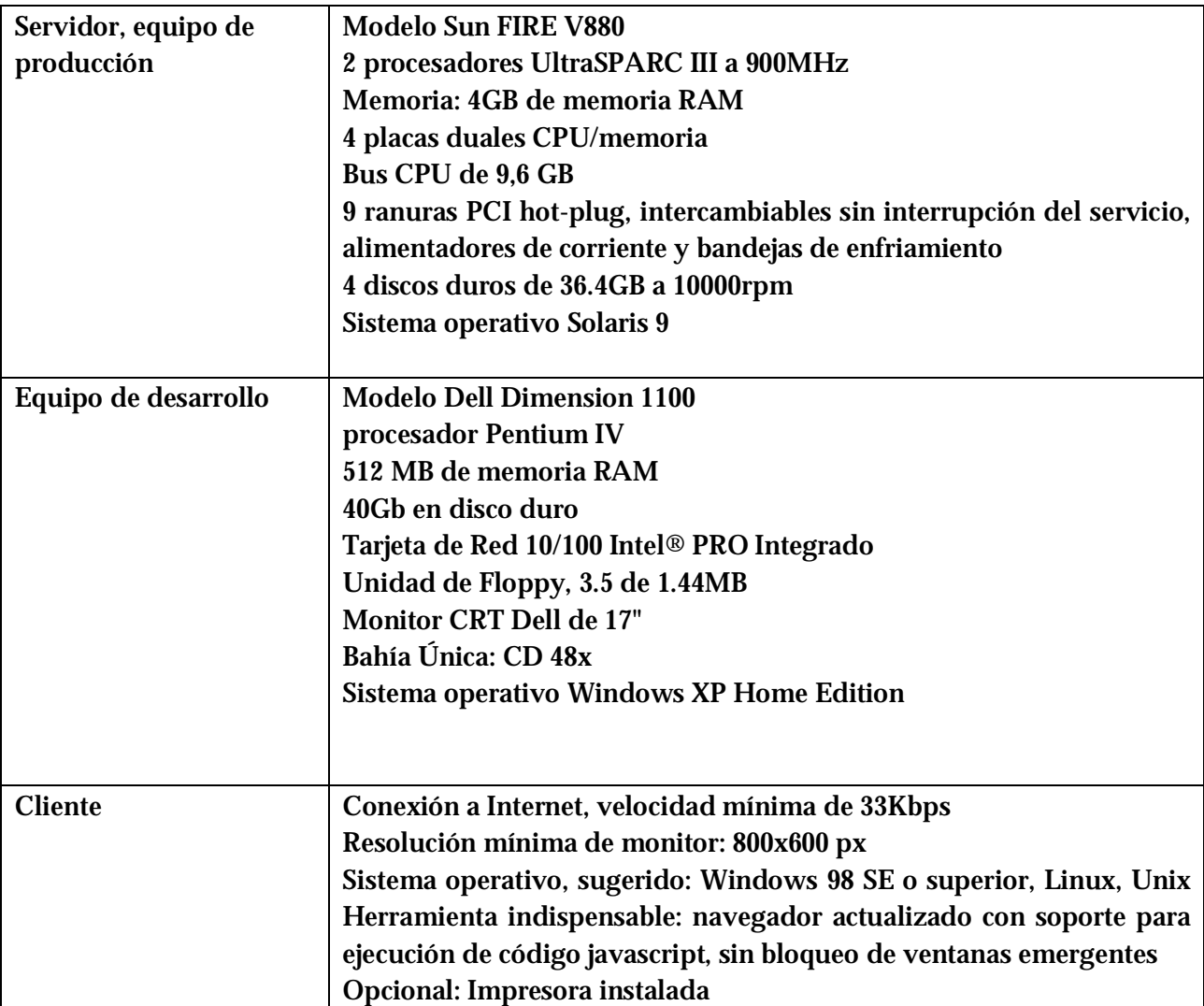

# **DESCRIPCIÓN DEL SOFWARE A UTILIZAR**

#### **Entorno de Sistema Operativo Solaris 9 para el servidor**

Solaris es el sistema operativo de Sun Microsystems para entornos UNIX, especialmente indicado para la implementación de soluciones basadas en las tecnologías de Sun, como Java.

Solaris 9 surgió con el fin de convertirse en la plataforma más completa para desarrollar aplicaciones en Java y servicios Web. Junto con el sistema operativo Solaris también se distribuye la nueva plataforma Java 2, Enterprise Edition 1.3, un software para desarrollo de aplicaciones Java para propósitos variados, compatible con Sun ONE Application Server 7, con licencia para el desarrollo y despliegue de aplicaciones sobre un servidor Sun. Este sistema operativo no soporta las plataformas Intel.

Algunas de las características más destacables de Solaris 9 son:

Mejora de la escalabilidad para servidores que deben soportar un gran número de usuarios. Integración de Sun ONE Directory Server, el servidor de directorios para una gestión de las identidades escalable y abierta

Seguridad: Secure Shell, IPSec, Kerberos v5 Server, SunScreen 3.2 Firewall

Live Upgrade, con funcionalidad similar a los servicios de actualización on-line de los sistemas Windows y Mac OS X, y de los gestores de paquetes de Linux

Compatibilidad con Linux, adaptando Gnome, el interfaz de usuario de Linux, para Solaris.

Hace posible desplegar aplicaciones y servicios web basados en tecnologías SOAP, XML y Java. En cuanto al precio de Solaris 9 y su disponibilidad, Sun incluye una licencia del nuevo SO en el precio de cada sistema hardware que suministra. Los clientes con contratos de soporte Sun recibirán las actualizaciones como parte del precio del soporte y el SO SPARC Platform Edition se puede descargar gratuitamente para un número ilimitado de sistemas Sun.

**Servidor Web** 

El servidor Web o servidor HTTP utilizado es Apache en su versión 1.3.31.

El servidor HTTP Apache es un programa que implementa el protocolo HTTP (HyperText Transfer Protocol). Este protocolo está diseñado para transferir lo que llamamos hipertextos, páginas Web o páginas HTML (HyperText Markup Language). Apache es de código abierto para plataformas Unix, Windows y otras, que implementa el protocolo HTTP/1.1 y la noción de sitio virtual.

El servidor Apache se desarrolla dentro del proyecto HTTP Server (httpd) de la Apache Software Foundation. Apache presenta entre otras características mensajes de error altamente configurables, bases de datos de autenticación y negociado de contenido, pero fue criticado por la falta de una interfaz gráfica que ayude en su configuración.

En la actualidad, Apache es el servidor HTTP más usado, siendo el servidor HTTP del 68% de los sitios Web en el mundo y creciendo aún su cuota de mercado.

# **Sistema Manejador de Bases de Datos**

Como sistema manejador de bases de datos, en la Facultad de Ingeniería se han tenido dos fuertes opciones: Oracle y Sybase. De hecho, anteriormente se utilizaba Oracle y con buenos resultados; sin embargo, la empresa Syabase ofreció su producto a la Facultad con un precio menor que el de Oracle, y garantizando que de igual forma, se obtendría un buen desempeño y funcionalidad. Actualmente, en la USECAD se utiliza como DBMS la versión Sybase 11.0.1

*Oracle* es un sistema de administración de base de datos (o RDBMS por el acrónimo en inglés de Relational Data Base Management System), fabricado por Oracle Corporation.

Se considera a Oracle como uno de los sistemas de bases de datos más completos, destacando su soporte de transacciones, estabilidad, escalabilidad y que es multiplataforma.

En la actualidad, Oracle todavía encabeza la lista. La tecnología Oracle se encuentra prácticamente en todas las industrias alrededor del mundo y en las oficinas de 98 de las 100 empresas. Oracle es la primera compañía de software que desarrolla e implementa software para empresas 100 por ciento activado por Internet a través de toda su línea de productos: base de datos, aplicaciones comerciales y herramientas de desarrollo de aplicaciones y soporte de decisiones. Oracle es el proveedor mundial líder de software para administración de información, y la segunda empresa de software independiente más grande del mundo.

Aunque su dominio en el mercado de servidores empresariales ha sido casi total hasta hace poco, recientemente sufre la competencia del Microsoft SQL Server de Microsoft y de la oferta de otros RDBMS con licencia libre como PostgreSQL, MySql o Firebird. Las últimas versiones de Oracle han sido certificadas para poder trabajar bajo Linux.

Su mayor defecto es su enorme precio, que es de varios miles de euros (según versiones y licencias). Otro aspecto que ha sido criticado por algunos especialistas es la seguridad de la plataforma, y las políticas de suministro de parches de seguridad, modificadas a comienzos de 2005 y que incrementan el nivel de exposición de los usuarios. En los parches de actualización provistos durante el primer semestre de 2005 fueron corregidas 22 vulnerabilidades públicamente conocidas, algunas de ellas con una antigüedad de más de 2 años.

*Sybase* ofrece a las empresas la infraestructura completa necesaria para lograr integrar sus distintas tecnologías. Gracias a sus sistemas de gestión de bases de datos de alto rendimiento y sus productos de integración pioneros, Sybase es uno de los proveedores de software independientes más importantes del mundo.

Tiene una participación en el mercado muy decente, aunque minoritaria, y una fuerte presencia en algunos sectores concretos (servicios financieros, administraciones públicas, sistemas sanitarios y telecomunicaciones). También está pegando fuerte en el segmento de bases de datos orientadas a dar servicio a sistemas PDA o móviles.

Sus principales armas para competir son la transparencia (migrar desde Microsoft SQL Server a Sybase es particularmente fácil), la escalabilidad, y el bajo coste de operación. Incorpora soporte avanzado de Java y de XML. Y tiene los suficientes desarrolladores formados en todo el mundo, además de las herramientas apropiadas, para competir contra Microsoft u Oracle.

**Lenguaje de programación e interfaz gráfica** 

#### **Opciones para lenguaje de programación**

Para desarrollar el SIRVI se ha designado por parte de la USECAD como lenguaje de programación el de PHP, estableciendo la interfaz gráfica con la interacción entre PHP y el lenguaje de marcado HTML. Adicionalmente, se adoptó la creación de scripts mediante Javascript que permitan controlar el flujo de la información que envía y recibe el usuario, así como para realizar el conteo regresivo del tiempo que el alumno tiene para concluir su reinscripción, una vez iniciado el proceso.

En el mercado de programación existe una cantidad considerable de lenguajes de programación pero, probablemente, el grupo principal de competidores son PERL, JSP, PHP y PHYTHON, considerando que se necesita alguno para desarrollar el sistema para Web, de tipo script; es decir, que no necesiten compilarse para su ejecución, y en un entorno de sistema operativo basado en Unix.

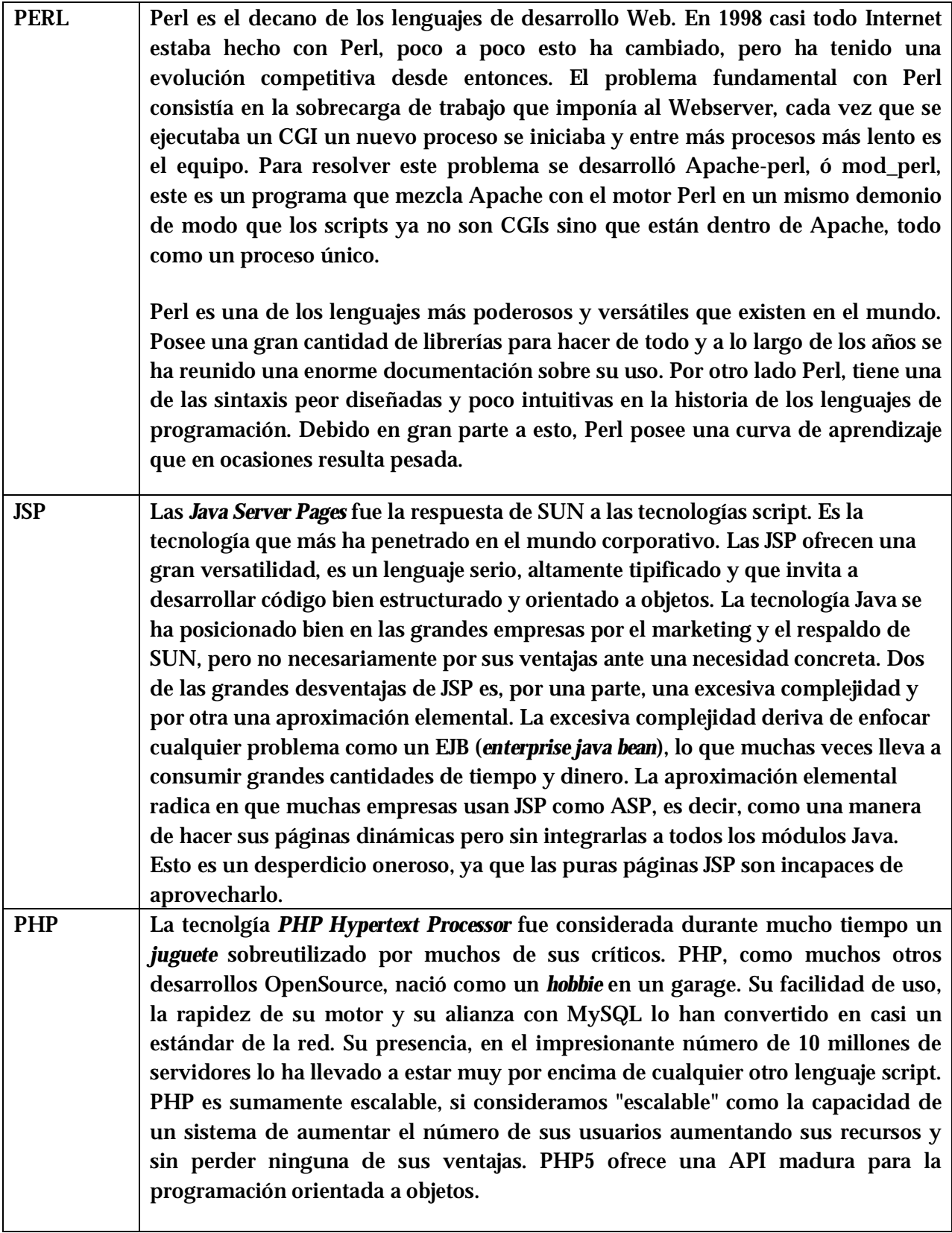

# PHYTHON Este lenguaje es rápido, intuitivo, con una agradable syntaxis y por supuesto, libre. Python está pensado para programar clases desde el inicio, lo que lo hace ideal para la programación orientada a objetos. Uno de los problemas graves de Python es su escasa documentación y número de aplicaciones, no obstante se espera que eso cambie en el próximo par de años.

Se tiene entonces el cometido de lograr la creación de páginas Web dinámicas mediante las cuales cada alumno de la Facultad de Ingeniería realice su proceso de reinscripción, utilizando HTML, PHP y Javascript. A continuación se desarrolla el concepto de "Páginas Web dinámicas" y se describe cada una de estas herramientas a utilizar.

# **Páginas Web dinámicas**

Las páginas Web dinámicas son capaces de responder de manera inteligente a las demandas del navegador; ponen a disposición de los usuarios/visitantes de la página una serie de herramientas que permiten la automatización de determinadas tareas, así como la interactividad del usuario con la Web. Son de gran utilidad ya que en algunas aplicaciones Web se debe tener acceso a muchos recursos externos al equipo del cliente, principalmente bases de datos alojadas en servidores de Internet.

Por medio de ellas, se pueden atender peticiones de información personalizadas, se envían y procesan formularios, se realizan encuestas, se almacena información de forma automatizada en una Base de Datos, etc.

Las páginas dinámicas son páginas HTML generadas a partir de lenguajes de programación que generan los llamados "scripts". Se pueden distinguir 2 tipos de scripts, o instrucciones que producen páginas dinámicas:

- Los *Client Side Scripts*, se ejecutan en el cliente, en el Navegador, por lo tanto, no hacen necesario que el servidor Web cumpla determinados requisitos. Lo único que afecta es la versión y/o tipo de Navegador del Cliente, que es el que interpreta.
- Los *Server Side Scripts* se ejecutan en el servidor y, por tanto, deben ser soportados por el servidor Web que los aloja. Para su funcionamiento, el programa o script se ejecutará en el servidor con los datos o peticiones que el usuario manda desde su navegador y el servidor muestra los resultados del programa en una página HTML que el usuario verá normalmente en su browser, interpretado sin lugar a errores ni incompatibilidades, puesto que sólo contiene HTML. Este código HTML puede ser modificado -por ejemploen función de una petición realizada por el usuario en una Base de Datos. Dependiendo de los resultados de la consulta en la Base de Datos, se generará un código HTML u otro,

mostrando diferentes contenidos. El cliente no puede ver los scripts, ya que se ejecutan y transforman en HTML antes de enviarlos al cliente.

En el caso particular del SIRVI, se elaboran los dos tipos de scripts. Por una parte, por medio del lenguaje javascript, se generan los scripts del lado del cliente, con los que se tiene un control de la información que el usuario pretenda enviar, se elaboran mensajes dependiendo del estado de algún proceso, y se controla el flujo de la información canalizándola hacia otro script si es necesario, además de implementar otras funciones muy importantes que pueden trabajar sin necesidad de información alojada en la base de datos. Por otra parte, por medio del lenguaje PHP, se generan los scripts del lado del servidor, que controlan la mayor parte de los procesos y realizan todas las consultas necesarias a la base de datos.

#### **PHP**

PHP es el acrónimo de Hypertext Preprocessor.

Es un lenguaje de programación con las siguientes características:

- Desarrollado en política de código abierto. Este tipo de software (de código abierto) ofrece las ventajas de ser gratuito, seguro, el tiempo de desarrollo de una aplicación es menor, debido a la amplia disponibilidad de herramientas y librerías, se puede acceder a su código y aprender de él y se puede modificar, adaptándolo a las tareas específicas de un determinado usuario. Así, PHP se puede descargar a través de la página principal www.php.net y de manera gratuita, un módulo que hace que el servidor Web interprete los scripts realizados en este lenguaje.
- Independiente de plataforma, puesto que existe un módulo de PHP para casi cualquier servidor Web. Esto hace que cualquier sistema pueda ser compatible con el lenguaje y significa una ventaja importante, ya que permite portar el sitio desarrollado en PHP de un sistema a otro sin prácticamente ningún trabajo. PHP puede ser utilizado en cualquiera de los principales sistemas operativos del mercado y soporta la mayoría de servidores Web de hoy en día.
- Soporte para gran cantidad de bases de datos, es posible escribir un interfaz vía Web para casi cualquier base de datos con PHP. Las siguientes bases de datos están soportadas actualmente:

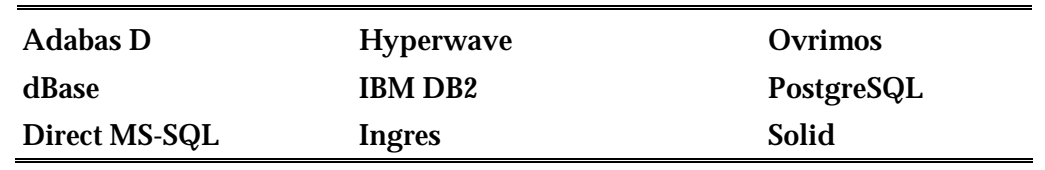

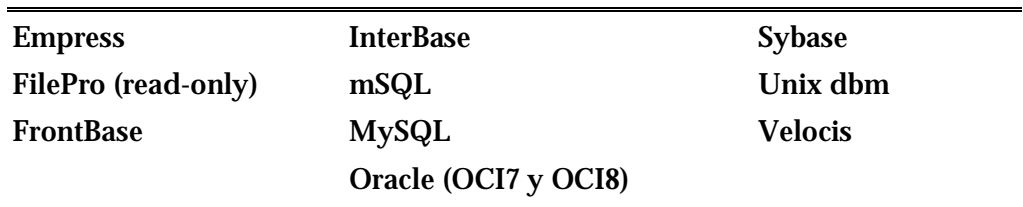

También cuenta con una extensión DBX de abstracción de base de datos que permite usar de forma transparente cualquier base de datos soportada por la extensión. Adicionalmente, PHP soporta ODBC, el Estándar Abierto de Conexión con Bases de Datos, así que puede conectarse a cualquier base de datos que soporte tal estándar.

- Seguridad, ya que permite configurar el servidor de modo que se permitan o rechacen diferentes usos, lo que puede hacer al lenguaje más o menos seguro dependiendo de las necesidades de cada cual.
- Interpretado, de alto nivel; utiliza declaraciones en los programas, expresiones como palabras y expresiones algebraicas. Un programa Intérprete traduce las declaraciones del programa original a lenguaje de máquina, línea por línea, a medida que va corriendo dicho programa original.
- Embebido en páginas HTML y ejecutado en el servidor.

Se escribe el código HTML con cierto código PHP contenido en el mismo, que producirá cierta salida. El código PHP se incluye entre etiquetas especiales de comienzo y final que permitirán entrar y salir del modo PHP cuantas veces sean necesarias.

Se ejecuta en el servidor Web, justo antes de que se envíe la página a través de Internet al cliente. De esta forma se pueden realizar accesos a bases de datos, conexiones en red, y otras tareas para crear la página final que verá el cliente. El cliente solamente recibe una página con el código HTML resultante de la ejecución del script PHP, por eso es compatible con todos los navegadores, y no se tiene posibilidad de determinar qué código ha producido el resultado recibido. Al ser PHP un lenguaje que se ejecuta en el servidor, no es necesario que el navegador del cliente lo soporte, éste no tiene necesidad de compilar algo, tampoco de instalar otras herramientas; sin embargo, para que las páginas PHP funcionen, el servidor donde están alojadas debe soportar PHP y estar configurado correctamente.

Funciones y librerías diversas. Incluye funciones para el envío de correo electrónico, manejo de archivos, transferencias mediante FTP de archivos, crear dinámicamente en el servidor imágenes en formato GIF, incluso animadas y una gran lista de utilidades adicionales. La librería de funciones cubre desde cálculos matemáticos complejos hasta tratamiento de conexiones de red, por poner dos ejemplos.

La versión de PHP utilizada para interpretar los scripts del lado del servidor es la 4.3.3.

#### **Javascript**

Javascript es un lenguaje de programación utilizado para crear pequeños programas también llamados scripts, con funciones, estructuras de datos complejas, etc. encargados de realizar acciones dentro del ámbito de una página Web.

Se trata de un lenguaje de programación del lado del cliente, porque es el navegador el que soporta la carga de procesamiento. Gracias a su compatibilidad con la mayoría de los navegadores modernos, es el lenguaje de programación del lado del cliente más utilizado.

Entre las acciones típicas que se pueden realizar en Javascript se tienen dos vertientes. Por un lado los efectos especiales sobre páginas Web, para crear contenidos dinámicos y elementos de la página que tengan movimiento, cambien de color o cualquier otro dinamismo. Por el otro, Javascript permite ejecutar instrucciones como respuesta a las acciones del usuario, con lo que se pueden crear páginas interactivas con programas como calculadoras, agendas, tablas de cálculo, etc. Javascript pone a disposición del programador todos los elementos que forman la página Web, para que éste pueda acceder a ellos y modificarlos dinámicamente.

#### **HTML**

HTML es el lenguaje de marcas que se usa para estructurar documentos del World Wide Web.

HTML no es un lenguaje de programación sino para definir o dar formato a los documentos, intercalando el texto entre una serie de órdenes conocidas como *<etiquetas>* que controlan la forma en que el documento se despliega en el navegador y atributos que dan valor a las etiquetas. Con las etiquetas y atributos de componen al HTML se logra indicar donde colocar cada texto, cada imagen o cada video y la forma que tendrán estos al ser colocados en la página.

# **ARQUITECTURA DE LA APLICACIÓN**

Considerando los requerimientos establecidos para el desarrollo del SIRVI, se puede determinar la arquitectura sobre la que trabajará el sistema.

En el siguiente diagrama se muestra la arquitectura sobre la que operará el SIRVI:

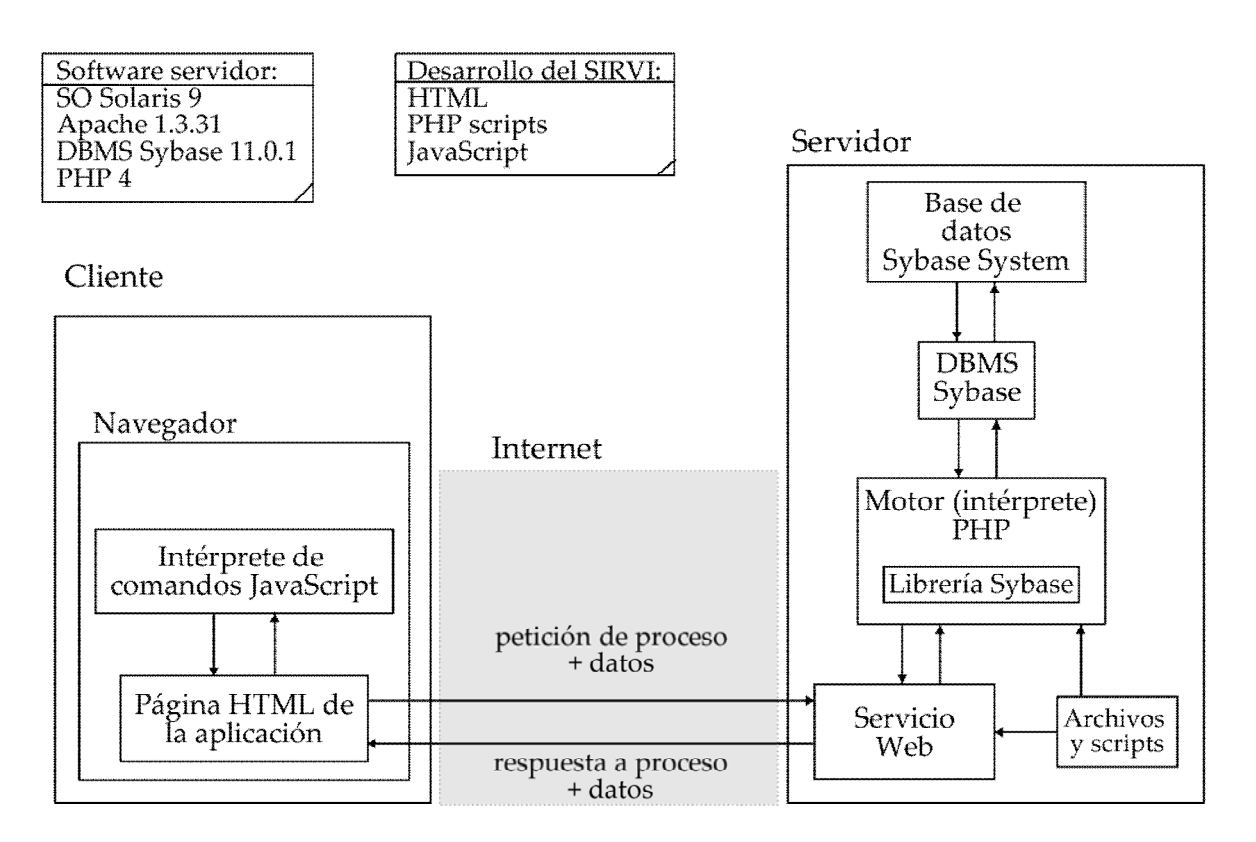

#### **Arquitectura del SIRVI**

De acuerdo con el diagrama, la reinscripción de los alumnos se llevará a cabo como se describe:

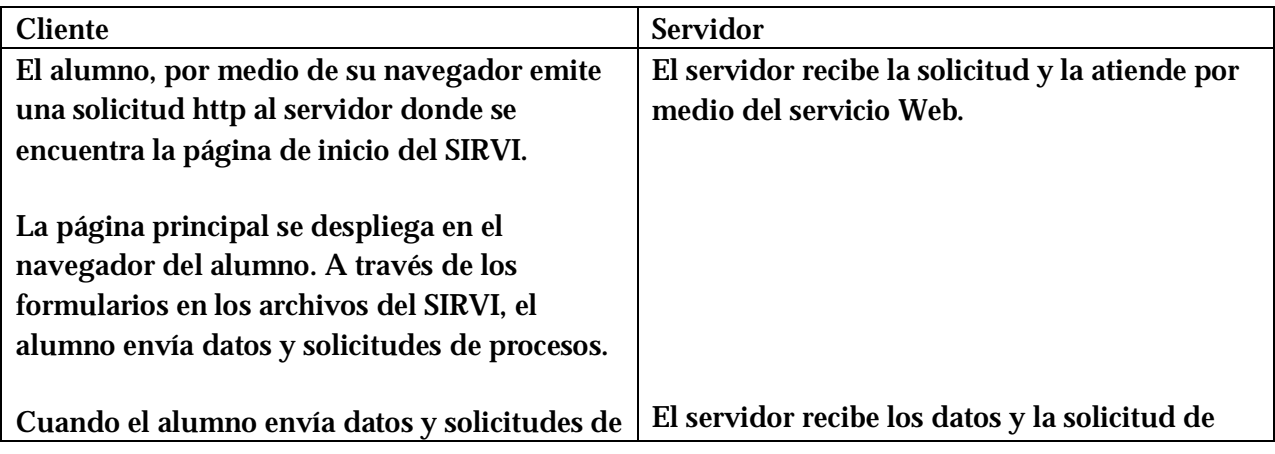

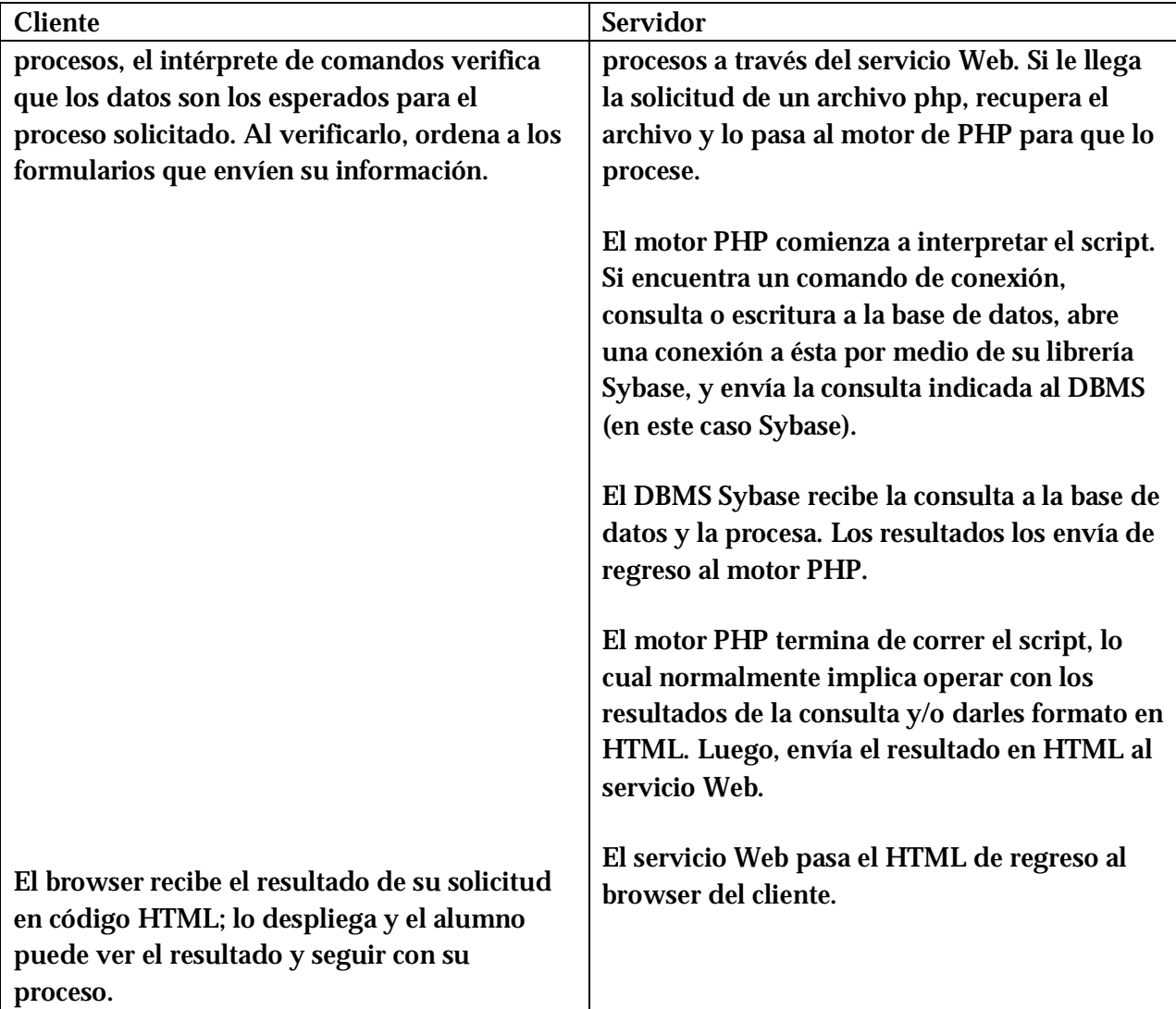

Aunque en este modelo, la base de datos se encuentra en el mismo servidor que el motor de PHP, es posible tener un servidor exclusivo para la base de datos sin que esto modifique sustancialmente la aplicación.

Como se observa, la carga del proceso se efectúa principalmente en el servidor. El cliente no requiere de la instalación y configuración de un software específico. La transferencia de los datos se realiza a través de Internet.

#### **RESUMEN**

Durante este capítulo, se ha hecho un análisis de los requisitos para el SIRVI, mediante diagramas de flujo de datos y descripciones de ellos, en los que se han tomado en cuenta ya las restricciones establecidas, o al menos la mayoría, ya que algunas se podrán contemplar solo hasta el momento del diseño. Además, se han descrito las características del software a utilizar así como el hardware necesario.

Cabe mencionar, que la mayor parte de este análisis se ha basado en la forma en que se ha realizado el proceso de reinscripción hasta antes de implementar y poner en marcha al SIRVI, como un antecedente mas no como una línea estricta a seguir, ya que no se pretende elaborar una copia mejorada de la "Atención en línea" que ofrece el SIIFI, si no una nueva versión que realice lo necesario aún cuando lo haga de forma diferente, con la finalidad de no arrastrar posibles errores o enfoques inadecuados.

Se ha notado a través del análisis de los requisitos, que el SIRVI puede realizar las tareas requeridas en forma modular, disgregando algunos de los procesos en partes más individuales y particulares; por ejemplo, un módulo que realice el alta, otro que realice las bajas, otro más que elabore el comprobante para imprimir, o uno más que muestre después de cada proceso realizado el estado actualizado de la inscripción del alumno. Todo esto se puede adaptar muy bien a la forma en que se han desarrollado las partes del SIRVI en los diagramas de flujo de datos.

Se estableció que el hardware con el que se cuenta para implementar al sistema de reinscripción es un servidor Sun Fire V880, en el cual residirán el sistema y la base de datos. En la parte de software a utilizar en este proyecto, se tiene el sistema operativo Solaris 9, con Sybase 11.0.1 como DBMS, un servidor Web Apache versión 1.3.31, utilizando como lenguaje de programación PHP complementado con Javascript y una interfase basada en HTML.

Finalmente, se incluye la descripción de los datos involucrados en todos los procesos mediante el diccionario de datos que, por el momento puede no ser el definitivo, pero sí la base para desarrollar el SIRVI.

# **IV. Desarrollo**

# **IV. DESARROLLO**

# **INTRODUCCIÓN**

El Análisis de requisitos del SIRVI ha producido diversos diagramas de flujo de datos correspondientes a los procesos involucrados que formarán parte del SIRVI, en sus diferentes niveles; con lo cual se cuenta ahora con las secuencias necesarias para desarrollar el sistema en cuestión.

En este capítulo se elaborarán los algoritmos necesarios para desarrollar el SIRVI para establecer la lógica que deberán seguir los programas que integren al sistema. Los algoritmos serán planteados en forma de pseudo códigos.

Entonces, a cada proceso identificado mediante los diagramas de flujo de datos le corresponde un pseudo código que especifique la solución. Cada pseudo código podrá "traducirse" posteriormente al lenguaje de programación seleccionado (PHP).

#### **ALGORITMOS PARA PROCESOS DE NIVEL 1 Y SUS SUBPROCESOS**

#### **1. Validar datos del alumno.**

Г

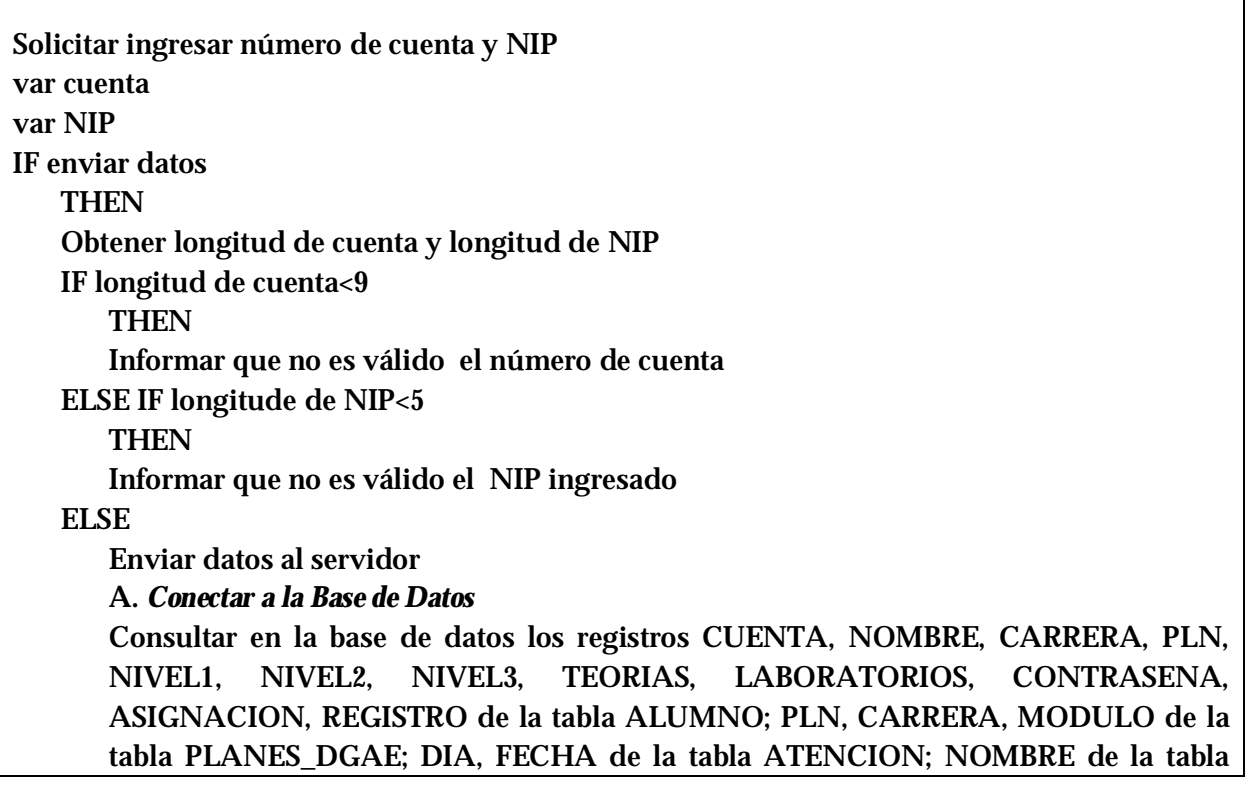

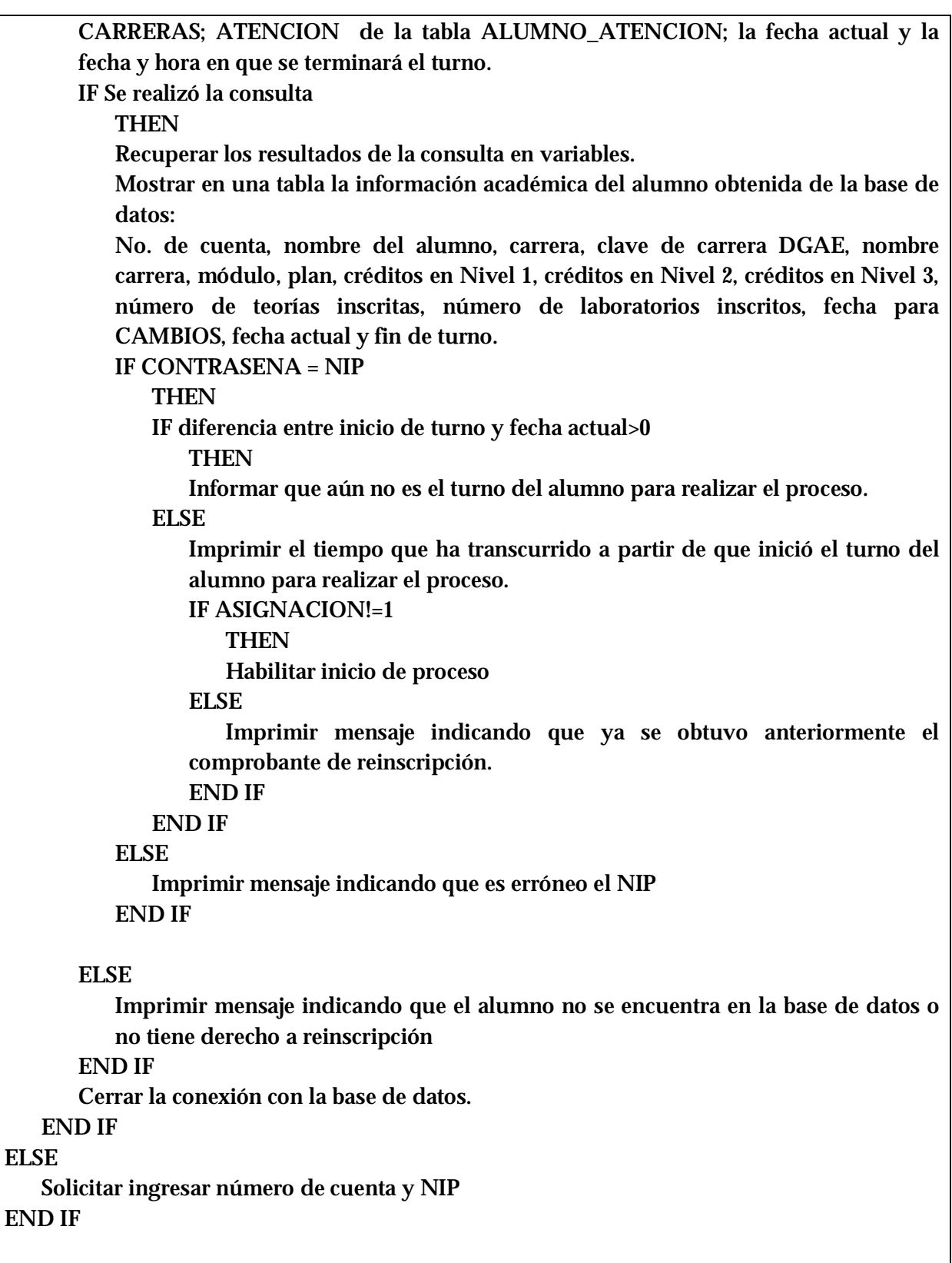

#### Subproceso

#### **A.** *Conectar a la Base de Datos*

Declarar el IP de la base de datos. Declarar nombre de usuario. Declarar contraseña. Solicitar conexión a la base de datos Sybase con las variables declaradas. IF conexión=FALSE **THEN** Notificar que la conexión a la base de datos no se estableció END IF

#### **2. Consultar asignaturas inscritas.**

#### **A.** *Conectar a la Base de Datos*

Consultar de la base de datos los campos ASIGNATURA, ASIGNATURA\_NOMBRE, NUMERO, INICIO, FIN, LUN, MAR, MIE, JUE, VIE, SAB de la tabla VISTA\_GRUPO; TEORIAS, LABORATORIOS de la tabla ALUMNO, correspondientes con el número de cuenta del alumno y cuyos NUMERO\_UNICO se encuentren en la tabla INSCRITO.

Consultar de la base de datos el campo NOMBRE de la tabla ALUMNO correspondiente con el número de cuenta del alumno.

Recuperar resultados de las consultas en variables.

Imprimir en una tabla la información de las asignaturas inscritas por el alumno: nombre del alumno, número de cuenta, clave de la asignatura, nombre de la asignatura, grupo, hora de inicio, hora de fin, días de la semana en que se imparte, número total de teorías y laboratorios inscritos.

Cerrar la conexión con la base de datos.

Subproceso

#### **A.** *Conectar a la Base de Datos*

Declarar el IP de la base de datos. Declarar nombre de usuario. Declarar contraseña. Solicitar conexión a la base de datos Sybase con las variables declaradas. IF conexión=FALSE THEN Notificar que la conexión a la base de datos no se estableció END IF

# **3. Recibir petición del proceso.**

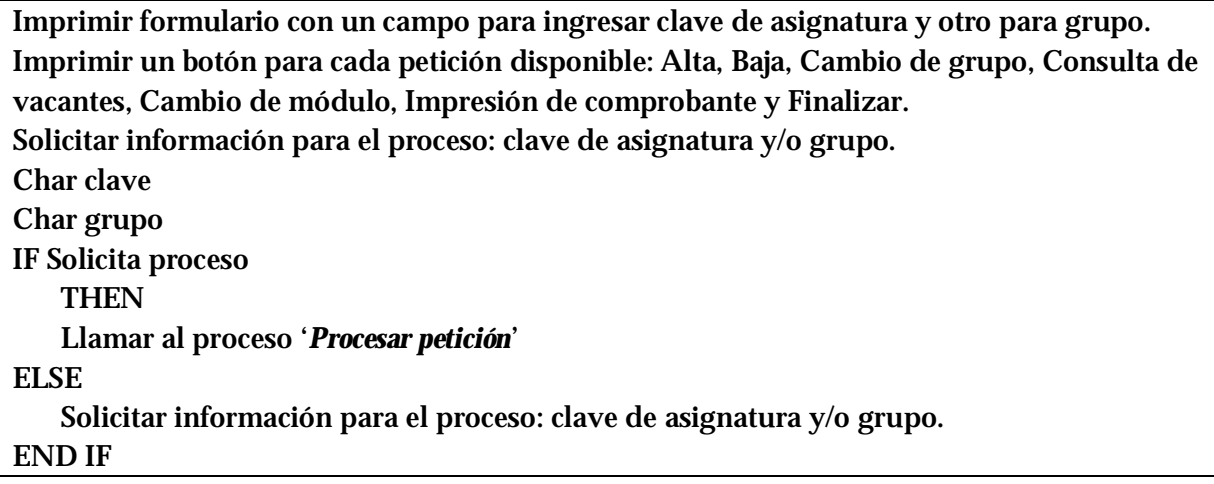

# **4. Procesar petición.**

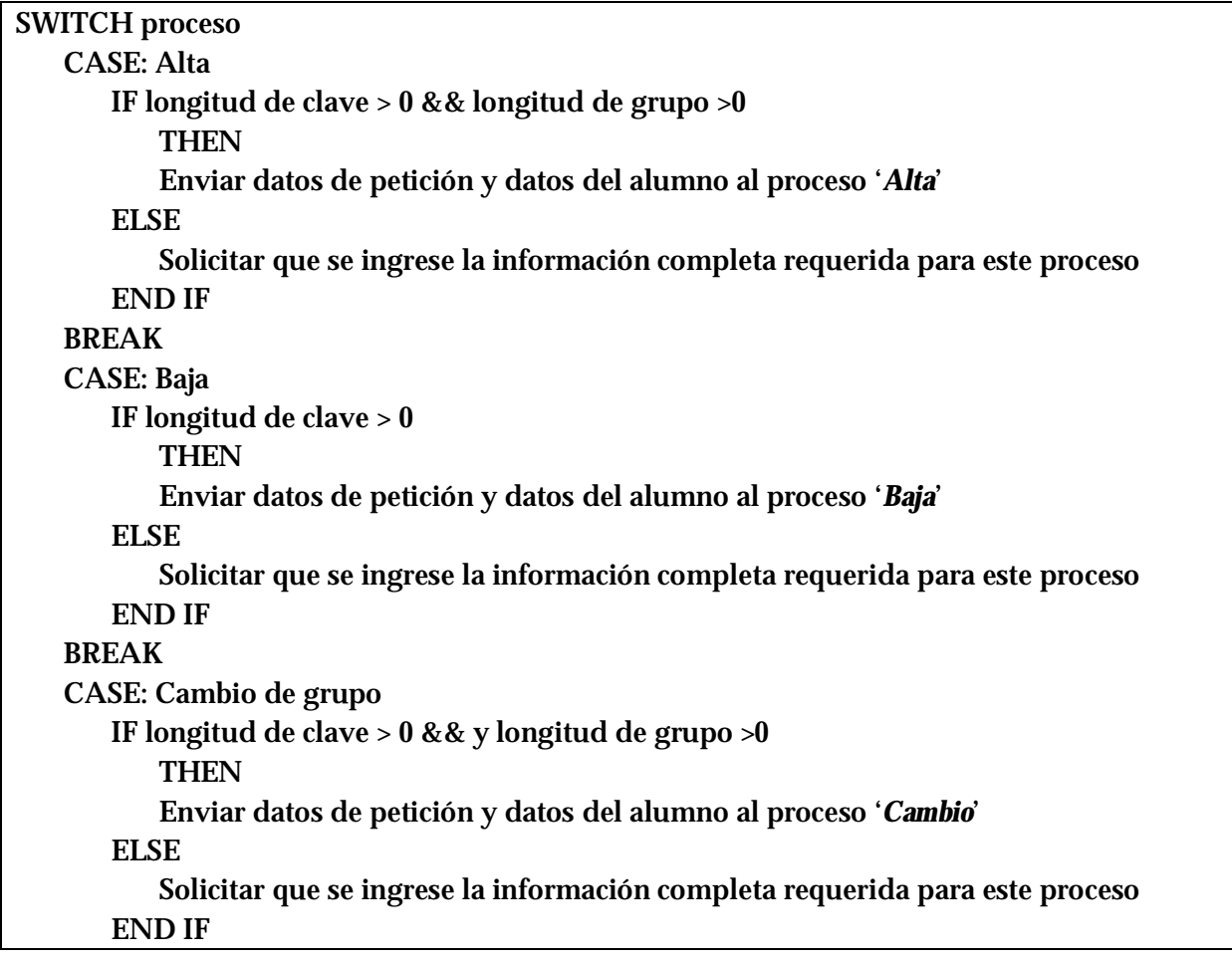
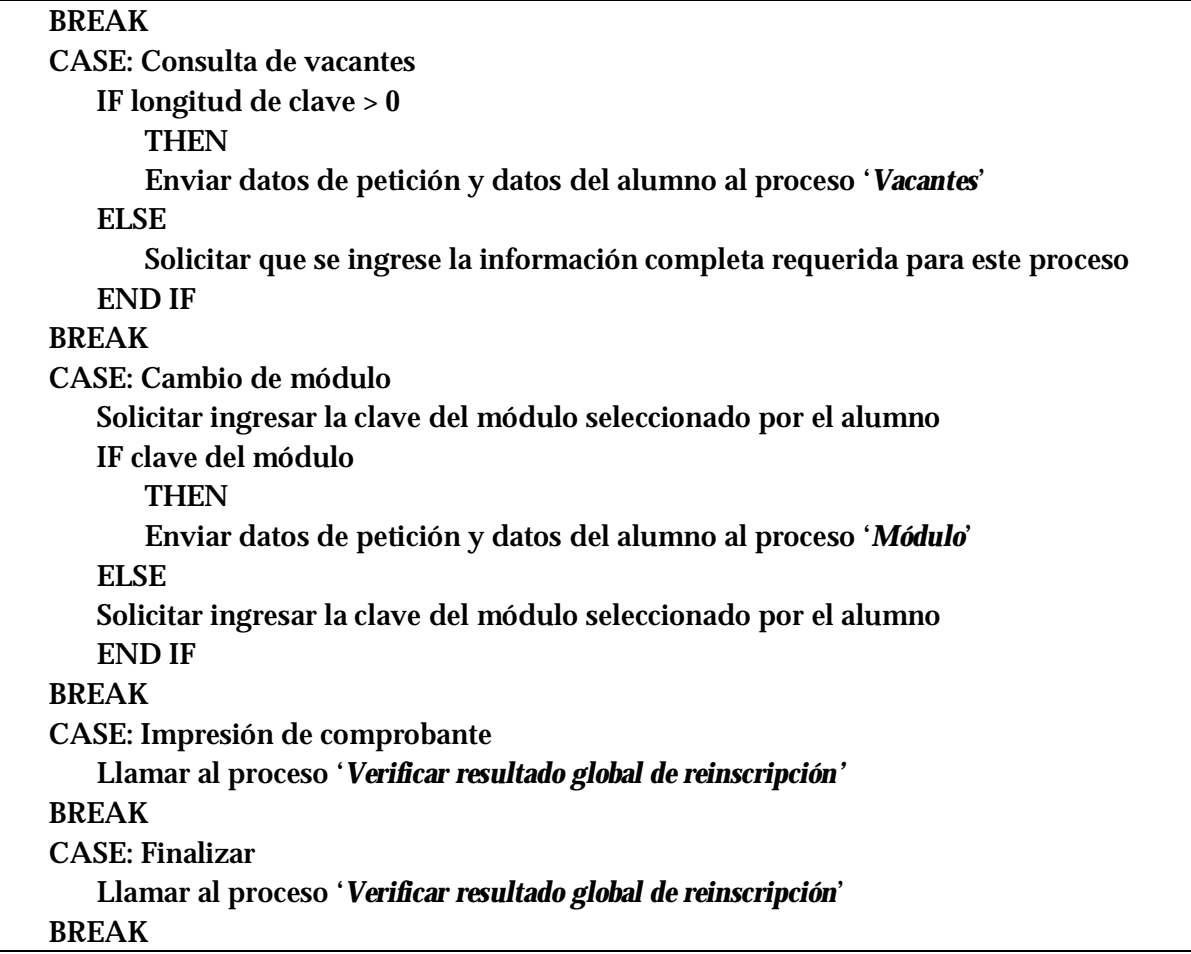

## **5. Verificar resultado global de reinscripción**

#### **A.** *Conectar a la Base de Datos*

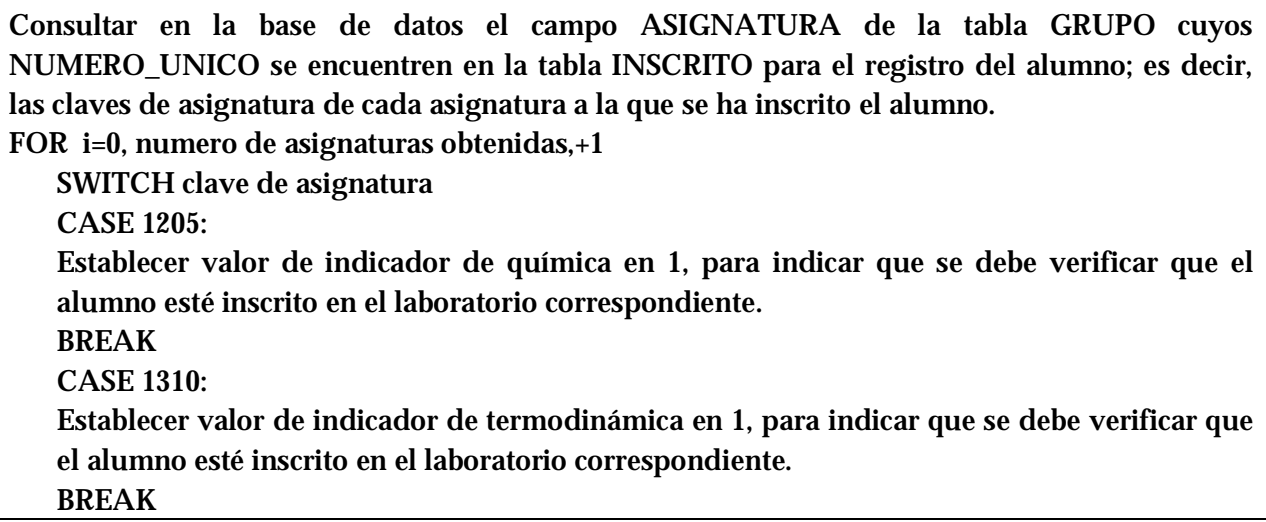

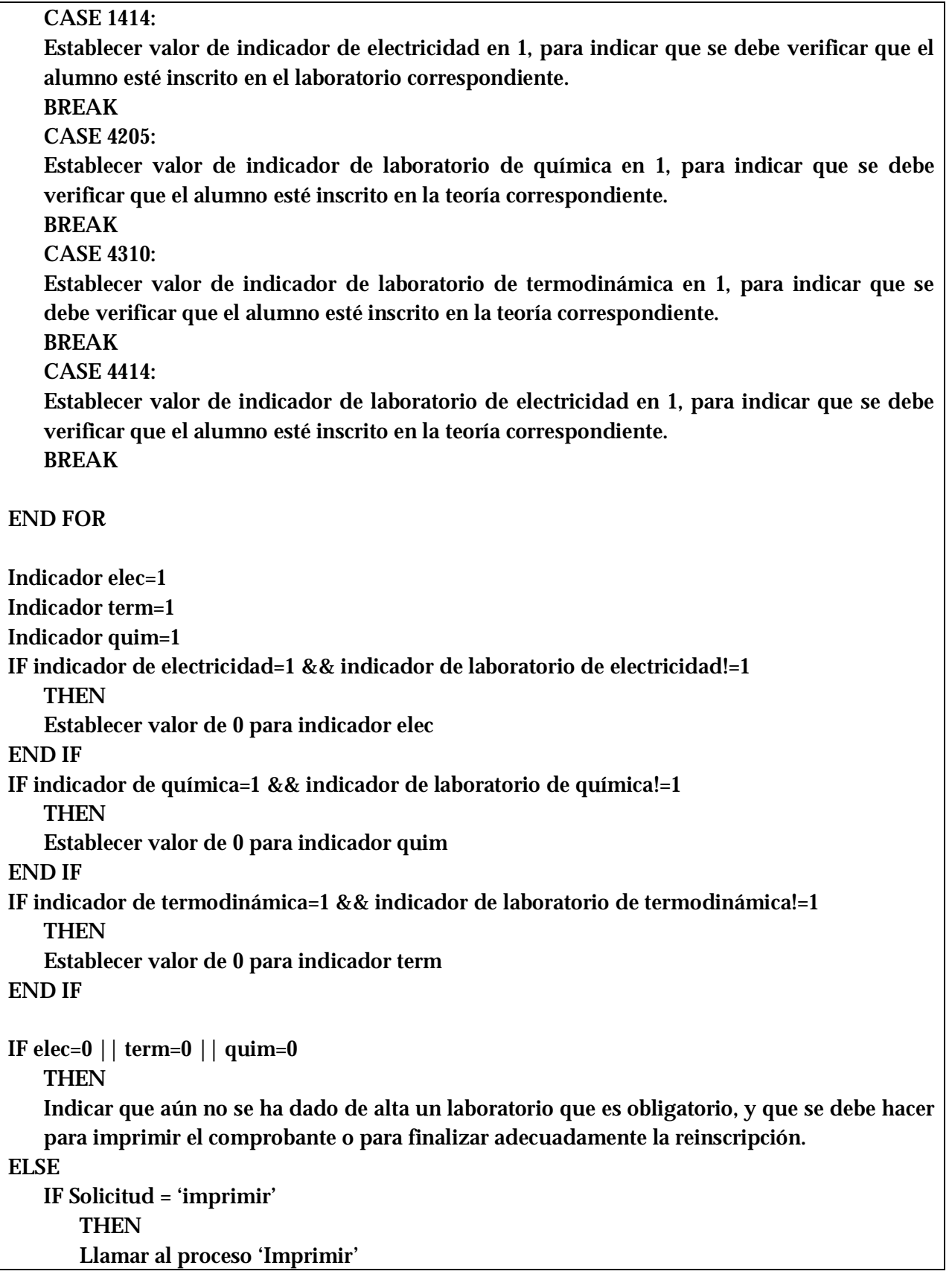

ELSE IF Solicitud = 'finalizar' Imprimir mensaje indicando que se finalizará el proceso. Cerrar sistema de reinscripción. END IF END IF

Cerrar la conexión con la base de datos.

#### **Subproceso**

**A.** Conectar a la Base de Datos

Declarar el IP de la base de datos. Declarar nombre de usuario. Declarar contraseña. Solicitar conexión a la base de datos Sybase con las variables declaradas. IF conexión=FALSE **THEN** Notificar que la conexión a la base de datos no se estableció END IF

#### **ALGORITMOS PARA PROCESOS DE NIVEL 3 Y SUS SUBPROCESOS**

**1. Alta** 

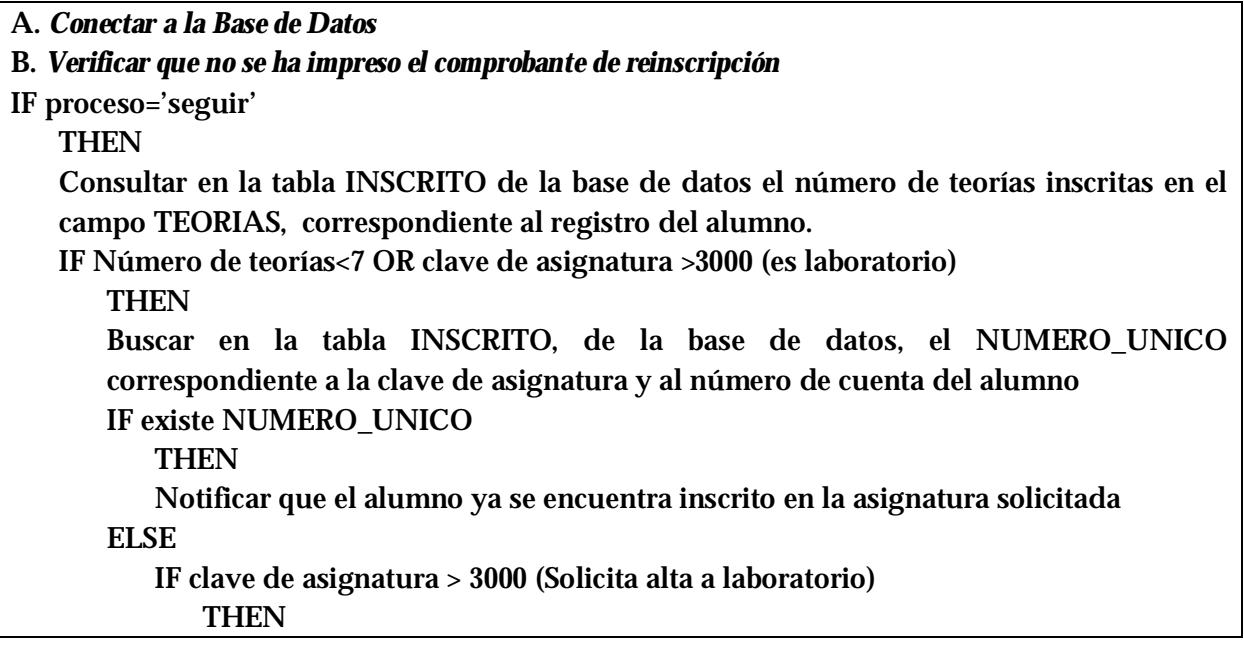

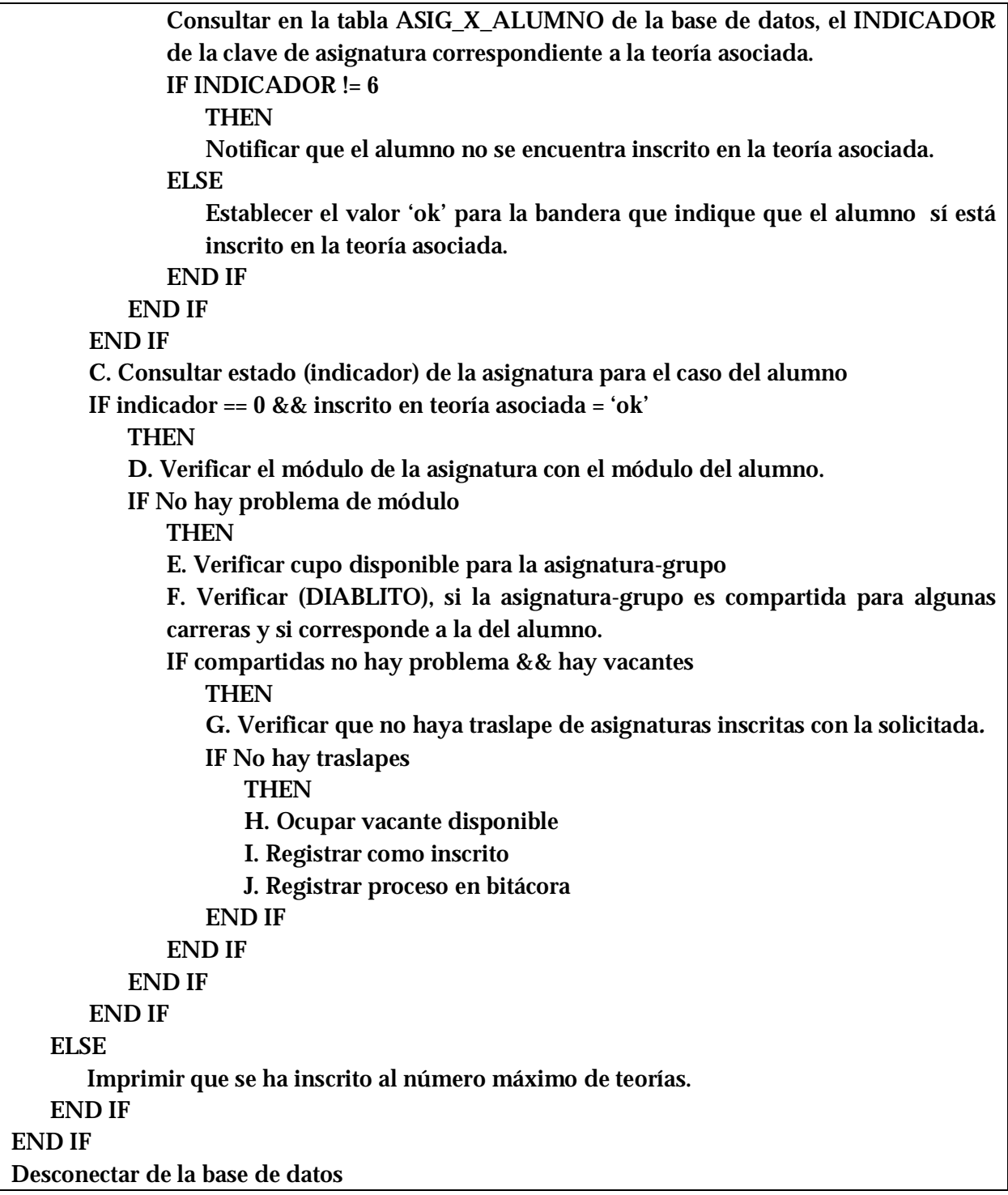

#### **Subprocesos**

**A.** Conectar a la Base de Datos

Declarar el IP de la base de datos. Declarar nombre de usuario. Declarar contraseña. Solicitar conexión a la base de datos Sybase con las variables declaradas. IF conexión=FALSE **THEN** Notificar que la conexión a la base de datos no se estableció END IF

**B.** Verificar que no se ha impreso el comprobante de reinscripción

Consultar en la base de datos el campo ASIGNACION de la tabla ALUMNO correspondiente a la cuenta del alumno. IF ASIGNACION  $= 0$ **THEN** Establecer valor 'seguir' en la bandera llamada proceso. **ELSE** Establecer valor 'no\_seguir' en la bandera llamada proceso. Notificar que ya se obtuvo el comprobante de reinscripción y que ya no será posible realizar otro proceso. END IF

**C.** Consultar estado (indicador) de la asignatura para el caso del alumno

Consultar en la base de datos el INDICADOR de la asignatura (teoría) solicitada e imprimir mensaje si es: 1: Aprobada 2: Cursada dos veces

3: Seriación directa

- 
- 4: Créditos de primer nivel no han sido cubiertos
- 5: Créditos de segundo nivel no han sido cubiertos
- 6: Ya inscrito

**D.** Verificar el módulo de la asignatura con el módulo del alumno

Consultar en la tabla PLANES\_DGAE de la base de datos, e campo PLN (módulo) correspondiente a la clave de asignatura y a la carrera del alumno.

IF módulo de asignatura = 500

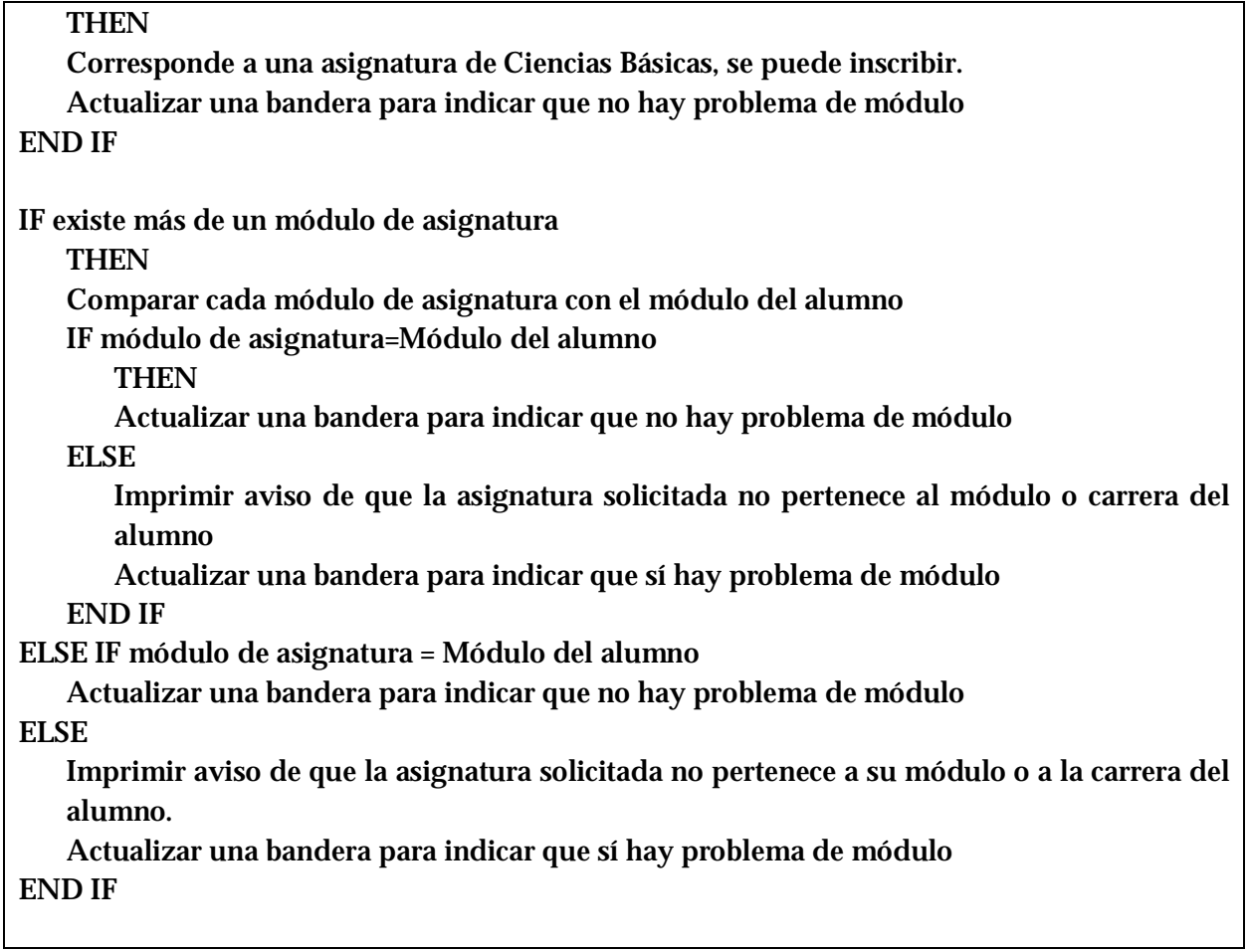

## **E.** Verifica cupo disponible para la asignatura-grupo

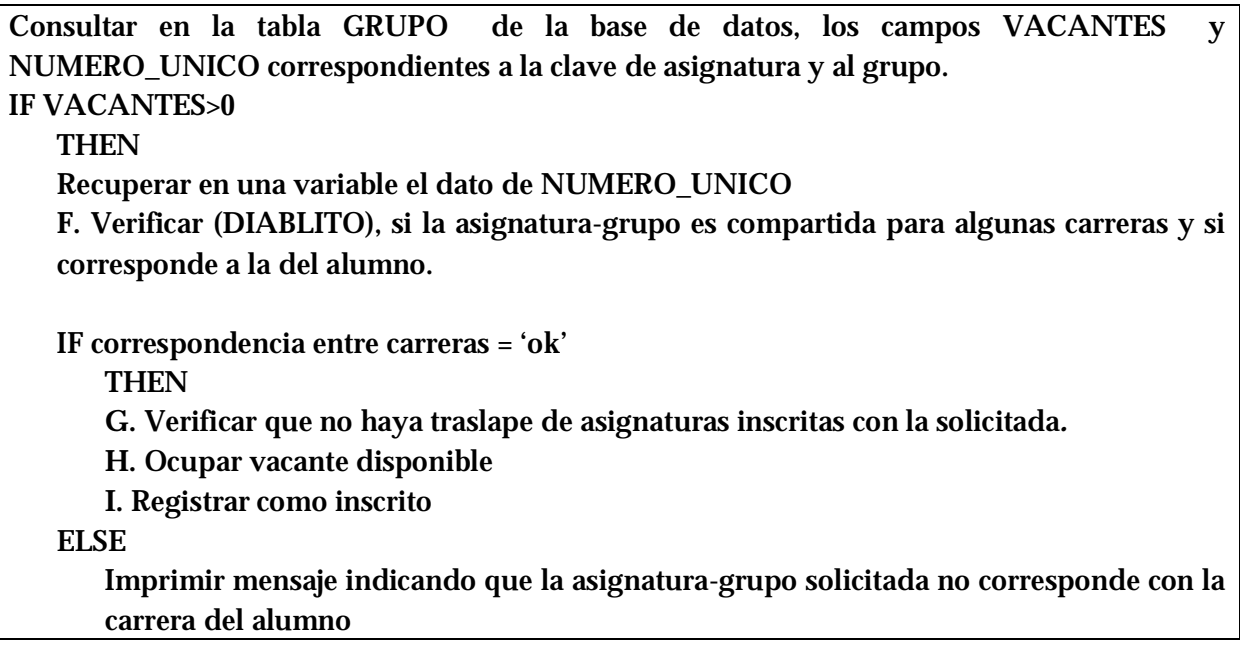

#### END IF

ELSE

Imprimir mensaje indicando que no hay vacantes en la asignatura- grupo solicitados END IF

**F.** Verificar (DIABLITO), si la asignatura-grupo es compartida para algunas carreras y si corresponde a la del alumno.

Consultar en la tabla ASIGNATURA de la base de datos, el campo DIABLITO correspondiente a la clave de la asignatura. IF DIABLITO =1 **THEN** Consultar en la tabla COMPONE\_DIABLITO de la base de datos, el campo CARRERA correspondiente al NUMERO\_UNICO de la asignatura. IF CARRERA = carrera del alumno **THEN** Establecer valor 'ok' en bandera para indicar correspondencia entre carreras. ELSE Establecer valor 'nook' en bandera para indicar correspondencia entre carreras. Imprimir mensaje indicando que la asignatura que se solicita no corresponde a la carrera del alumno. END IF **ELSE** Establecer valor 'ok' en bandera para indicar correspondencia entre carreras. END IF

**G.** Verificar que no haya traslape de asignaturas inscritas con la solicitada.

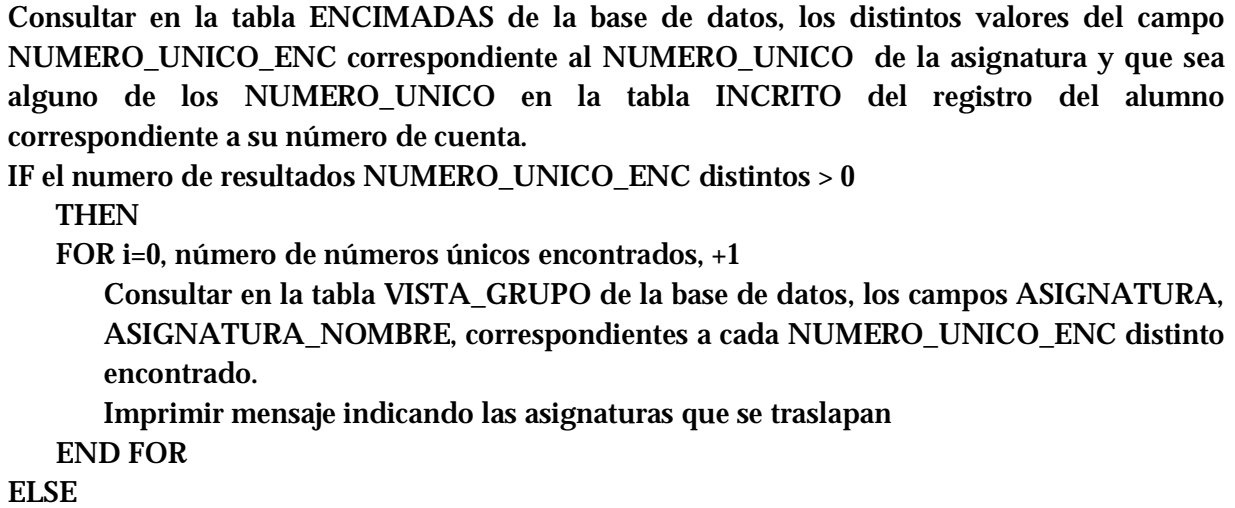

Continuar con el proceso END IF

#### **H.** Ocupar vacante disponible

En la base de datos, actualizar el campo VACANTES de la tabla ASIGNATURA, disminuyendo en 1 el correspondiente a la asignatura-grupo.

#### **I.** Registrar como inscrito

En la base de datos, insertar un registro en la tabla INSCRITO con el número de cuenta del alumno, grupo y asignatura del alta. En la base de datos, actualizar el campo INDICADOR=6 de la tabla ASIG\_X\_ALUMNO, correspondiente a la clave de asignatura solicitada y al registro del alumno. IF clave de asignatura > 3000 (es una laboratorio) **THEN** Actualizar en la base de datos la tabla ALUMNO estableciendo el campo  $LABORATORIOS = +1$ ELSE Actualizar en la base de datos la tabla ALUMNO estableciendo el campo TEORIAS = +1 END IF Imprimir mensaje indicando que se realizó el alta

#### **J.** Registrar proceso en bitácora

Insertar registro de alta, asignatura, grupo, usuario que ejecutó, fecha y hora, y número de cuenta en la tabla BITACORA de la base de datos.

#### **2. Baja**

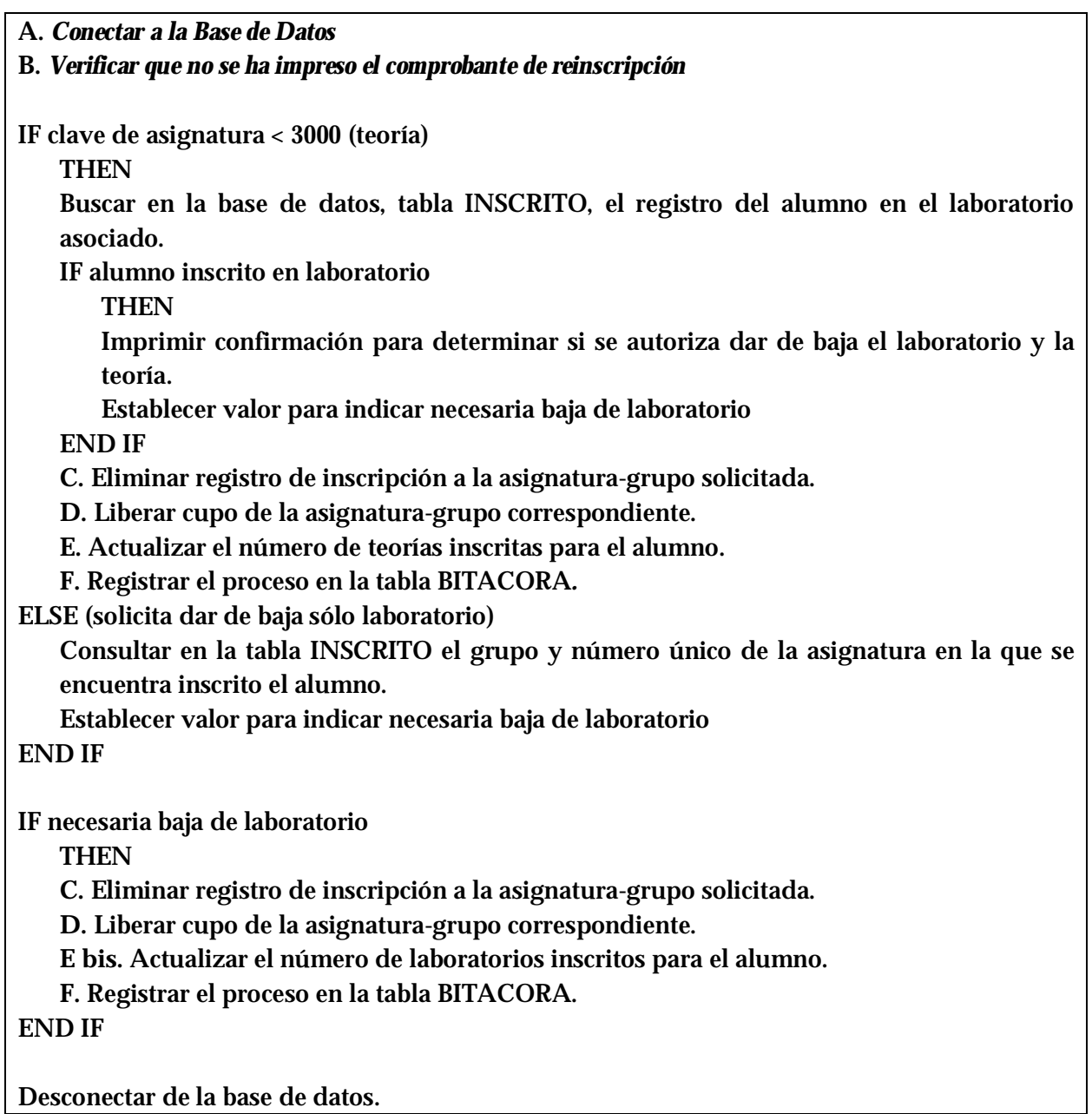

#### **Subprocesos**

**A.** Conectar a la Base de Datos

Declarar el IP de la base de datos.

Declarar nombre de usuario.

Declarar contraseña.

Solicitar conexión a la base de datos Sybase con las variables declaradas.

#### IF conexión=FALSE **THEN** Notificar que la conexión a la base de datos no se estableció END IF

**B.** Verificar que no se ha impreso el comprobante de reinscripción

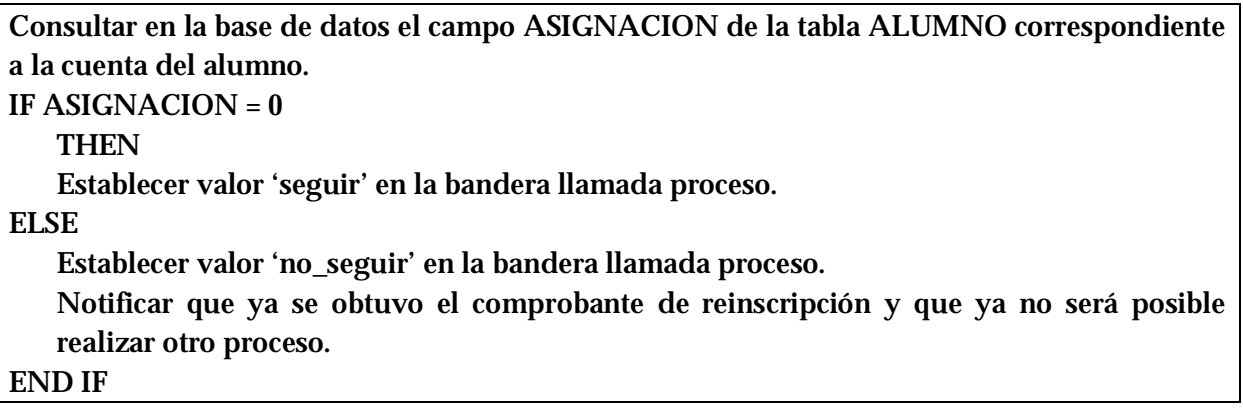

**C.** Eliminar registro de inscripción a la asignatura-grupo solicitada.

En la base de datos, borrar registro del alumno en la tabla INSCRITO correspondiente a la clave de asignatura de laboratorio solicitada.

Actualizar el INDICADOR a 0 del registro del alumno, dentro de la tabla ASIG\_X\_ALUMNO para la asignatura solicitada, para que indique que puede ser inscrita.

**D.** Liberar cupo de la asignatura-grupo correspondiente.

En la base de datos, actualizar número de vacantes de la asignatura-grupo, aumentándolos en uno en el campo VACANTES de la tabla ASIGNATURA.

**E.** Actualizar el número de teorías inscritas para el alumno.

Actualizar el número de teorías estableciendo el campo TEORIAS= -1 del registro del alumno dentro de la tabla INSCRITO.

**E bis.** Actualizar el número de laboratorios inscritos para el alumno.

Actualizar el número de laboratorios estableciendo el capo LABORATORIOS= -1 en el registro del alumno dentro de la tabla INSCRITO.

**F.** Registrar el proceso en bitácora.

Insertar registro de baja con la clave de la asignatura, grupo origen, grupo destino, usuario

### que ejecutó, fecha y hora, y número de cuenta en la tabla BITACORA.

#### **3. Cambio**

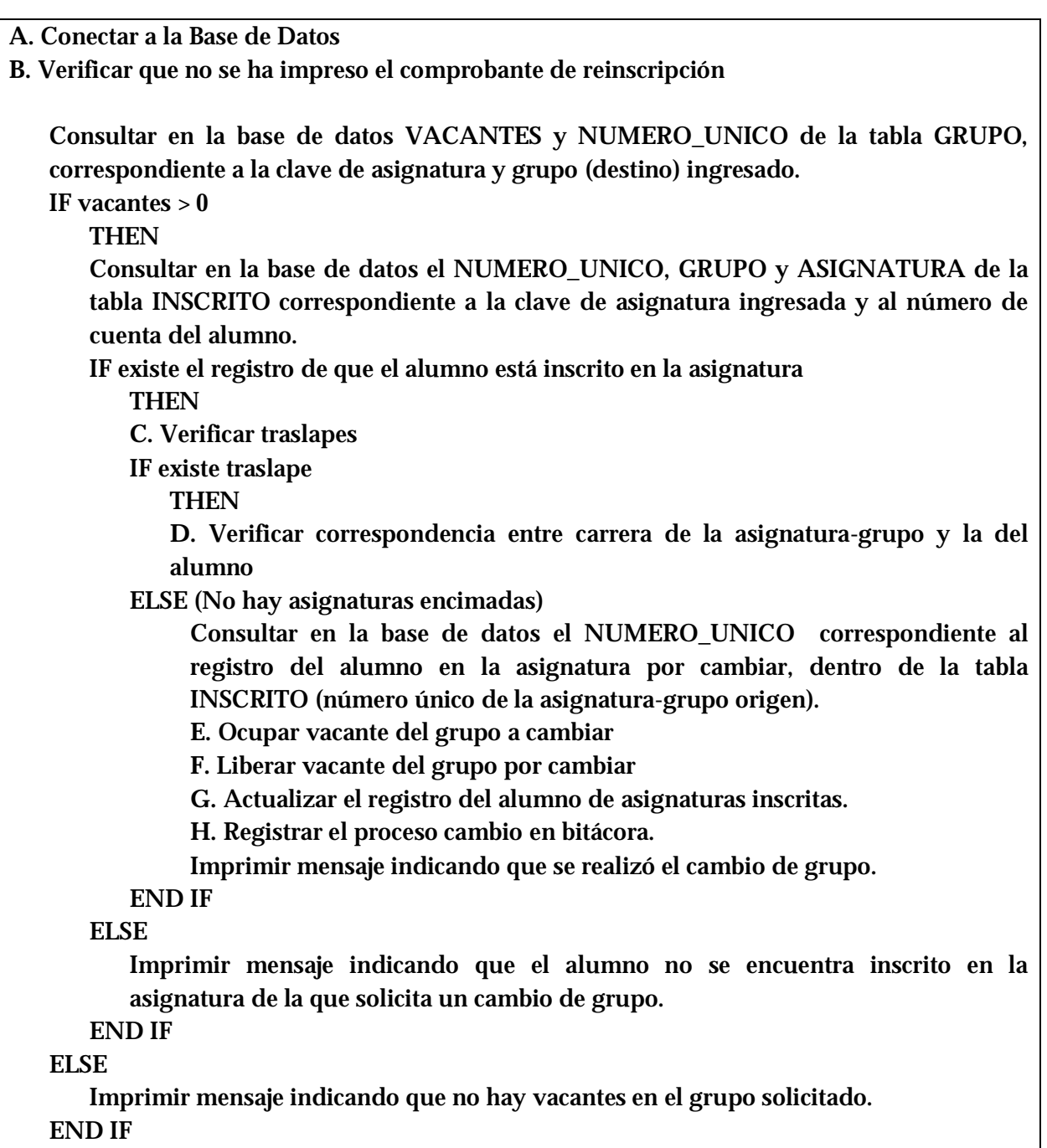

Cerrar la conexión con la base de datos.

#### **Subprocesos**

**A.** Conectar a la Base de Datos

Declarar el IP de la base de datos. Declarar nombre de usuario. Declarar contraseña. Solicitar conexión a la base de datos Sybase con las variables declaradas. IF conexión=FALSE **THEN** Notificar que la conexión a la base de datos no se estableció END IF

**B.** Verificar que no se ha impreso el comprobante de reinscripción

Consultar en la base de datos el campo ASIGNACION de la tabla ALUMNO correspondiente a la cuenta del alumno. IF ASIGNACION  $= 0$ **THEN** Establecer valor 'seguir' en la bandera llamada proceso. ELSE Establecer valor 'no\_seguir' en la bandera llamada proceso. Notificar que ya se obtuvo el comprobante de reinscripción y que ya no será posible realizar otro proceso. END IF

**C.** Verificar traslapes

Consultar en la base de datos distintos NUMERO\_UNICO\_ENC de la tabla ENCIMADAS para el correspondiente número único del grupo destino y las demás asignaturas en que se encuentra inscrito el alumno (en la tabla INSCRITO).

IF número de asignaturas encimadas > 0

**THEN** 

Consultar en la base de datos ASIGNATURA de la tabla GRUPO correspondiente al número único de cada asignatura encimada

IF Número único de la asignatura encimada = número único de la asignatura destino **THEN** 

Descartar ese traslape

END IF

Consultar en la base de datos ASIGNATURA, ASIGNATURA\_NOMBRE y NUMERO de la tabla VISTA\_GRUPO correspondiente al número único de la asignatura - grupo encimado pero diferente al número único del grupo destino.

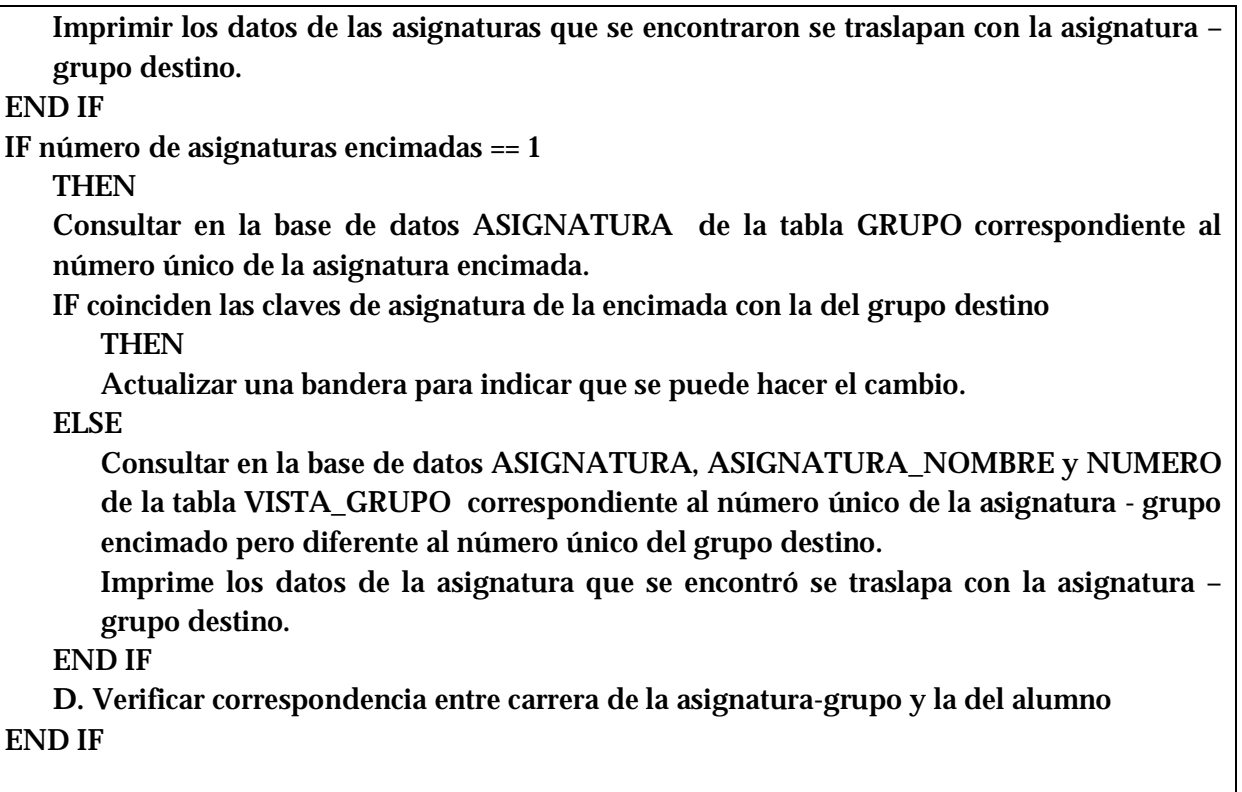

**D.** Verificar correspondencia entre carrera de la asignatura-grupo y la del alumno

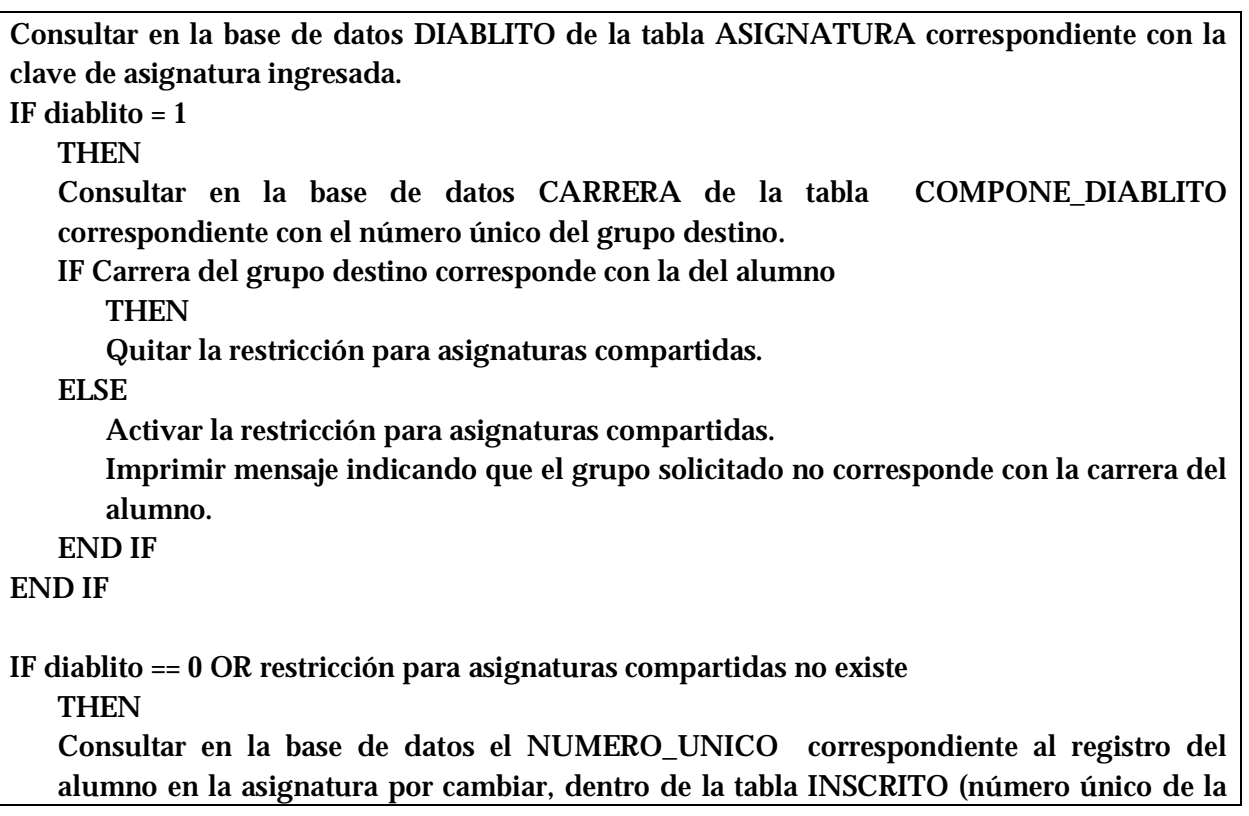

asignatura-grupo origen).

**E.** Ocupar vacante del grupo a cambiar

**F.** Liberar vacante del grupo por cambiar

**G.** Actualizar el registro del alumno de asignaturas inscritas.

**H.** Registrar el proceso cambio en bitácora.

Imprimir mensaje indicando que se realizó el cambio de grupo.

END IF

#### **E.** Ocupar vacante del grupo a cambiar

Actualizar la tabla GRUPO de la base de datos con VACANTES = VACANTES-1 para el registro correspondiente al número único del grupo destino.

**F.** Liberar vacante del grupo por cambiar

Actualizar la tabla GRUPO de la base de datos con VACANTES = VACANTES+1 para el registro correspondiente al número único del grupo origen.

**G.** Actualizar el registro del alumno de asignaturas inscritas.

Actualizar la tabla INSCRITO con NUMERO\_UNICO = número único del grupo destino, en el registro correspondiente al número de cuenta del alumno.

**H.** Registrar el proceso de cambio en bitácora.

Insertar en la tabla BITACORA\_ATENCION los valores: número de cuenta del alumno, CAMBIO\_ALTA, clave de la asignatura, grupo destino, fecha-hora, vía Web.

Insertar en la tabla BITACORA\_ATENCION los valores: número de cuenta del alumno, CAMBIO\_BAJA, clave de la asignatura, grupo origen, fecha-hora, vía Web.

#### **4. Vacantes**

**A.** Conectar a la Base de Datos Consultar en la tabla ASIGNATURA de la base de datos, el nombre de la asignatura correspondiente a la clave de asignatura solicitada. Consultar de la tabla GRUPO en la base de datos, los campos GRUPO, ACADEMICO (nombre de académico), VACANTES, INICIO, FIN y los días en que se imparte de cada uno de los grupos que tienen la clave de asignatura ingresada que cumplan con la condición  $VACANTES > 0.$ Mostrar los resultados de la consulta. Cerrar la conexión con la base de datos

**Subprocesos** 

**A.** Conectar a la Base de Datos

Declarar el IP de la base de datos. Declarar nombre de usuario. Declarar contraseña. Solicitar conexión a la base de datos Sybase con las variables declaradas. IF conexión=FALSE **THEN** Notificar que la conexión a la base de datos no se estableció END IF

#### **5. Módulo**

**A.** Conectar a la Base de Datos **B.** Verificar que no se ha impreso el comprobante de reinscripción Consultar en la tabla PLANES\_DGAE de la base de datos, los campos MODULO y PLN que corresponden a la carrera y generación del alumno, sin incluir el de 'Tronco común". IF Se obtiene uno o más módulos **THEN** FOR i=0, módulos obtenidos, +1 IF módulos == módulo solicitado **THEN** Establecer valor 1 en bandera para indicar que sí se encontró correspondencia entre el módulo solicitado y los disponibles para la carrera del alumno. Actualizar la tabla ALUMNO de la base de datos con PLN\_DGAE = módulos iésimo

Insertar un registro en la tabla BITACORA\_MODULO con el número de cuenta del alumno, la fecha, clave de carrera del alumno, módulo anterior, clave de carrera del nuevo módulo y clave del nuevo módulo. Imprimir resultado satisfactorio del proceso. END IF END FOR IF bandera de correspondencia != 0 THEN Imprimir mensaje indicando indicar que no se encontró el módulo solicitado o no corresponde con la carrera del alumno. END IF END IF Cerrar la conexión con la base de datos.

**Subprocesos** 

**A.** Conectar a la Base de Datos

Declarar el IP de la base de datos. Declarar nombre de usuario. Declarar contraseña. Solicitar conexión a la base de datos Sybase con las variables declaradas. IF conexión=FALSE **THEN** Notificar que la conexión a la base de datos no se estableció END IF

**B.** Verificar que no se ha impreso el comprobante de reinscripción

```
Consultar en la base de datos el campo ASIGNACION de la tabla ALUMNO correspondiente 
a la cuenta del alumno. 
IF ASIGNACION = 0 
   THEN
   Establecer valor 'seguir' en la bandera llamada proceso. 
ELSE 
   Establecer valor 'no_seguir' en la bandera llamada proceso. 
   Notificar que ya se obtuvo el comprobante de reinscripción y que ya no será posible 
   realizar otro proceso. 
END IF
```
#### **6. Imprimir**

**A.** Conectar a la Base de Datos

Consultar en las tablas PERIODO y ALUMNO fecha, semestre y registro que se mostrarán en el comprobante del alumno.

Obtener nombre del archivo de fotografía del alumno.

Consultar los campos ASIGNATURA, ASIGNATURA\_NOMBRE, NUMERO, CREDITOS, SEMESTRE de las tablas ALUMNO, ASIGNATURA, COMPONE, VISTA\_GRUPO e INSCRITO correspondientes a los registros del alumno.

FOR i=0, número de resultados de la consulta, +1

Imprimir clave de la asignatura, nombre de asignatura, grupo, créditos y semestre al que pertenece el i-ésimo resultado.

END FOR

Consultar en la tabla ATENCION la fecha de cambios de grupo que le corresponde al alumno. Imprimir fecha de cambios de grupo.

Actualizar en la tabla ALUMNO el campo ASIGNACION=1, para indicar que se imprimió el comprobante.

Cerrar la conexión con la base de datos.

#### **Subprocesos**

**A.** Conectar a la Base de Datos

Declarar el IP de la base de datos. Declarar nombre de usuario. Declarar contraseña. Solicitar conexión a la base de datos Sybase con las variables declaradas. IF conexión=FALSE **THEN** Notificar que la conexión a la base de datos no se estableció END IF

#### **RESUMEN**

Los pseudo códigos que han sido detallados en este capítulo, fueron elaborados con base en el diseño del SIRVI y siguiendo el flujo de información establecido en los diagramas de flujo de datos que describe cada proceso y subproceso que conforman al sistema.

Transformar estos pseudo códigos al lenguaje de programación es lo siguiente; destacando de los primeros que hacen que esta transformación sea más confiable, porque establecen ya la lógica para poder centrarse ahora en los detalles de la programación y del lenguaje seleccionado, así como la interfaz.

Se identificaron subprocesos que se usan en varios procesos, como son "Conectar a la base de datos" y "Verificar que no se ha impreso el comprobante de reinscripción", los cuales muy probablemente se convertirán en funciones al programar.

 **V. Pruebas y puesta en producción** 

#### **V. PRUEBAS Y PUESTA EN PRODUCCIÓN**

#### **INTRODUCCIÓN**

En este capítulo, se describe la forma en que, una vez concluido el desarrollo y programación del SIRVI, se planteó la realización de pruebas y cómo se llevaron a cabo.

Se incluyen los resultados de las pruebas, el contenido de los cometarios por parte de los usuarios voluntarios para las pruebas y los aspectos detectados derivados de ellas.

Con base en la información obtenida de las pruebas, se describe el resultado de clasificar e identificar las acciones a realizar para hacer que el sistema se adapte mejor a las especificaciones establecidas desde el principio, y tomando en cuenta las observaciones del usuario.

Finalmente, se mencionan las actividades que a partir de la puesta en producción del SIRVI se han realizado como parte del continuo mantenimiento del mismo; así como las tareas que quedan pendientes.

#### **PLANTEAMIENTO DE LAS PRUEBAS**

Conforme se terminaba de desarrollar cada subproceso dentro de cada módulo, se iban realizando pruebas, mediante el suministro de datos de prueba completamente identificados como un par de números de cuenta de alumnos que participaban en USECAD, para tener un completo control de las modificaciones que se hicieran en su registro. De esta manera se podía comprobar el flujo de la información, la interacción con la base de datos y resultados parciales obtenidos.

Una vez terminado cada módulo del SIRVI, también fue sometido a pruebas como las descritas para cada subproceso.

Cuando finalmente se tuvieron listos e integrados todos los módulos del sistema, se realizaron pruebas controladas con los datos de los alumnos que formaban parte de la USECAD, pero eso ya no era suficiente pues esta población no era consistente. De esta forma, se planteó llevar a cabo una simulación previa a la fecha real de reinscripción en que se usaría por primera vez el sistema. Como una forma de asegurar que las pruebas fueran imparciales y confiables, el Ing. Jorge Ontiveros, ajeno a la programación del sistema, condujo las pruebas, estableciendo una muestra aleatoria de veinte alumnos de cada carrera para tener la oportunidad de observar todas las posibilidades que se pudieran presentar, y de cualquier nivel, independientemente de su historial académico. Se imprimió en una hoja por cada alumno la información de la muestra:

- número de cuenta,
- nombre del alumno,
- generación del alumno,
- semestre actual.
- número de sorteo del alumno,
- turno del alumno,
- clave de plantel,
- clave de la carrera del alumno,
- nombre de la carrera del alumno.
- clave de módulo al que pertenece el alumno,
- nombre de módulo al que pertenece el alumno,
- NIP del alumno,
- lista de clave, asignatura, obligatoriedad e indicador.

Donde el Indicador en todos los casos fue '0'; es decir, a todas las asignaturas puede inscribirse el alumno, de acuerdo con su carrera, créditos y avance.

Dichas hojas con información de la muestra fueron entregadas a personal de las distintas Divisiones Académicas de la Facultad de Ingeniería, para que llevaran a cabo la simulación de reinscripción de los alumnos en un día específico y a la misma hora, para someter al servidor y al sistema a un poco de carga. También se les proporcionó un manual de referencia que describía la forma en que el proceso de reinscripción se llevaría a cabo por medio del sistema.

#### **EJECUCIÓN DE LAS PRUEBAS**

Llegada la fecha establecida, se realizaron las pruebas programadas en un par de salas de cómputo de la Facultad de Ingeniería.

El personal asignado para ejecutar varias simulaciones de los registros que se les proporcionó, utilizó el sistema y registró sus observaciones.

Se observó la forma en que los participantes se lograban familiarizar con el sistema y las interrogantes que surgieron; además, se verificaba mediante consultas a la base de datos que se registrara cada proceso realizado.

Al final de la simulación, se recabaron las observaciones y los comentarios de los participantes.

#### **RESULTADO DE LAS PRUEBAS.**

Por medio de la ejecución de las pruebas, se detectaron los siguientes puntos:

La preparación previa de las tablas en la base de datos es fundamental para que el proceso de reinscripción por medio de este sistema se lleve a cabo de forma adecuada. En esa ocasión no se había modificado el registro de teorías y laboratorios inscritos para los alumnos que formaban parte de la muestra, lo que hizo que al inicio del proceso el sistema informara que ya habían asignaturas inscritas; también hubo problemas con traslapes que en realidad no existían por que la tabla no estaba actualizada.

- El registro en la base de datos de cada proceso que se realizó, se hizo correctamente.

- Al ser un sistema nuevo, algunos de los participantes tuvieron dificultad para utilizarlo. Cabe mencionar que la mayoría de ellos no revisaron el manual de referencia que se les había proporcionado.

- Al finalizar la reinscripción, ya no se permitía que el alumno volviera a ingresar; algunos participantes sugirieron al respecto que se permitiera ingresar al menos para imprimir el comprobante si no se había hecho durante el proceso.

- Algunos participantes se confundieron cuando se les presentó en la tabla de asignaturas inscritas y en el comprobante de reinscripción, dos filas para una asignatura que incluye el grupo de laboratorio; creyendo que el registro de ésta se repetía y que podría prestarse a que el cupo de las asignaturas se ocupara dos veces por cada alumno.

Para realizar el cambio de grupo, los participantes percibieron que no era muy clara la forma en que debían ingresar los datos, ya que estos se solicitaban por medio de una ventana emergente también llamado "prompt" implementado con Javascript.

- Algunos participantes señalaron que la inscripción a laboratorios no se las permitía el sistema. Esto se debió a que como especificación del sistema, un laboratorio se puede dar de alta siempre que el alumno se encuentre inscrito en la teoría asociada. Si el alumno ya estaba inscrito en la teoría, la inscripción al laboratorio se llevaba a cabo normalmente.

El límite de asignaturas inscritas es de 7 teorías, y en este límite no se cuentan los laboratorios, según las especificaciones. Se detectó que el sistema no cumplía con esta especificación.

- En el proceso Alta, cuando no se lograba realizar por alguna causa, no se imprimía un mensaje indicando la causa de que el proceso no se haya realizado.

- Una vez que el proceso se llevaba a cabo, se mostraba una imagen habilitada como botón para ir a la página anterior (regresar) para continuar con el proceso. Algunos exploradores no eran capaces de interpretar el código de la imagen, realizada con Flash, que le daba el efecto de cambio de color y por lo tanto no ejecutaba la instrucción de regresar.

La especificación para inscribirse a una asignatura cuyo grupo perteneciera a alguna carrera específicamente (compartidos), presentaba errores. Además, los participantes que no estaban enterados de esta especificación, tomaban como error el que no se les permitiera inscribirse a estos grupos.

- Algunos participantes señalaron que el mensaje para realizar cada proceso por medio de los botones, no era claro e incluso que su color no era agradable.

La consulta de vacantes se realizaba sobre una tabla que no se actualizaba durante el proceso, por lo que no reflejaba los vacantes reales de las asignaturas.

- A pesar del que el alumno hubiera impreso su comprobante, podía seguir realizando altas, bajas y cambios; esto estaba establecido en las especificaciones del sistema y no se cumplía al 100%.

- Al finalizar el proceso, los datos del alumno y su tabla de asignaturas se quedaban en la pantalla y esto no les daba confianza a los participantes a pesar de que aunque se vieran estos datos, no era posible modificar algo de ese registro.

Según las especificaciones, una vez seleccionado el módulo ya no se podría modificar posteriormente; sin embargo el sistema lo permitía si el alumno no había finalizado su proceso, después de esto ya no se le permitía modificarlo.

Con base en todas las observaciones que realizaron los participantes, se procedió a identificar y clasificar los aspectos que se debían de modificar y/o corregir del sistema. Se obtuvo un grupo de tareas que fueron las siguientes:

- 1. Solicitar se elabore una lista de chequeo con los procesos previos que son de suma importancia para la reinscripción, incluyendo en ello la preparación de la base de datos. Para colaborar en ello, elaborar un listado del nombre de todas las tablas que utiliza el sistema de reinscripción y las operaciones que se realizan sobre ellas, consulta, inserción y/o actualización de los datos; así como el usuario asignado que realiza todas las transacciones de información, para disponer de su perfil de privilegios.
- 2. Revisar el manual de referencia del usuario para identificar aspectos que se necesitaran detallar. Incluir una mejor descripción de la información que el sistema genera en la tabla de estado de asignaturas inscritas y en el comprobante. Promover con mayor énfasis que el manual de referencia sea leído por todos los usuarios antes de iniciar su reinscripción mediante el SIRVI.
- 3. Verificar que se habilite el acceso del alumno a su comprobante de reinscripción, aún cuando haya terminado su proceso y haya solicitado anteriormente el comprobante.
- 4. Modificar la forma en que se reciban los datos necesarios para realizar un cambio de grupo, de forma que sea más sencillo.
- 5. Verificar la validación que se realiza para restringir el número de asignaturas inscritas.
- 6. Agregar mensajes para indicar la causa cuando un proceso no se lleva a cabo.
- 7. Sustituir las imágenes elaboradas con Flash, por imágenes más sencillas y, en su caso por botones estándar de formulario.
- 8. Verificar la validación de asignaturas compartidas en el proceso de alta y cambio de grupo.
- 9. Revisar la distribución de la información en la pantalla principal del sistema, los mensajes y colores para proponer cambios que hagan más agradable y claro el proceso.
- 10. Verificar que se realice para todos los procesos la validación para que una vez obtenido el comprobante no se realice otra alta, baja, cambio de grupo o selección del módulo.
- 11. Verificar las validaciones de selección de módulo, para deshabilitarlo cuando ya se llevó a cabo una vez este proceso durante la actual sesión o en posteriores.

12. Al terminar el proceso, limpiar los datos en la pantalla para que el sistema esté listo para recibir los datos de otro usuario.

Como resultado del análisis de las pruebas, se realizaron modificaciones al sistema para corregir los errores u omisiones presentados, añadir algunos detalles y mejorar la interfaz. A continuación se enlistan dichas modificaciones:

#### **Correcciones**

Se modificó la interpretación del resultado de la consulta del número de teorías y laboratorios inscritos, para hacer cumplir el límite de asignaturas inscritas de tipo teoría de 7, sin contar los laboratorios.

Se sustituyeron las imágenes habilitadas como botones por botones de formulario.

- Se agregaron mensajes para todas las posibilidades para las que los procesos no se pudieran llevar a cabo.

Se incluyó la verificación de la obtención del comprobante previa a cada proceso.

Se agregó una validación para que no se permitiera el establecimiento del módulo más de una vez dentro de la misma sesión de reinscripción.

Se modificó la forma de recibir los datos para ejecutar un cambio de grupo de forma que se reciba por medio de los mismos campos para clave de asignatura y grupo donde se reciben los datos para realizar alta, baja y consulta de vacantes.

- Se agregó un botón para dar al alumno la posibilidad de ingresar únicamente a imprimir su comprobante, aún cuando en sesiones anteriores lo haya solicitado.

#### Interfaz

Se modificó el tamaño y color de las fuentes para hacerlas un poco más pequeñas y con un color oscuro.

Se modificaron los formatos de las tablas para ponerles bordes que les dieran una mejor vista.

Se modificaron algunos mensajes en cuanto a su redacción.

Se complementó con más información la pantalla de los datos del alumno, que es la primera después de ingresar al sistema con el número de cuenta y NIP.

- Se agregaron diferentes fondos de pantalla con imágenes tenues de la Facultad de Ingeniería.

#### Información

Se revisó y complementó el manual de referencia para el usuario, haciendo una versión más completa para difundirla en la guía de reinscripción.

- Se elaboró el listado de las tablas utilizadas por el sistema con los privilegios del usuario para reinscripción.

Se determinó que sería de utilidad contar con asesores dentro de las salas de cómputo para los alumnos que así lo requirieran, ya sea para brindar asesoría académica o para asesorar en cuanto al uso del sistema e interpretación de la información, así como para identificar y reportar los problemas surgidos y errores.

Se determinó que la para poner en producción por primera vez al SIRVI y tener cierto control sobre el proceso, se convocaría a realizarlo en las salas de cómputo de la Facultad de Ingeniería; y además se utilizaría al mismo tiempo el sistema anterior de atención en línea.

#### **PUESTA EN PRODUCCIÓN**

Para poner finalmente en producción al SIRVI, se programó que se utilizara para el proceso de reinscripción del semestre 2003-2, y que trabajara junto con el anterior sistema de atención en línea.

Era necesario que los alumnos presentaran el comprobante de pago correspondiente al ciclo escolar y que además se les diera a conocer su turno de reinscripción y NIP que se les había asignado. Por ello se elaboró un formato con la información del alumno como nombre, número de cuenta completo (incluyendo un cero a la izquierda para generaciones anteriores al 2000), carrera, módulo, número de reinscripción y NIP entre otros. Este formato era impreso en hojas de colores para distinguir cada turno, y se agregaba un espacio con una tabla para que al alumno registrara ahí las diferentes opciones que tuviera contempladas para inscribirse; es decir que ya tuviera su reinscripción armada previamente para que el proceso fuera más rápido. Su formato se le entregaba de acuerdo con su número de reinscripción o llamado también número de sorteo, en la ventanilla de Administración Escolar de la Facultad de Ingeniería, a cambio de su recibo de pago.

La primera vez que se utilizó el nuevo sistema SIRVI, nos encontramos con varios problemas de organización, aunado a que siendo completamente nuevo era de esperarse que algunos usuarios tuvieran dificultades para acostumbrarse al nuevo ambiente; el mayor problema fue la velocidad de respuesta debido a que en un solo servidor se tenía a la base de datos y al sistema, y este servidor ya no contaba con la capacidad necesaria para realizar el proceso como se deseaba. Esto generó mucho descontento en los alumnos y una mala impresión generalizada hacia el sistema. También surgieron nuevas observaciones y requerimientos.

Dado que se trabajó simultáneamente con el sistema anterior de atención en línea, se tuvieron problemas adicionales con la confiabilidad de la información, aunque no de extrema gravedad: los alumnos que realizaran su proceso de reinscripción por medio del SIRVI podían llevar a cabo alguna modificación a su registro si ingresaban al sistema de atención en línea, pero esto no era posible a la inversa por que el sistema anterior tenía un manejo diferente de la información y de su actualización. Además, el SIRVI actualizaba la información de los vacantes de todos los grupos conforme se fueran inscribiendo los alumnos en ellos, el sistema de atención en línea no lo hacía de esta manera, y esto ocasionaba que la consulta de vacantes no fuera confiable.

Adicionalmente, hubo algunos grupos del semestre inmediato anterior a los que no se les registró la evaluación de los alumnos en la base de datos porque las actas no fueron entregadas durante la lectura óptica de las mismas. Esto ocasionó que algunos alumnos no pudieran inscribirse en alguna asignatura por que el sistema detectaba que no habían aprobado aún el antecedente seriado. Esta situación no se podía corregir con sólo asentar la calificación correspondiente, también era necesario actualizar un par de tablas más. Todos los alumnos en este caso fueron atendidos por separado y con el sistema de atención en línea; y tuvieron que esperar por largo tiempo para que se solucionara su situación.

Después de la primera mala experiencia, se logró disponer de un nuevo servidor con mayor capacidad, permitiendo mayor velocidad en los procesos y la separación del sistema con la base de datos, lo que le daría mayor seguridad e integridad a la información dentro de la base de datos. Además, se hicieron modificaciones al sistema contemplando las nuevas observaciones y experiencias. Por otra parte, se logró tener una mejor organización y difusión de la información previa al proceso, y mayor soporte a los usuarios por medio del correo electrónico.

A medida que se ha utilizado el SIRVI, han surgido nuevas observaciones hacia el mismo, y nuevas necesidades; la mayoría de las cuales se han ido atendiendo. A continuación enlistaré todas las observaciones y necesidades que han formado parte del continuo mantenimiento al sistema:

- Al consultar vacantes de una asignatura-grupo, desplegar los resultados en una ventana nueva.
- Quitar restricción para dejar ingresar al sistema a los alumnos cuyo turno ya pasó (en un principio, se daban 10 minutos después del inicio del turno de alumno para ingresar al sistema, después de éstos ya no se permitía el acceso. Esto fue una forma de controlar el número de alumnos que se podrían atender en las salas de cómputo, posteriormente no fue necesario pues muchos de los alumnos realizaban su proceso fuera de la Facultad).
- Al abrir la página correspondiente al inicio del sistema, hacerlo en una ventana nueva que no tenga los menús propios del explorador, y con un tamaño definido.
- Con base a la duración del turno establecida, mostrar en el sistema un contador regresivo para que el alumno en todo momento sepa con cuanto tiempo cuenta para realizar su proceso.
- Mostrar un mensaje informativo cuando el turno establecido para la reinscripción de los alumnos haya transcurrido.
- Implementar explícitamente un método (commit) para liberar el espacio en el buffer que ocupa una actualización, borrado o inserción a la base de datos desde el sistema; para liberar de carga al servidor de la base de datos.
- Desarrollar e implantar un Chat para establecer comunicación entre los alumnos usuarios del SIRVI y los encargados de que el SIRVI se encuentre en óptimo servicio

durante el proceso de reinscripción, para atender preguntas concernientes al sistema en línea. Como requisito, el alumno debe registrarse por medio de su número de cuenta.

- Agregar un directorio electrónico de las Divisiones de la Facultad de Ingeniería y la información como nombre y correo electrónico del personal asignado para brindar asesoría académica a los alumnos, antes y durante el proceso de reinscripción.
- Cambiar el Chat en su interfaz y mejorarlo para que la página con la información enviada y recibida se actualice automáticamente cada cierto periodo de tiempo. No enviar automáticamente el mensaje que se escribe, si no hasta que el usuario lo determine.
- Cambiar formato visual del SIRVI para adecuarlo al formato de la nueva página de la USECAD.
- Hacer que varios usuarios puedan atender el Chat, como responsables en USECAD de proporcionar soporte a los alumnos, en lo referente al sistema o a su información.
- Solicitar que el alumno agregue y/o modifique su información personal, y darle la posibilidad de modificar su NIP antes de que pueda obtener su comprobante de reinscripción, para actualizar la información en la base de datos.
- Agregar y desplegar la fotografía del alumno en la impresión del comprobante de reinscripción.
- En el Chat mostrar a los alumnos usuarios del sistema, si los usuarios responsables están en línea y cuáles son sus nombres, para que puedan elegir al usuario que los atenderá.
- Hacer que cuando un proceso se realiza exitosamente, regrese automáticamente y se actualice la tabla de asignaturas sin mayor notificación.
- Modificar el sistema para que trabaje intercambiando su información dentro de frames. Con ello se buscaba mantener las partes estáticas del sistema en secciones específicas de la página y que cuando se requiriera actualizar información, como la tabla de asignaturas inscritas, se actualizara únicamente el archivo correspondiente dentro del área correspondiente. De esta forma no se pierde de vista información que debe estar a la mano en todo momento.
- Implementar un segundo sistema de reinscripción basado en el SIRVI, para usuarios de las Divisiones Académicas y de Administración Escolar de la Facultad de Ingeniería, con mayores privilegios como autorizar sobrecupo en alguna asignatura-grupo para alumnos en circunstancias específicas.

Actividades aún no realizadas:

- Elaborar página de preguntas frecuentes con base en las preguntas que se presentan recurrentemente en el Chat y que no necesitan más que una respuesta generalizada.
- Modificar el diseño del sistema para que con base en el registro que el alumno tenga, despliegue todas las asignaturas a las que puede inscribirse y los grupos de éstas que cuentan con vacantes. Con ello, dar la posibilidad seleccionar un grupo de cada asignatura a la que planea inscribirse para enviar sus solicitudes en un solo evento, y de igual forma sean procesadas varias altas al mismo tiempo; se busca principalmente dejar

de enviar la solicitud de alta y recibir el resultado uno a la vez, para reducir el tiempo en que se realice el proceso de reinscripción.

#### **RESUMEN**

En el momento en que se tuvo al SIRVI completo en su parte de programación e integrados todos sus módulos, se planteó realizar pruebas mediante simulaciones con una muestra formada por la información de veinte alumnos de la Facultad de Ingeniería de cada carrera.

Al realizar la simulación, se detectaron aspectos importantes para la organización del proceso, la modificación y corrección del sistema. Se llevaron a cabo las modificaciones y correcciones necesarias al SIRVI y se puso en producción.

Derivado de las primeras reinscripciones que se realizaron mediante el SIRVI, se obtuvo mayor información de lo que realmente funcionaba del sistema, lo que funcionaba fuera de las expectativas de los usuarios, los errores, y los recursos que eran necesarios y no se tenían (humanos y materiales). Se atendieron los problemas identificados, y en general, el proceso de reinscripción se estabilizó.

A lo largo del tiempo en que se ha utilizado el SIRVI, has surgido nuevas necesidades, lo cual se ha atendido como parte del continuo mantenimiento al sistema, pero aún quedan algunas tareas pendientes.

# **Conclusiones**

## **CONCLUSIONES**

Mediante este trabajo de tesis se ha realizado el desarrollo del sistema denominado SIRVI (Sistema de Reinscripción vía Internet), para llevar a cabo la reinscripción de los alumnos con derecho a reinscribirse en período ordinario, por medio de la transacción de datos a través de Internet, para la Facultad de Ingeniería de la Universidad Nacional Autónoma de México. Al mismo tiempo, dicho sistema se ha puesto en producción; actualmente mediante éste se lleva a cabo la reinscripción de los alumnos en período ordinario.

Derivado de la especificación de los requisitos para la elaboración del SIRVI y el análisis de ellos, se determinó el diseño apropiado del sistema considerando los recursos físicos y de información. De acuerdo con el diseño establecido, se construyeron las interfaces necesarias para el sistema en ambiente Web y se elaboró la programación e integración del sistema.

Al plantear y ejecutar pruebas para evaluar al SIRVI, se obtuvo la información pertinente para identificar los aciertos, los errores y las omisiones para su revisión y corrección.

Con base en el sistema obtenido, se elaboró un manual técnico para describir el funcionamiento del SIRVI y su entorno. Así mismo, se elaboró un manual de usuario para indicar la forma en que el sistema se utiliza, y cómo se interpretan los resultados.

Durante el desarrollo de este trabajo, se comprendió que es de gran importancia contar con una clara y detallada descripción de las características requeridas para un sistema, así como su análisis, ya que en esto se basan todas las tareas posteriores. También se observó que fue de mucha utilidad conocer a detalle la estructura de la Base de Datos y la información que ésta contiene, gracias a esto se tuvo una mejor idea para plantear cómo iban a fluir los datos, con cuales se contaba y cuales iban a ser escritos durante el proceso.

Se identificaron dos aspectos fundamentales para que el SIRVI lleve a cabo sus procesos en forma adecuada y coherente. Primero, la base de datos debe ser actualizada antes de que la reinscripción comience; esto recae en el buen término de los procesos anteriores que se realizan entre las Divisiones Académicas, el Departamento de Administración Escolar y la Unidad de Servicios de Cómputo Administrativo de la Facultad de Ingeniería. Segundo, los servidores en los que se albergan la base de datos y el sistema deben encontrarse en óptimas condiciones de funcionamiento, y se deben mantener vigilados para brindar a los usuarios confiabilidad y seguridad al realizar su proceso de reinscripción. Basta con que alguno de estos elementos falle para que el SIRVI se encuentre imposibilitado parcial o completamente para realizar la inscripción de los alumnos. De esta forma destaca que el resultado de los procesos casi siempre se debe al trabajo de varias personas y organizaciones en conjunto.

Se adquirieron experiencias relevantes. La concepción y percepción de un sistema por las personas que lo diseñan, elaboran y dan mantenimiento puede ser diferente a la de los usuarios directos; y esto puede llevar a sistemas que no cumplen completamente con las expectativas de los usuarios, y como consecuencia, su rechazo. Se reconoció así la gran importancia de tomar en cuenta al usuario sobretodo durante el diseño, pruebas y tareas de mantenimiento del sistema. Por otra parte, se apreció que todo sistema de información debe mantenerse siempre al día, mejorarse para enfrentar errores descubiertos y extenderse para atender nuevos requisitos.

Se identificó además la necesidad de hacer del conocimiento de los usuarios la forma en que funciona el sistema con todas sus posibilidades; la información que deben tener a la mano y las condiciones que se necesitan tomar en cuenta para poder hacer uso del sistema; y brindar asesoría y apoyo ante posibles problemas que se presenten durante el proceso de reinscripción.

Finalmente, se reconoció que es muy satisfactorio que como miembros de la Facultad de Ingeniería, y en general, de la Universidad Nacional Autónoma de México; se tenga la disposición, la posibilidad y la confianza para intervenir directamente en la solución de problemas que ayude a que nuestra Institución sea mejor.

## **ANEXOS**

#### **A. DICCIONARIO DE DATOS DE LOS DIAGRAMAS DE FLUJO DE DATOS**

A continuación, se incluye el diccionario de datos con el que se describirán los datos involucrados en los diagramas de flujo de datos anteriormente especificados. Esto con la finalidad de detallar en qué consiste cada entrada y salida de los procesos, así como establecer su funcionalidad.

Se incluyen entonces, los nombres de los datos y su definición, agrupados por diagrama de flujo de datos de nivel n y por proceso. Existen muchos datos que se repiten de un diagrama a otro, por lo cual solo se incluyen una sola vez, en su primera aparición dentro de alguno de los diagramas.

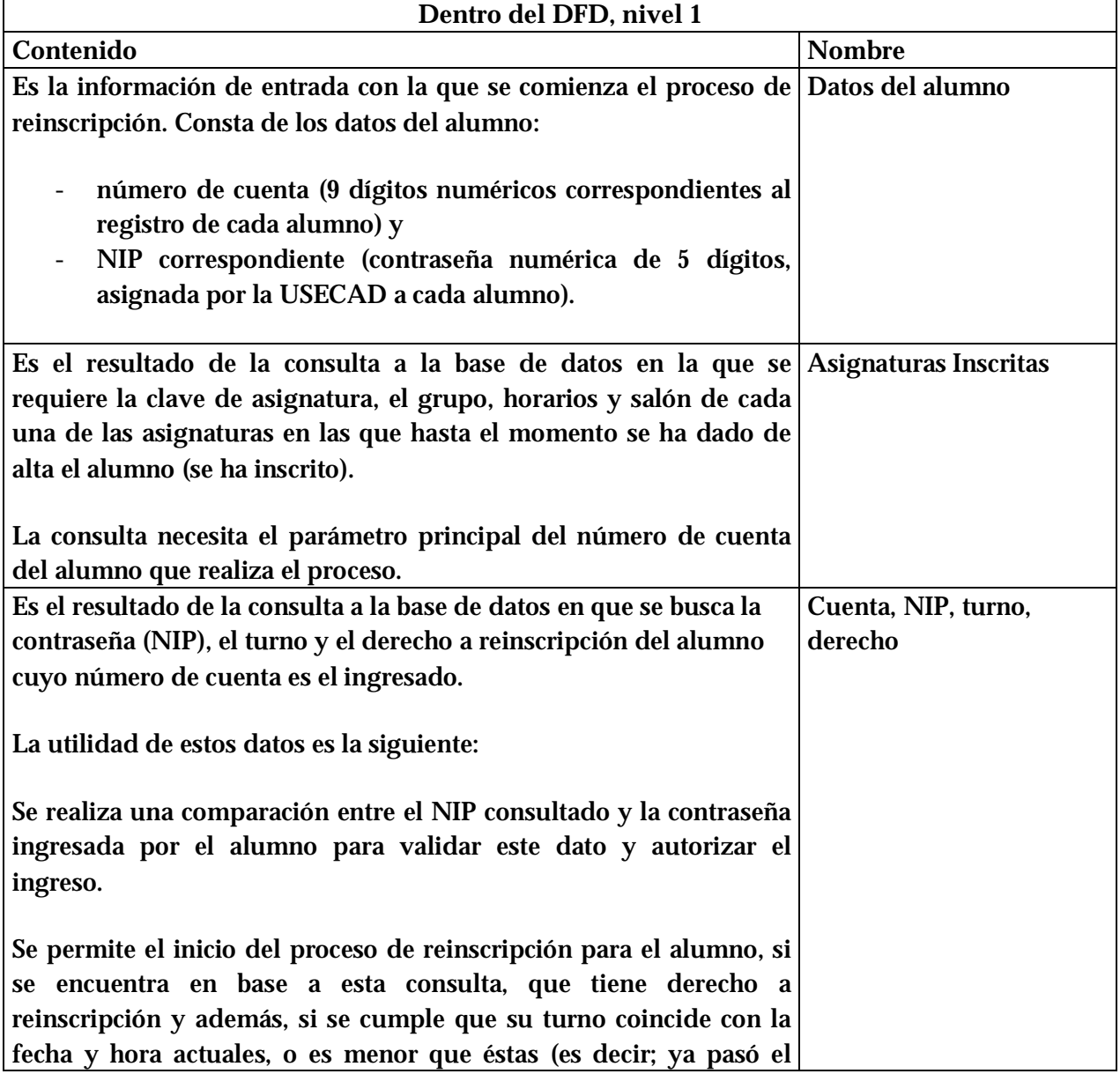

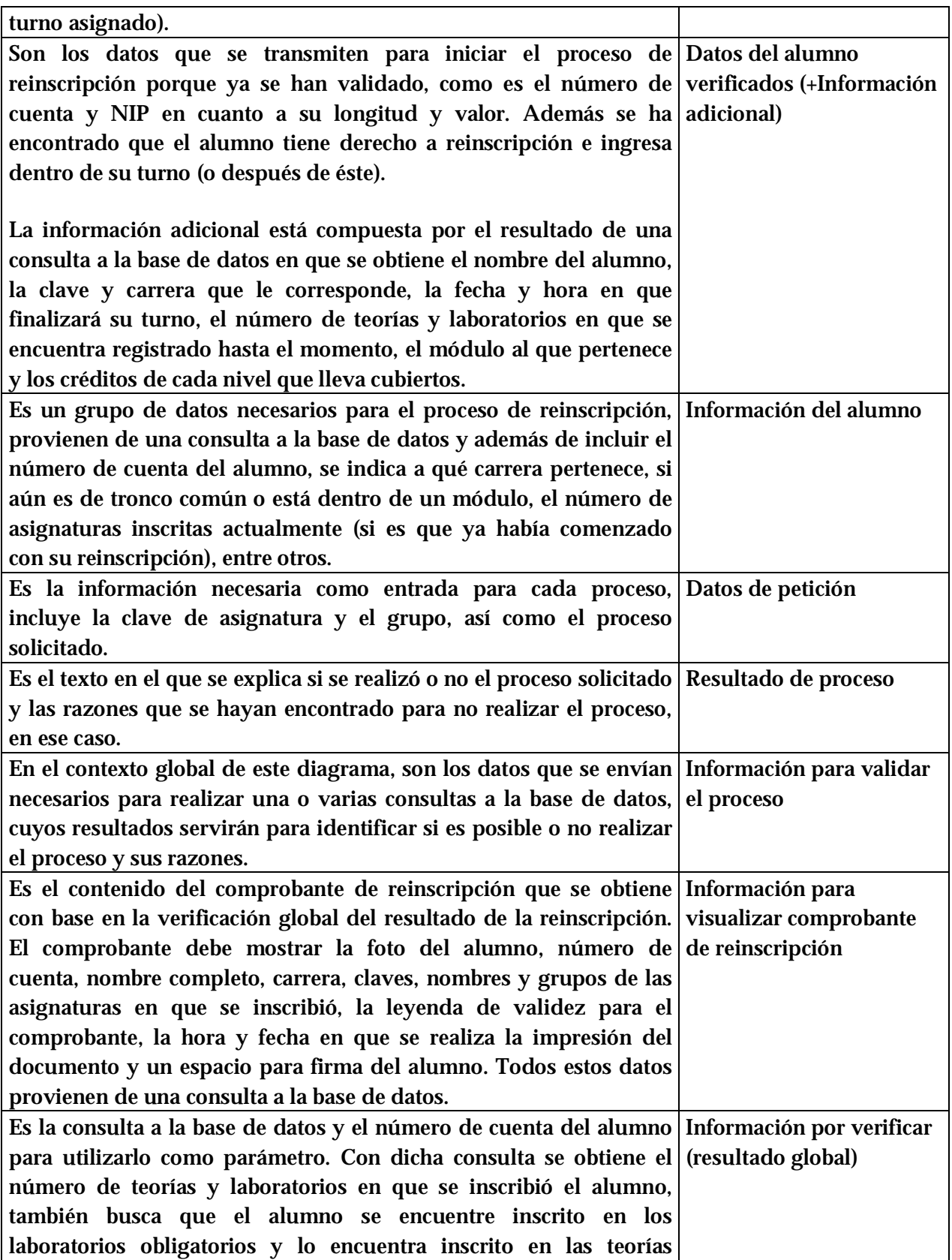

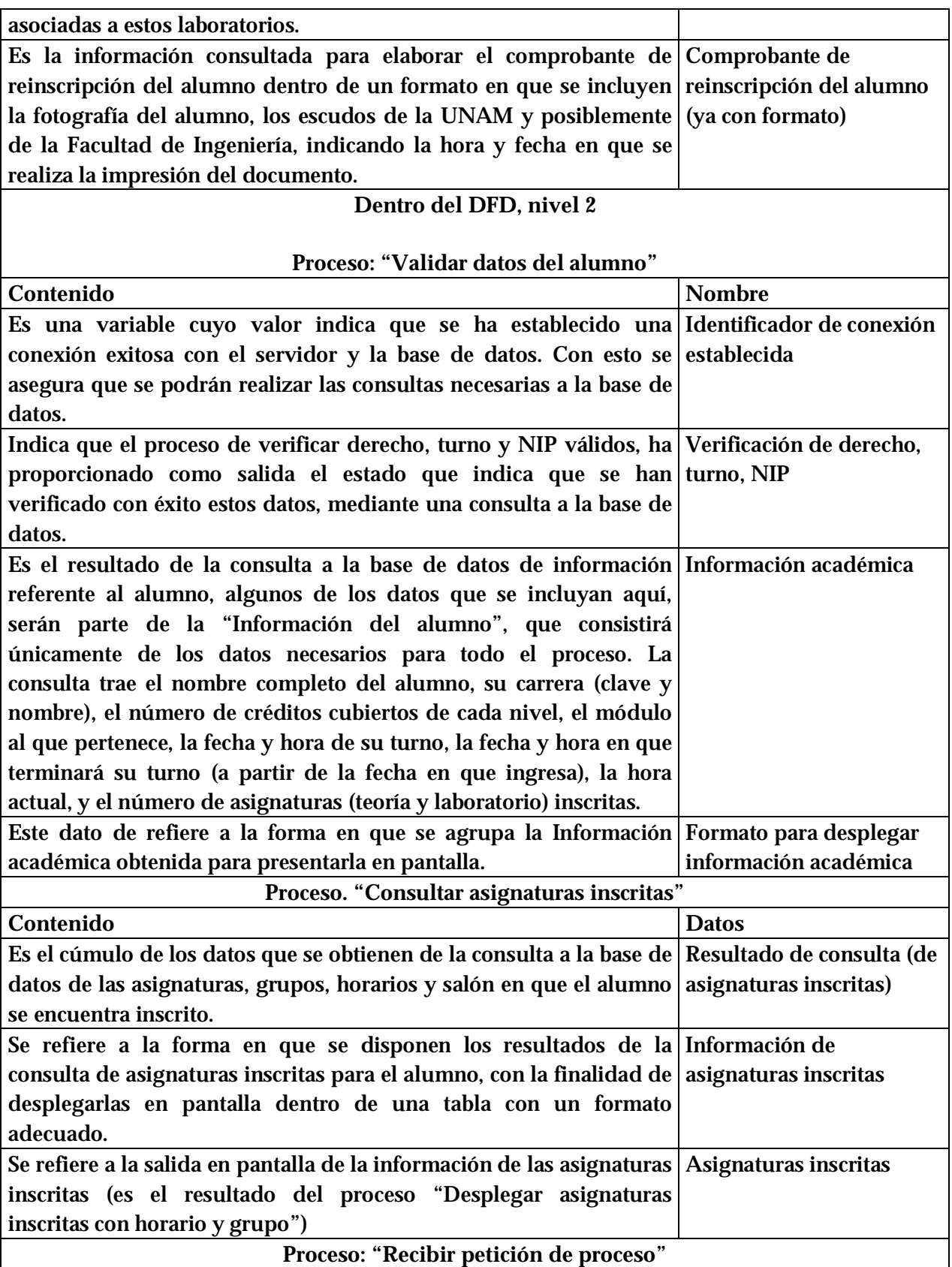

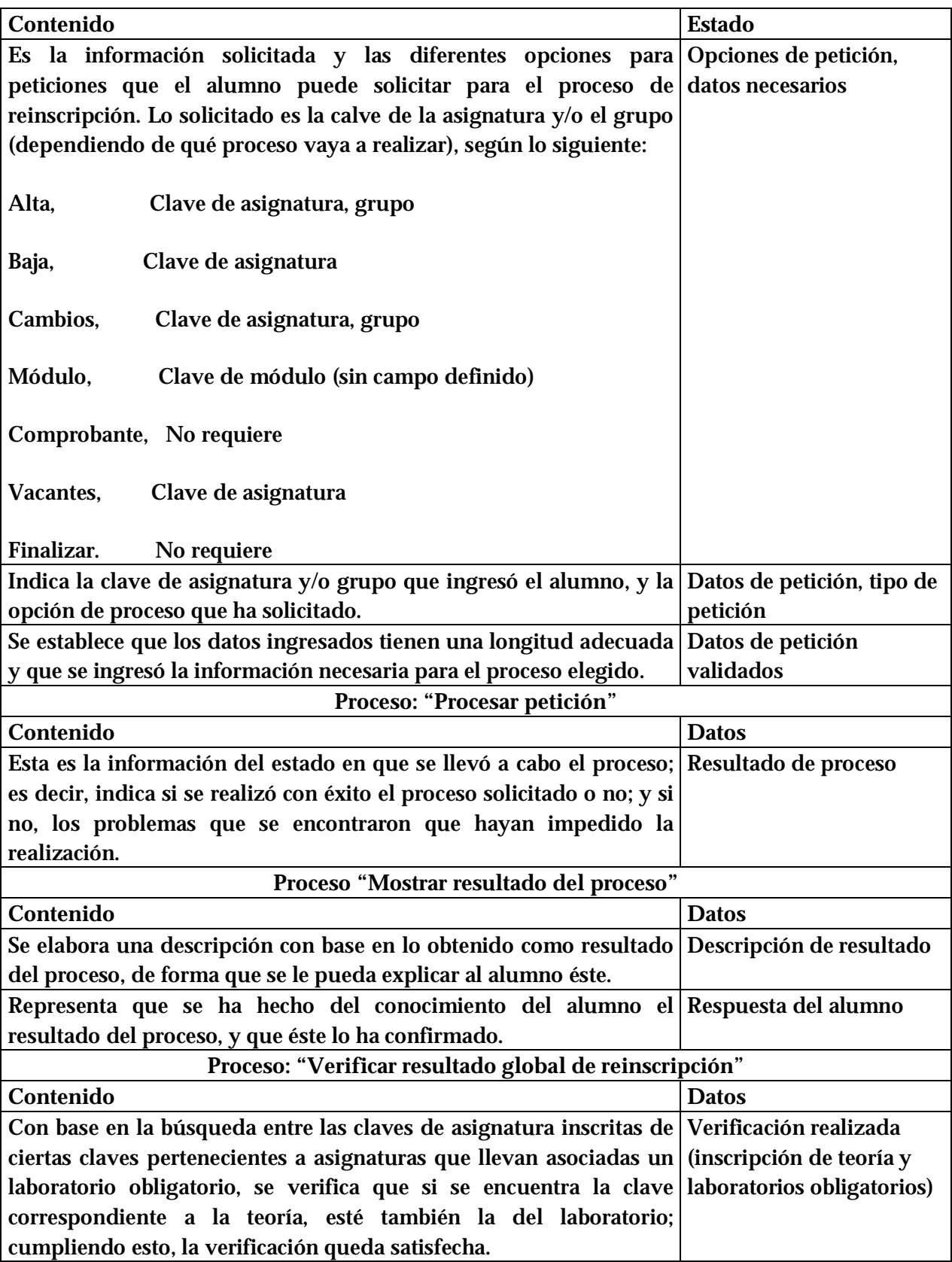
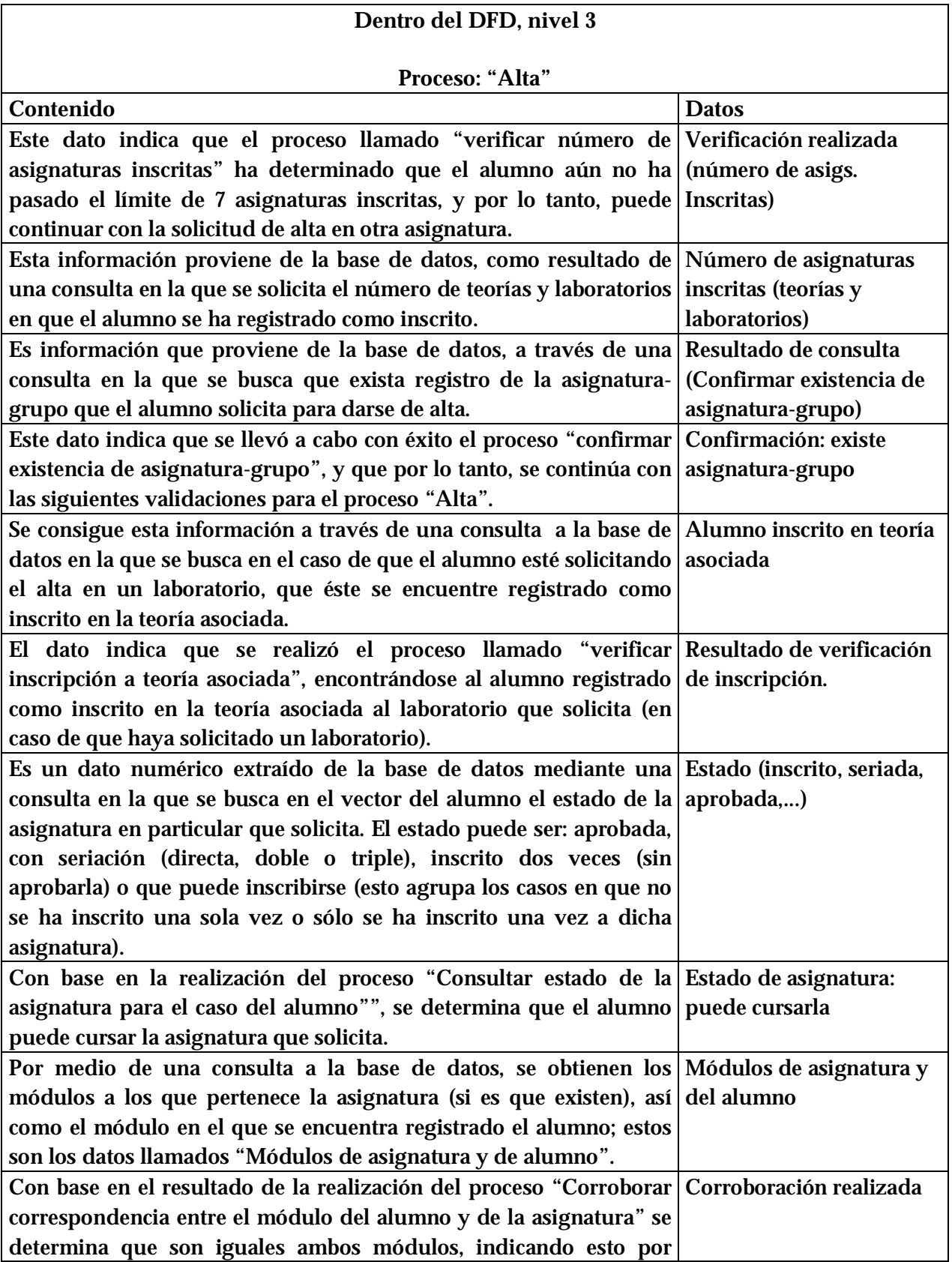

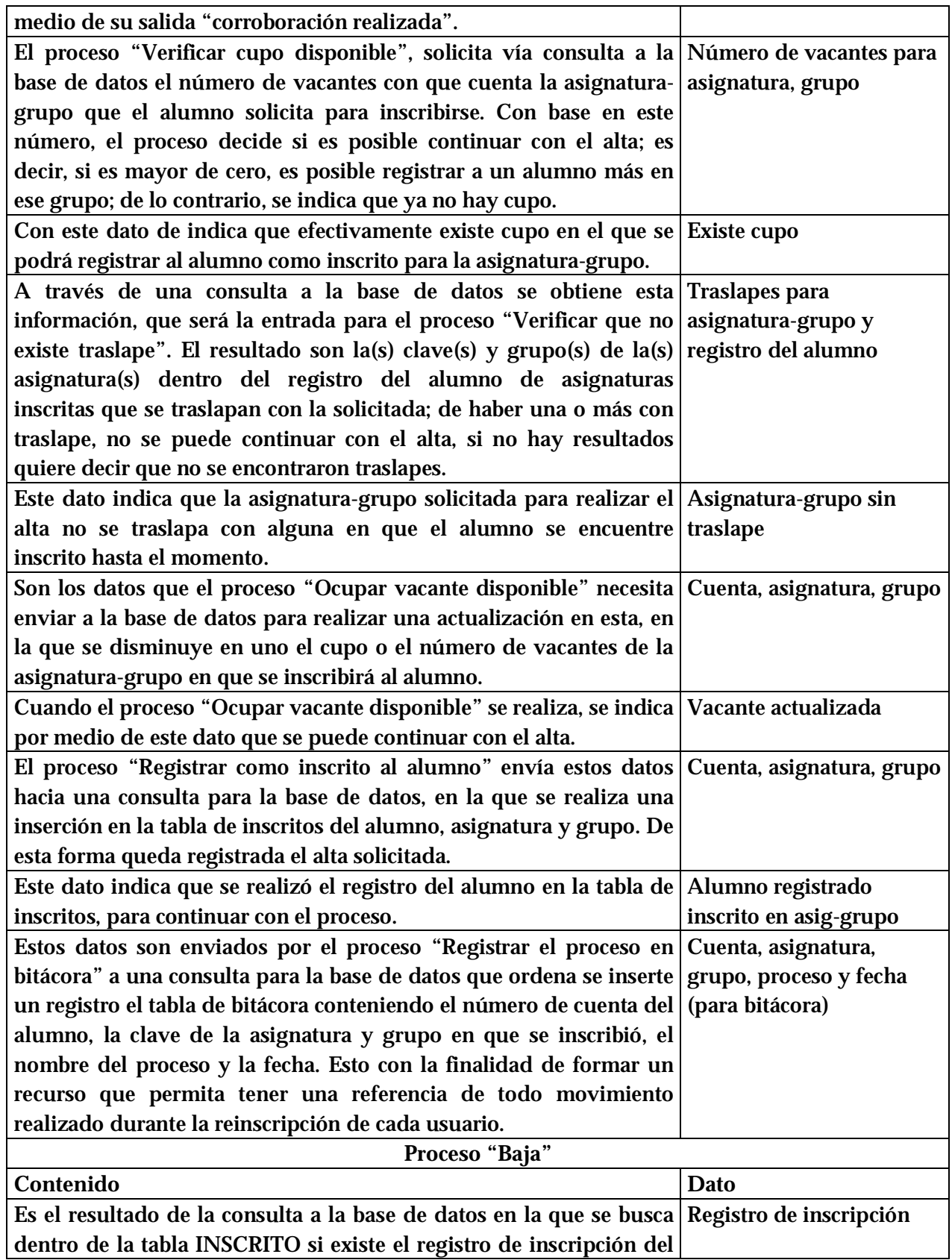

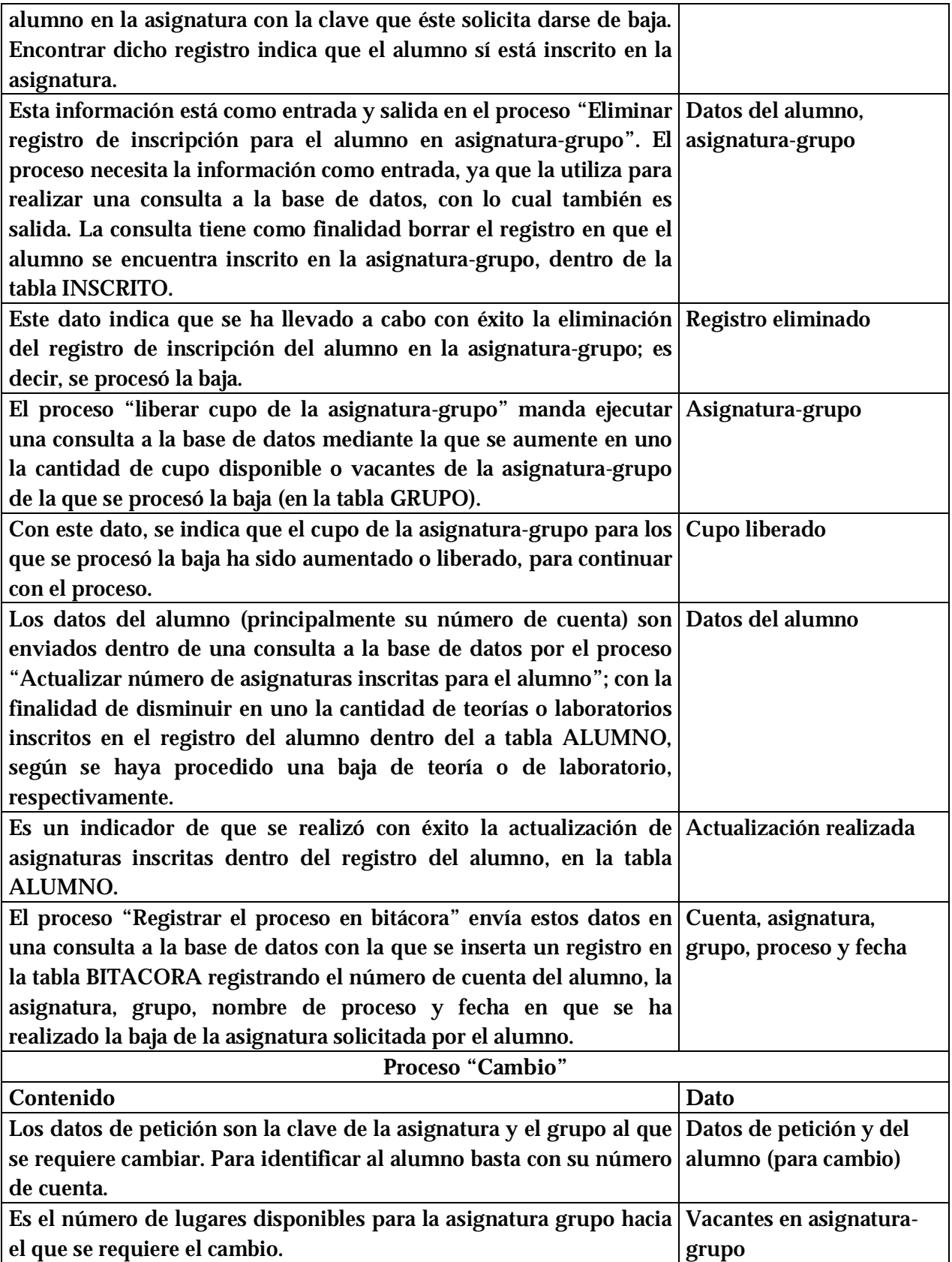

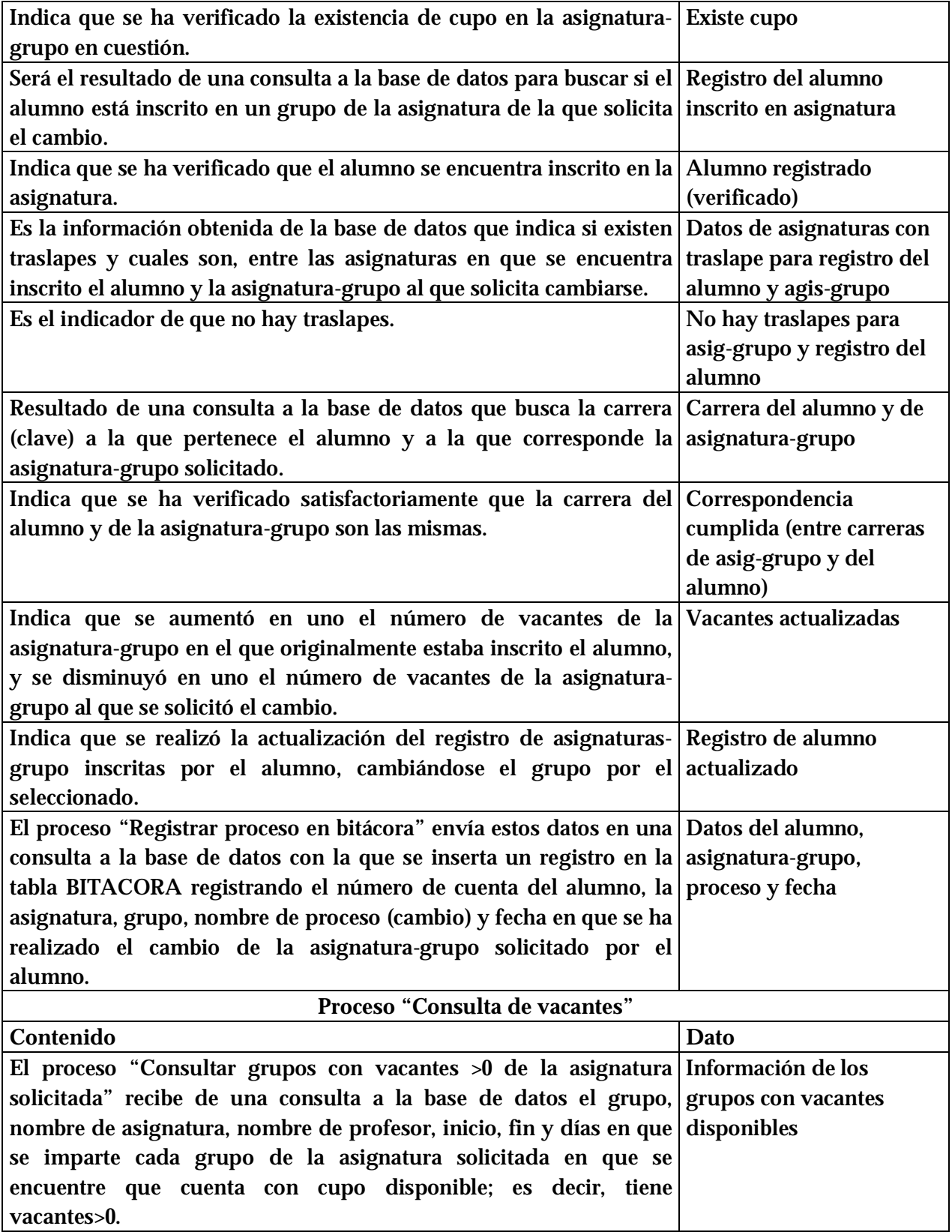

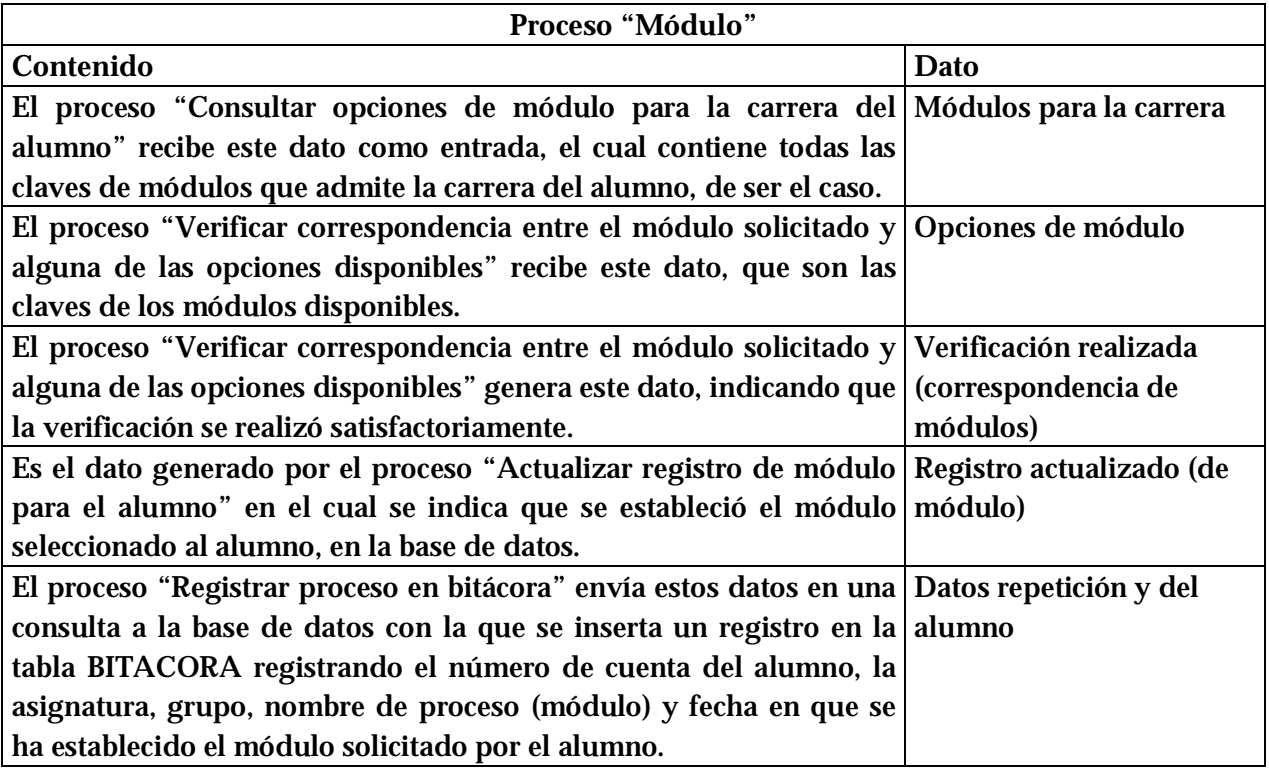

## **B. MANUAL DE USUARIO DEL SIRVI**

El Sistema de Reinscripción vía Internet ha sido desarrollado para llevar a cabo la reinscripción de los alumnos de la Facultad de Ingeniería en periodo ordinario, a las asignaturas y grupos de su elección y que cumplan con lo requerido por los planes de estudio correspondientes de acuerdo con su historial académico.

El SIRVI cuenta con acceso a través de la página de USECAD, dentro de la sección de Inscripciones.

Para realizar el proceso de reinscripción, cada alumno cuenta con su identificador único, que es su número de cuenta, y una contraseña o NIP que se le asigna por parte de USECAD; además todos los alumnos con derecho a reinscribirse tienen asignado un turno que se les hace saber junto con su NIP. De esta forma, para iniciar el proceso el sistema, en su ventana de acceso solicita estos datos.

**Recepción de datos.** 

En la página de acceso se ingresa con el número de cuenta y NIP correspondiente del alumno.

Para enviar los datos y continuar, presionar el botón "Enviar datos". Para borrar los datos, presionar el botón "Borrar" y se limpiará el formulario.

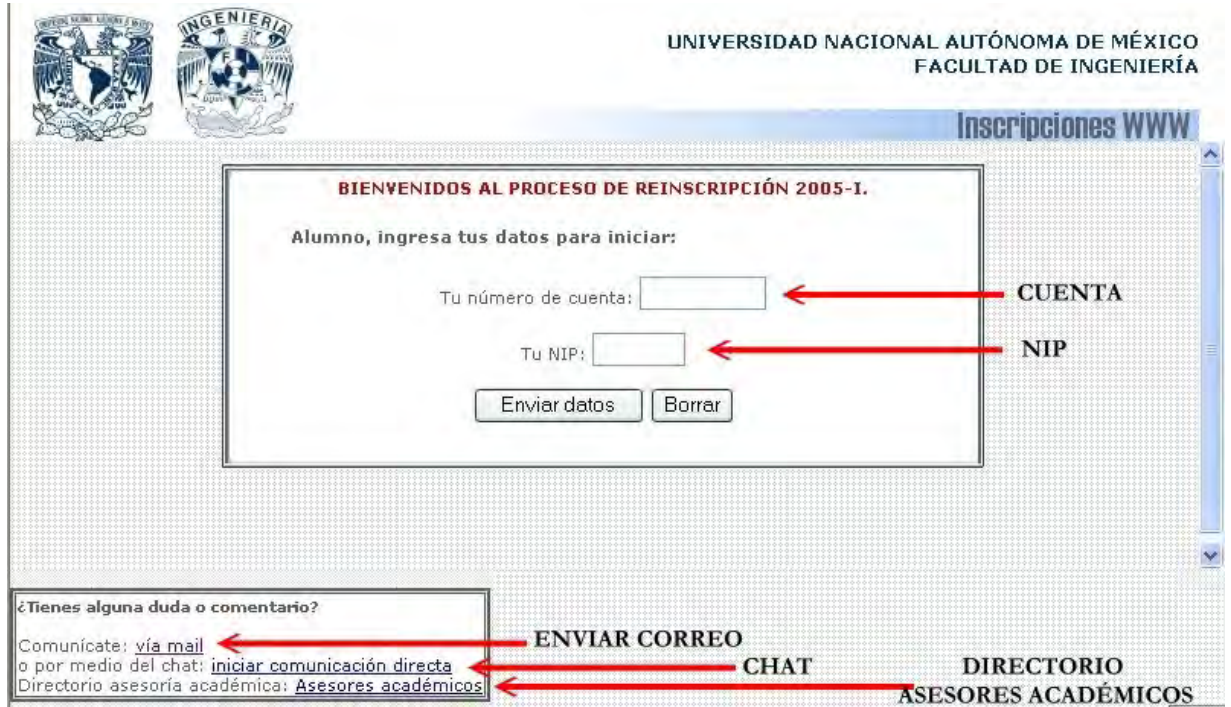

En esta misma pantalla, están los accesos mediante los que se puede establecer comunicación con los responsables del sistema y asesores:

-**chat**: mediante una conversación escrita en línea, se puede obtener soporte en lo referente al sistema.

-**mail**: abrirá un cuadro de diálogo para enviar un correo electrónico.

-**Asesores académicos**: para desplegar los datos (teléfono, e-mail, Coordinadores) de cada División que pone a disposición asesores en lo referente a los aspectos académicos.

Al enviar los datos, si se ingresaron en forma correcta y dentro del turno asignado para el alumno (que además tiene derecho a inscripción ordinaria), se despliega la información más importante del alumno. Junto con los datos generales aparecerá la fecha y hora de reinscripción.

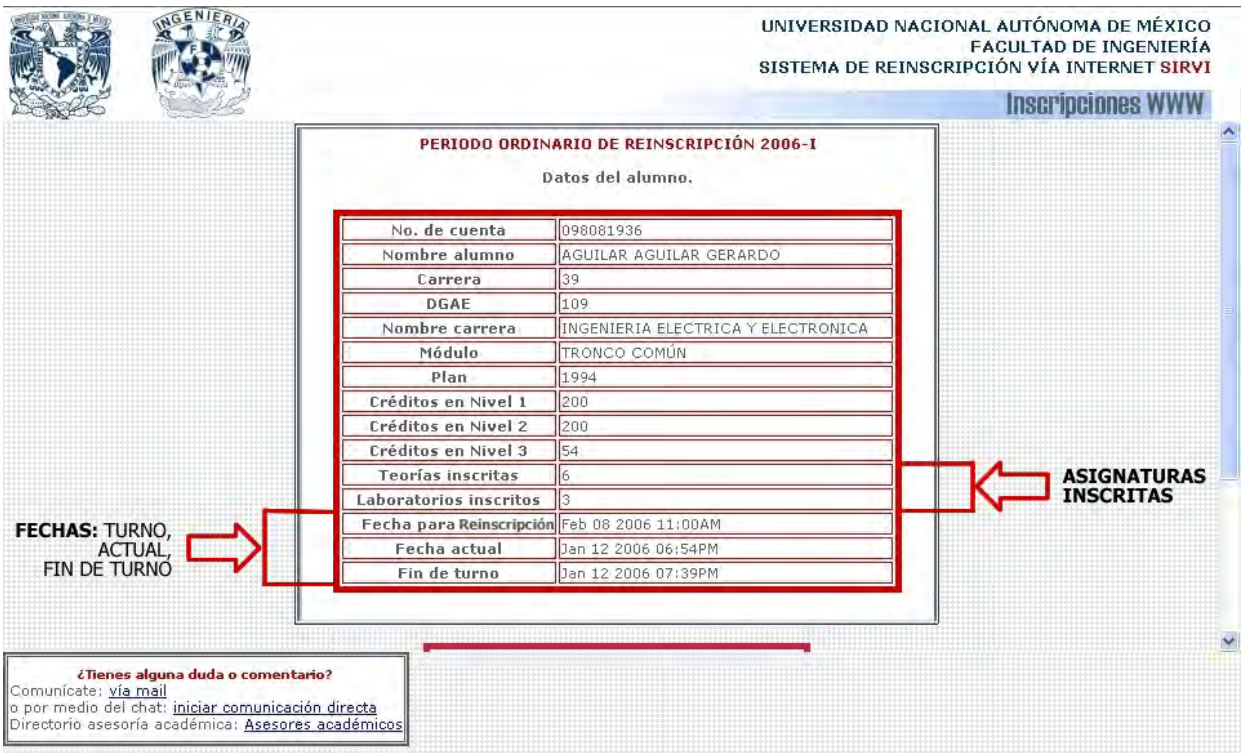

**Importante**: se indica el turno asignado para el alumno, la fecha actual y el fin del turno. Se indica también el tiempo que falta o que ha pasado a partir del turno. El número de teorías y laboratorios inscritos al ingresar por primera vez, debe ser cero.

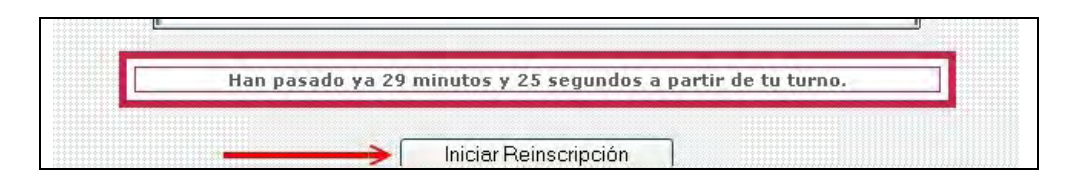

En la parte inferior, el botón "Iniciar Reinscripción", es el que hay que presionar para iniciarcontinuar con el proceso. Si se ingresa antes de la hora señalada en el "Formato de Inscripción", el último botón no aparecerá y se indicará que aún no es el turno del alumno, no se continuará el proceso.

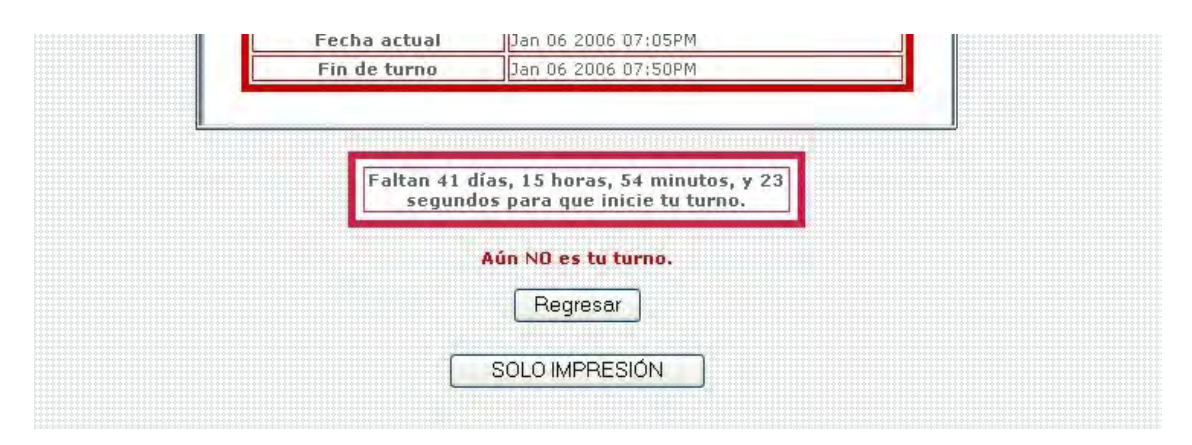

Por otra parte, si se ingresan los datos de un alumno que no se encuentra registrado como alumno con derecho a reinscripción, se mostrará un mensaje en la pantalla como el siguiente, y no se continuará.

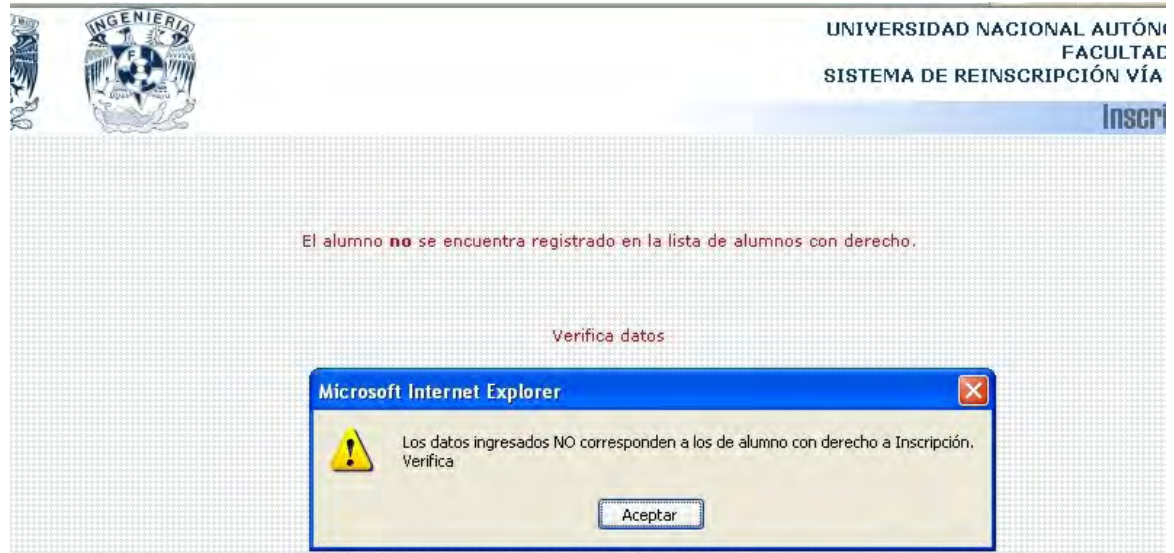

Si se ingresa al sistema después de haber realizado el proceso de reinscripción y de obtener el comprobante de reinscripción, no se permitirá el acceso, mostrando el mensaje como en el siguiente ejemplo.

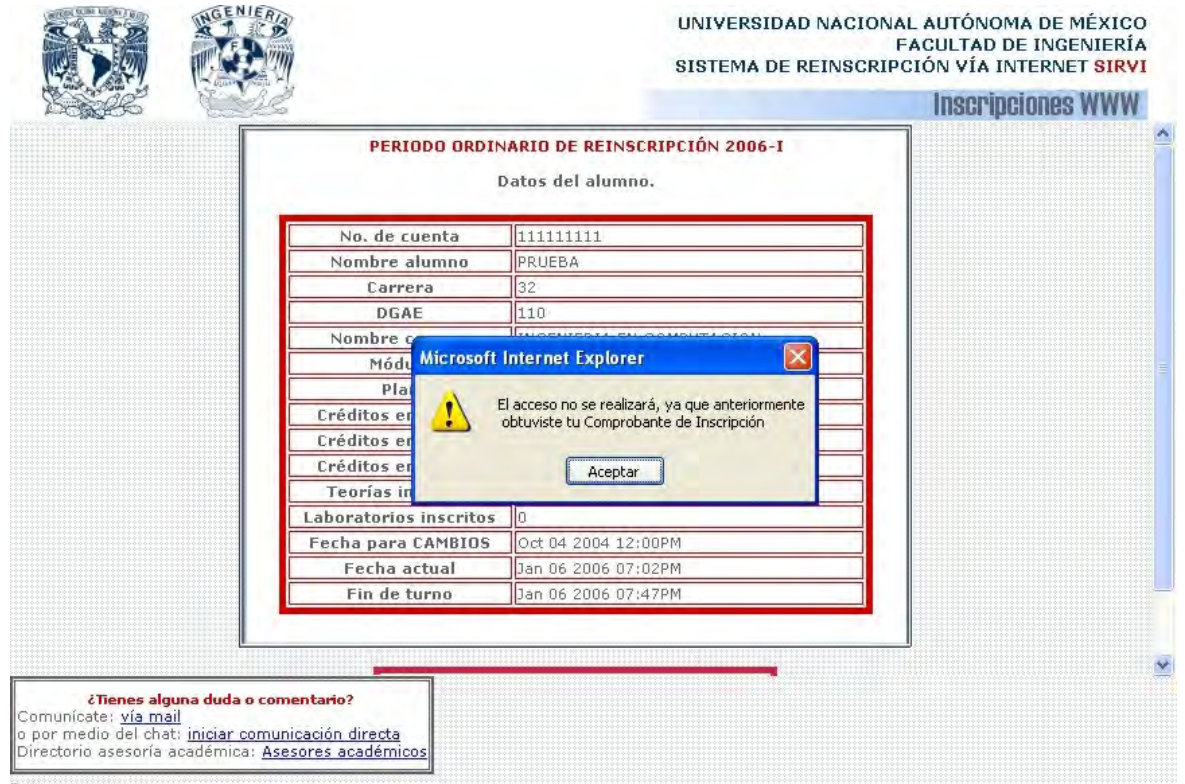

Cuando se ingresa un NIP que no corresponde con el registro del alumno, se obtiene un mensaje indicando esto.

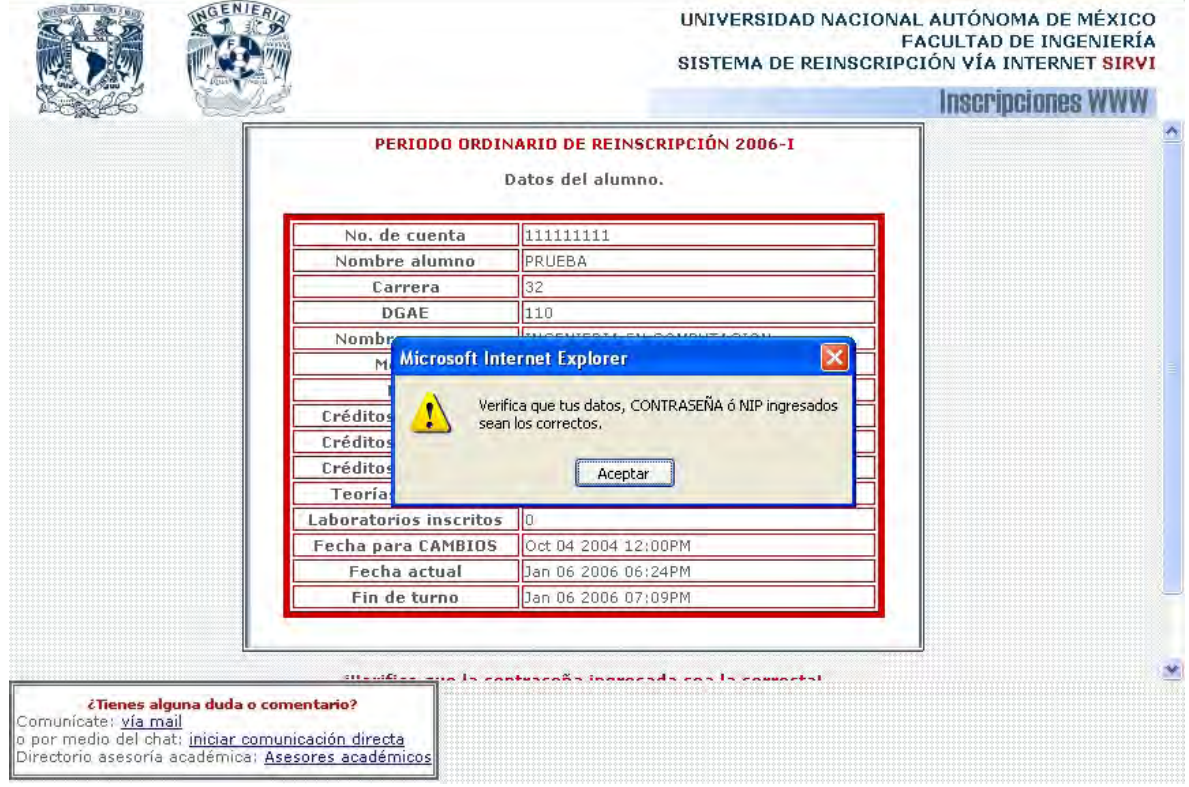

## **INICIO DEL PROCESO DE REINSCRIPCIÓN:**

Si el registro se realiza satisfactoriamente; es decir, se cumple que el alumno tiene derecho a Inscripción, se registra a la hora de su turno o después, y no ha impreso su comprobante de reinscripción; al presionar el botón para iniciar la reinscripción se mostrará una ventana como la siguiente.

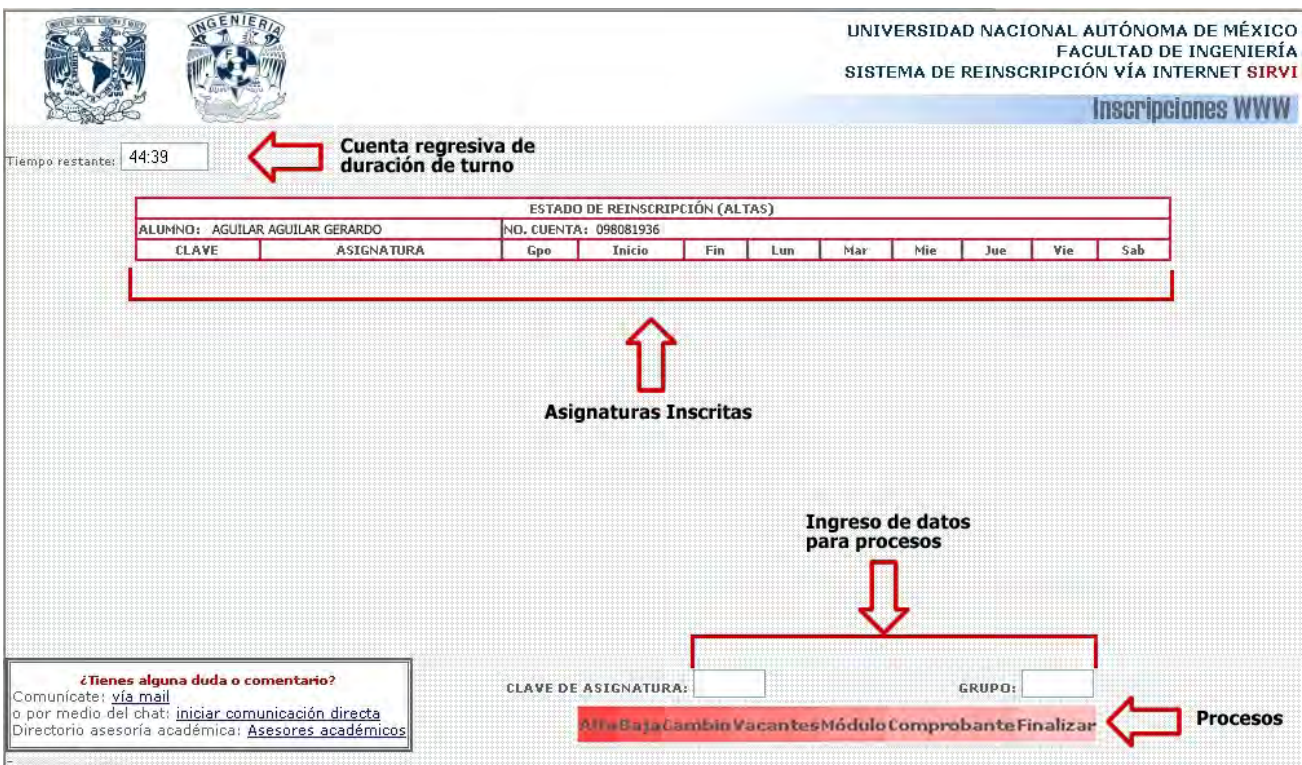

Al iniciar, en la parte superior izquierda un cuadro de texto indicará el tiempo disponible (duración del turno) para realizar la reinscripción, e irá disminuyendo cada segundo

La tabla "Estado de reinscripción (Altas)" contendrá el grupo de las asignaturas inscritas mediante este proceso; estará vacía hasta que se haya realizado algún alta.

En la parte inferior se ubicarán los campos de texto para ingresar la clave de asignatura y grupo necesarios para algún proceso que se requiera realizar. Abajo, los botones que indican los procesos que se pueden efectuar a partir de aquí.

## **Alta**:

Para realizar un alta, es necesario introducir la clave de la asignatura y el grupo que se desea dar de alta, en los campos correspondientes y oprimir el botón "ALTA". Se pedirá la confirmación de estos datos mediante una pequeña ventana; al aceptar el mensaje se solicitará el alta.

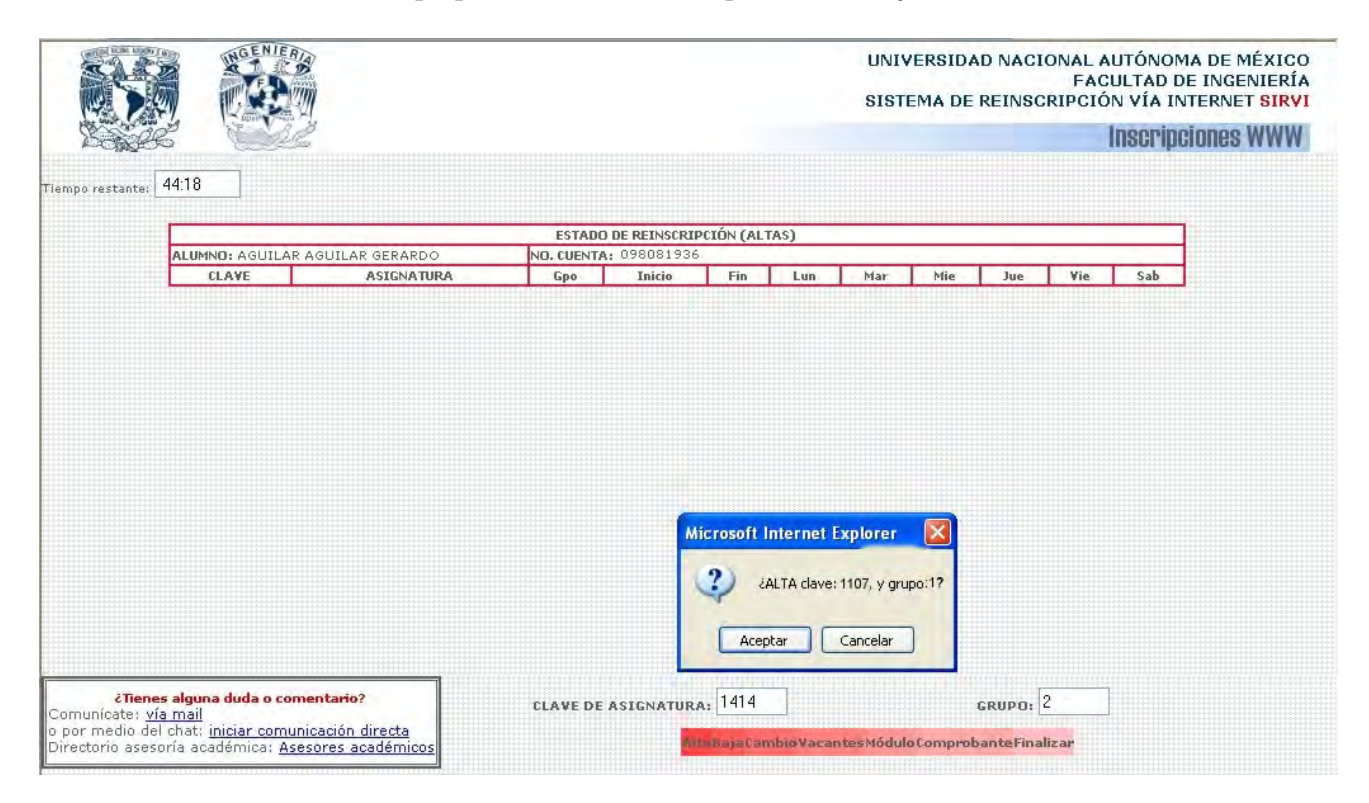

Si el alta fue procesada sin problemas, se mostrará en pantalla la asignatura que fue dada de alta, dentro de la tabla de estado de reinscripción, como se muestra en la siguiente imagen:

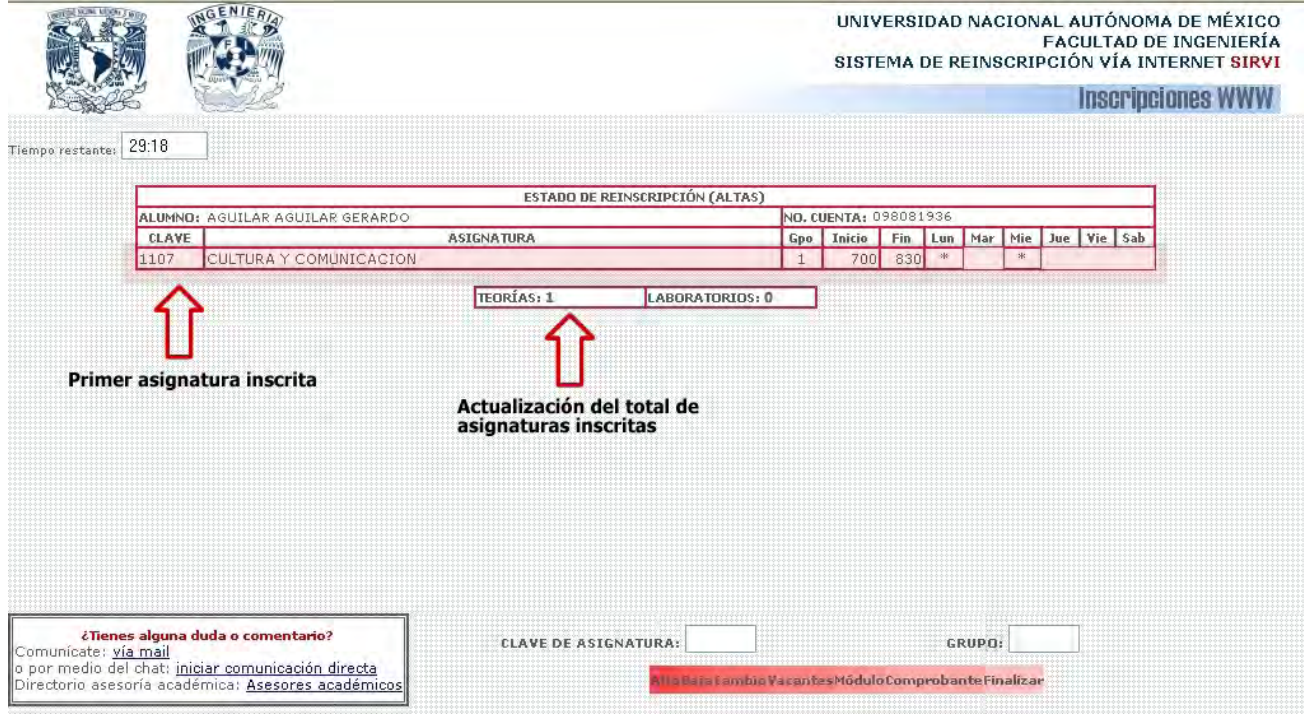

Si el alta no se procesó por alguna razón, se avisará desplegando en la parte inferior derecha de la pantalla la razón. Será importante volver al grupo de botones mediante el botón incluido "REGRESAR".

- El alta puede no ser procesada con éxito cuando:
- 1) El alumno se encuentra inscrito ya (la dio de alta en este proceso).
- 2) La asignatura solicitada ya fue aprobada
- 3) La asignatura tiene precedencia obligatoria; es decir, asignatura antecedente que falta acreditar.
- 4) La asignatura solicitada tiene doble seriación; es decir, tiene dos antecedentes directos que no han sido acreditados.
- 5) No son suficientes los créditos cubiertos del primer nivel para permitir inscribir la asignatura solicitada.
- 6) No son suficientes los créditos cubiertos del segundo nivel para permitir inscribir la asignatura solicitada
- 7) La asignatura solicitada pertenece a uno o varios módulos, de los cuales el alumno debe seleccionar uno (si es su caso), para que se le permita inscribirse en la asignatura.
- 8) La asignatura que se solicita pertenece a un módulo diferente al que el alumno ya ha seleccionado.
- 9) El grupo solicitado ya no tienen cupo para asignar. Se deberá solicitar otro grupo, para lo cual se podrá auxiliar con la consulta de vacantes que adelante se describe.
- 10) Existen traslapes de horario entre la asignatura y grupo solicitados y las que ya se han dado de alta anteriormente. Se indica(n) cual(es) es (son) la(s) asignatura(s) inscrita(s) con la(s) que se traslapa.
- 11) El límite de asignaturas inscritas es 7 (teorías). Al encontrarse ya en este límite, no se permite un alta más y por ello aparece el mensaje en la pantalla "Tienes 7 asignaturas (teoría) dadas de alta", y no se procesará el alta solicitada.
- 12) La clave de asignatura ingresada no pertenece a su carrera, o no existe como tal en el plan de estudios (aún cuando en el de otra carrera sí exista). Se deberá verificar la información en el plan de estudios correspondiente.
- 13) El grupo solicitado no existe; para indicar esto, se despliega el mensaje "Verifica que en la asignatura solicitada existe el grupo al que deseas inscribirte". Se deberá verificar el listado de los grupos que están disponibles.
- 14) El grupo solicitado no pertenece a la carrera. Hay asignaturas compartidas por varias carreras, para este caso se asignan grupos exclusivamente para alguna de ellas, por ello se deberá consultar la información publicada por la división a la que pertenece la carrera.

En cualquier caso, se indicará mediante un mensaje la causa por la que el proceso solicitado no se llevó a cabo. Los mensajes se presentarán como en los siguientes ejemplos para asignatura de módulo, seriación directa y cuando la asignatura ya se aprobó:

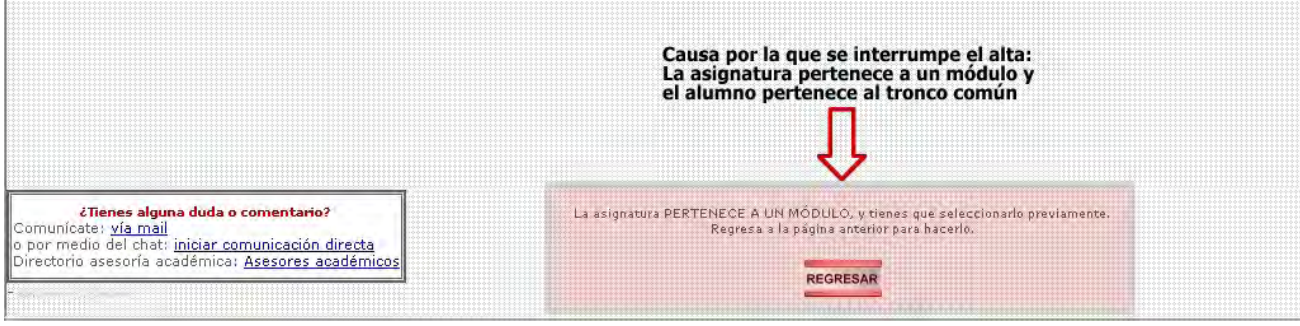

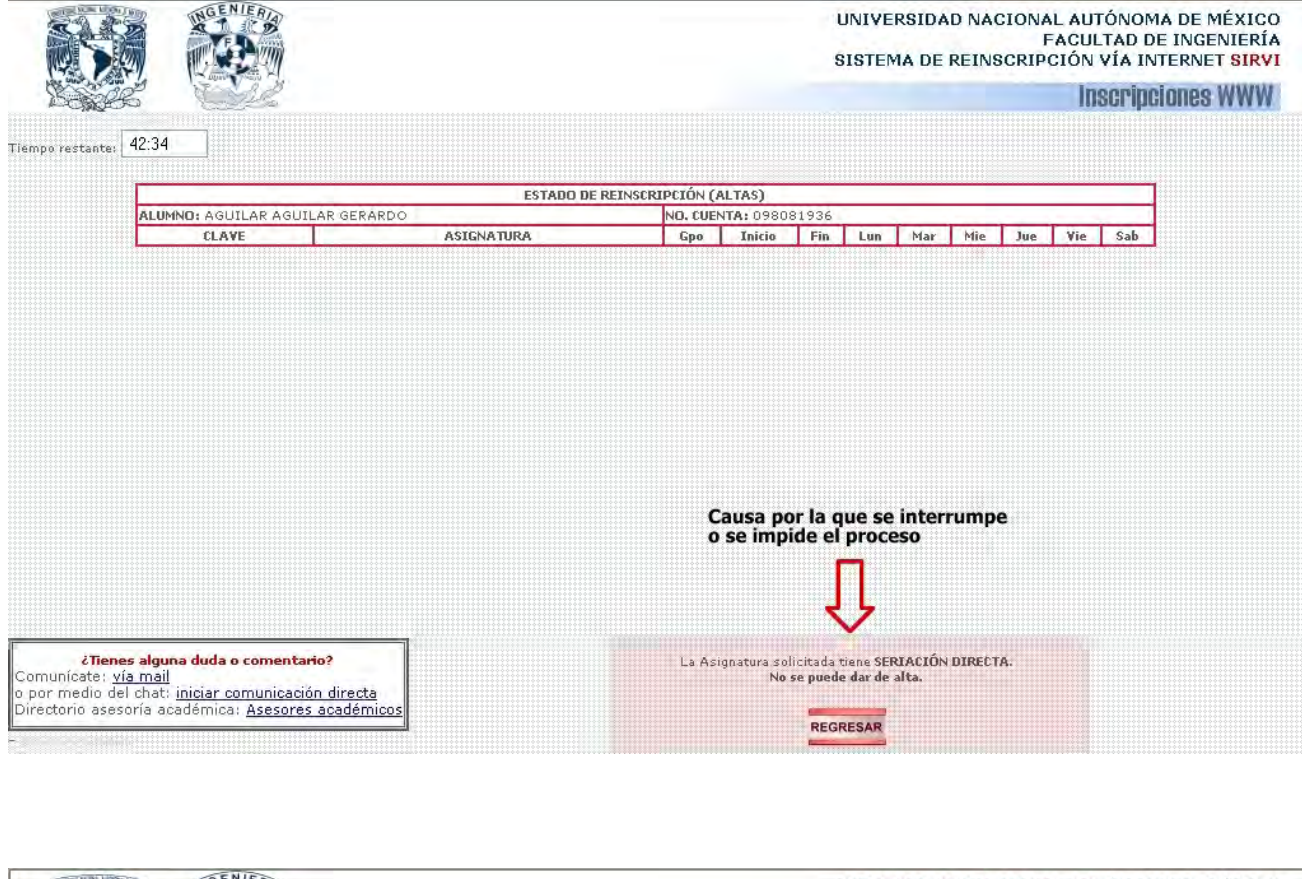

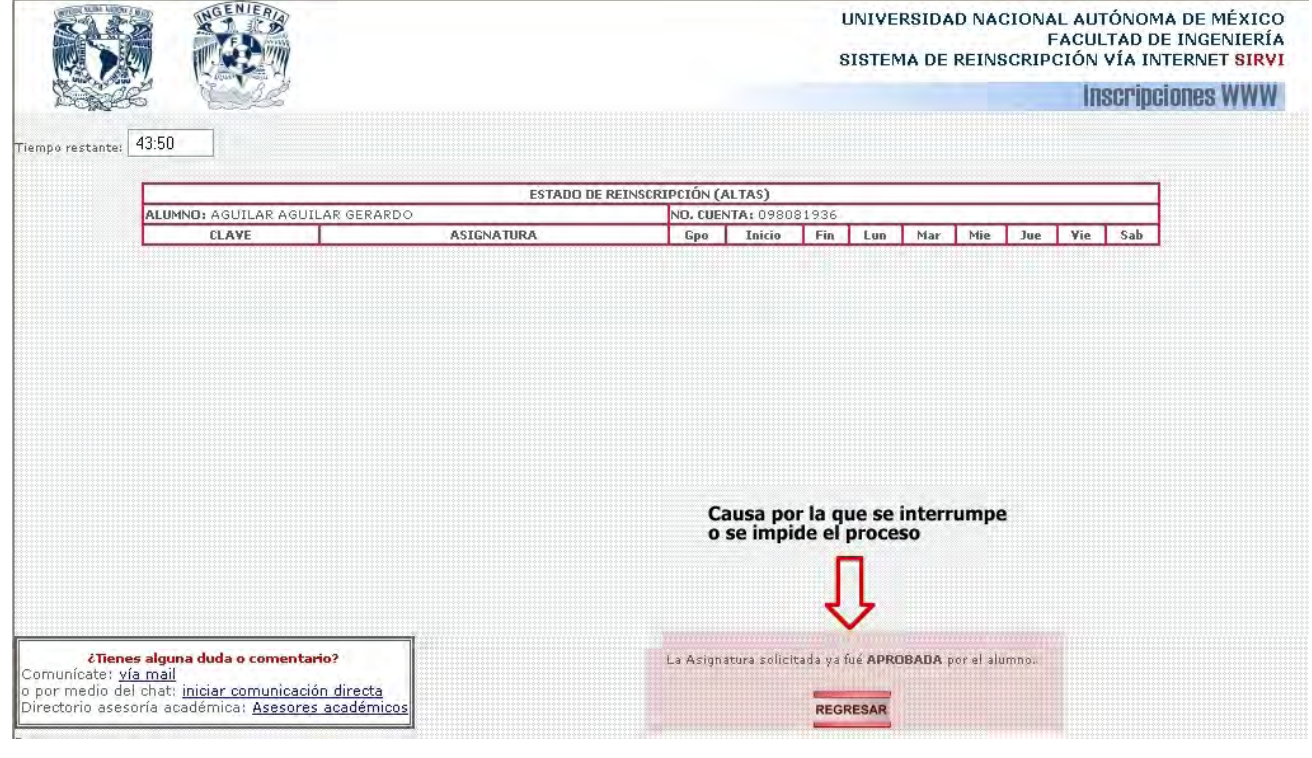

## **Baja:**

Para solicitar la baja de alguna asignatura, se debe ingresar **solamente** la clave de ella en el campo correspondiente y presionar el botón "BAJA". Aparecerá un mensaje confirmando la petición.

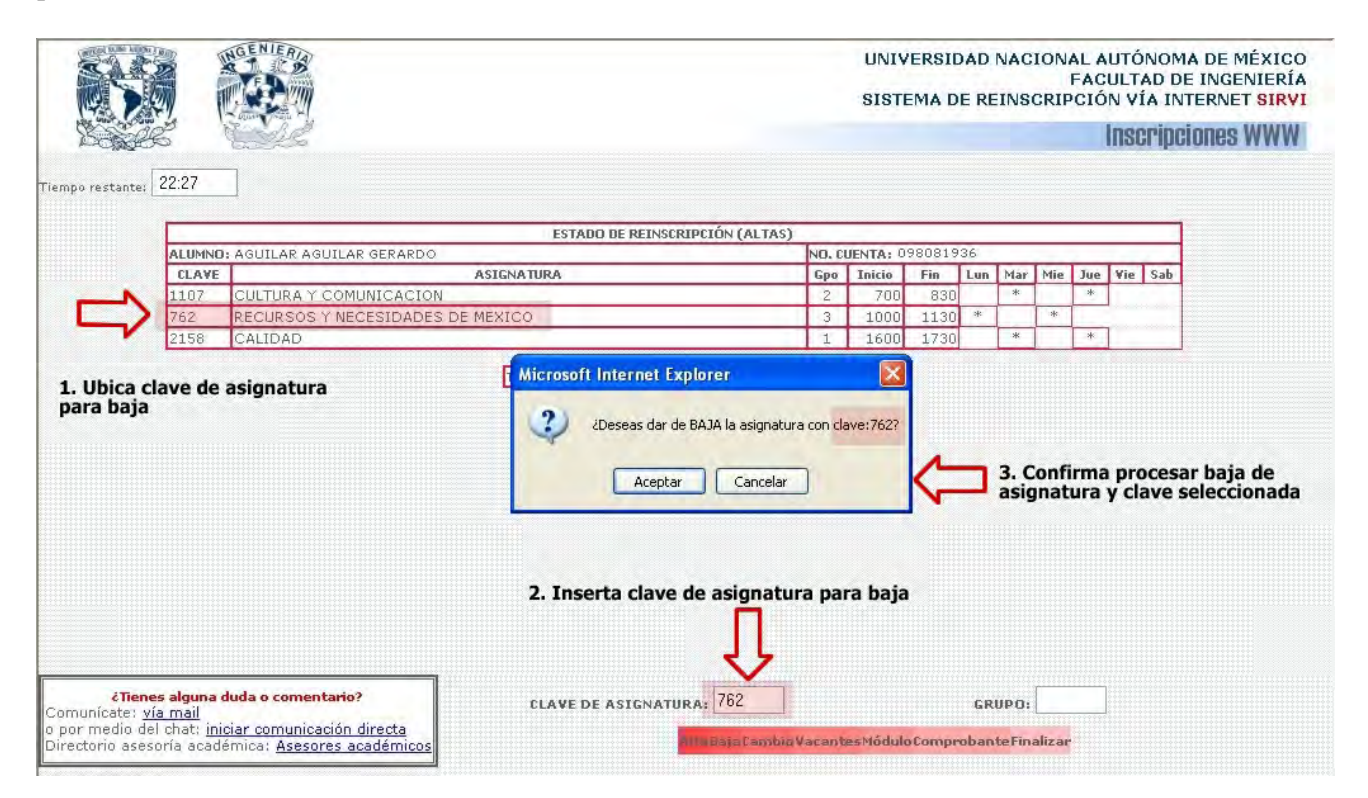

Confirmada la petición, si todos los datos son correctos, la baja se procesa con éxito y se eliminan automáticamente los datos dentro de la tabla que contiene el estado de reinscripción, de la asignatura que se dio de baja.

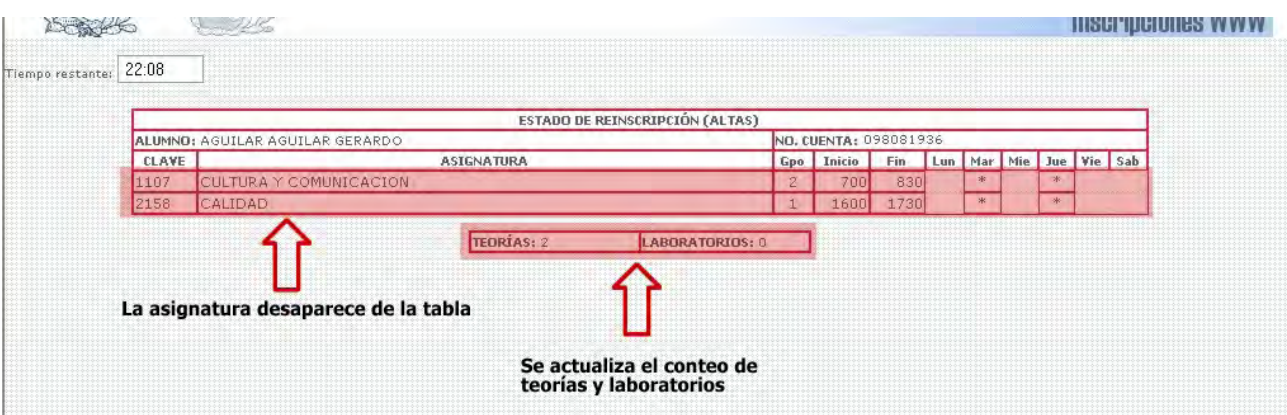

La baja solicitada no se podrá procesar si:

1) se ha ingresado una clave de asignatura en la cual no está inscrito el alumno.

2) se ingresó una clave incorrecta.

Cuando lo anterior suceda, se desplegará el mensaje correspondiente en la parte inferior derecha de la pantalla.

**Cambios:** 

Para realizar un cambio de asignatura, se deben ingresar la clave de la asignatura y el grupo al que se desea cambiar en los campos correspondientes, luego presionar el botón "CAMBIO".

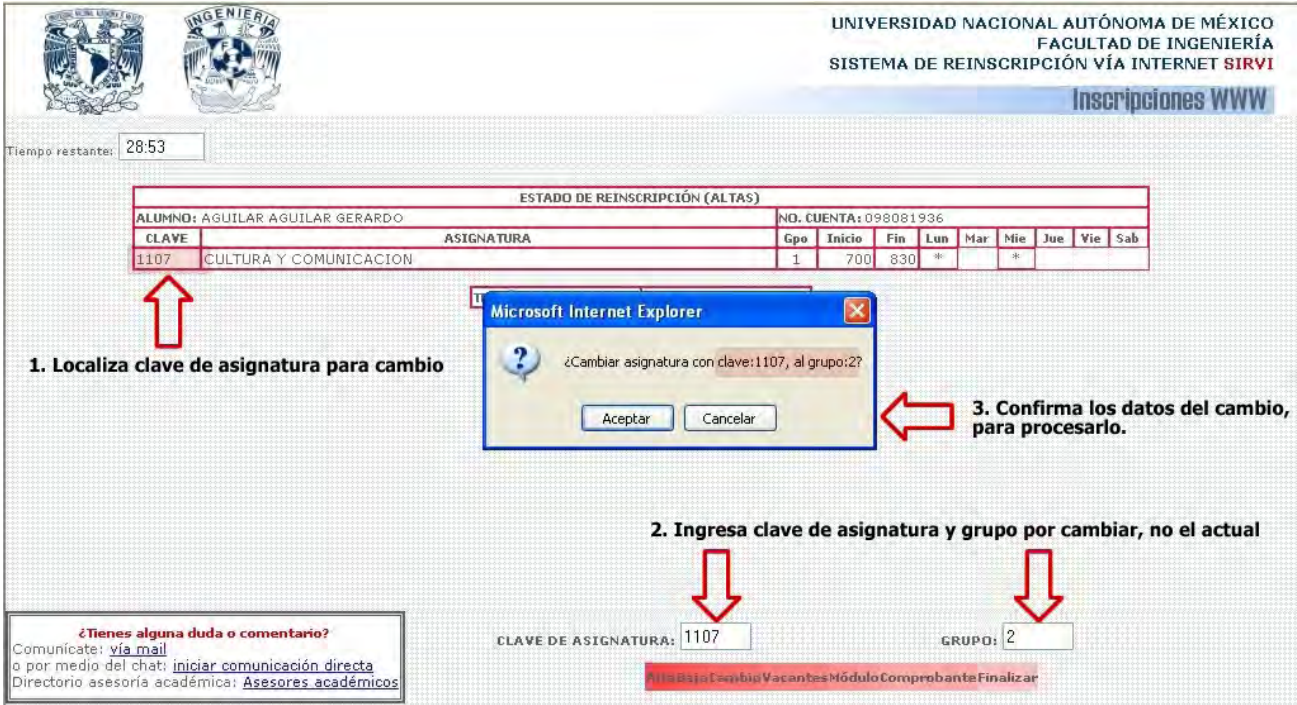

Si el cambio se realiza sin problemas, en la tabla principal del estado de reinscripción cambiará automáticamente el grupo de la asignatura para la que se realizó el cambio, indicando el éxito de este proceso.

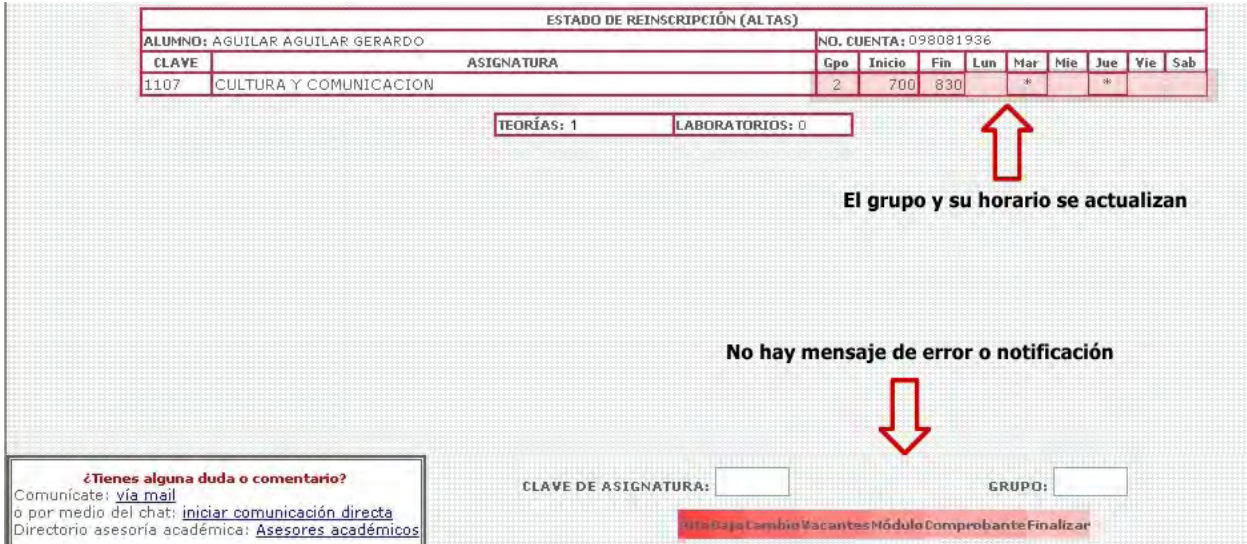

De no haber realizado el cambio solicitado, se desplegará la razón de ello en la parte inferior derecha de la pantalla:

1) El grupo ingresado al cual se quiere cambiar no existe. Se debe verificar el listado de grupos para esa asignatura que se ofrecen para el semestre (publicados).

2) El grupo para el que solicitó el cambio ya no tiene cupo (no hay vacantes).

3) El alumno ya está inscrito en el grupo solicitado.

**Vacantes:** 

Para consultar en qué grupos de alguna asignatura existe cupo, se realiza la consulta de vacantes. Para esto, se ingresa solo la clave de la asignatura y se presiona el botón "VACANTES".

Se desplegará una tabla con los resultados de la consulta dentro de una nueva ventana. El número de vacantes será válido sólo para el momento en que se ha realizado la consulta, mientras se esté observando la información, podrían estar cambiando estos valores.

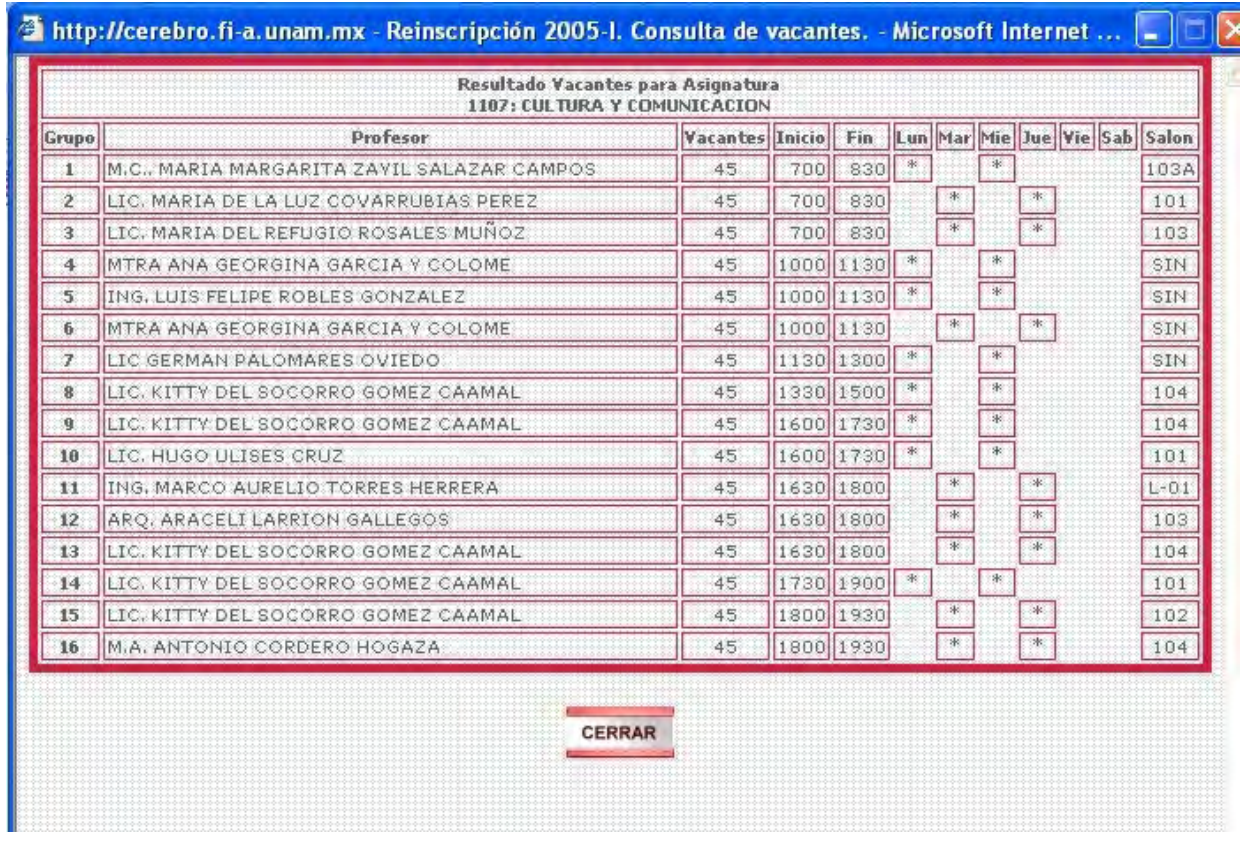

Si se ingresa una clave de asignatura que no se encuentre en la base de datos (independientemente de la carrera del alumno que consulta), aparecerá un mensaje indicándolo y no se realizará la consulta.

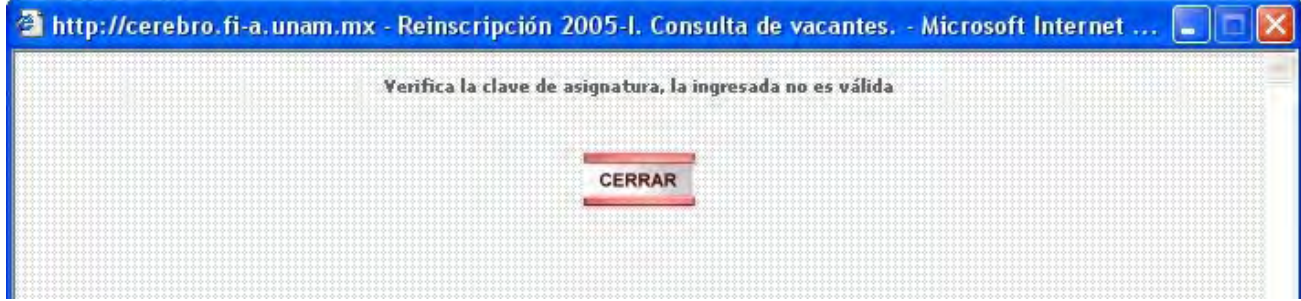

## **Módulo:**

Para seleccionar un módulo, en las carreras que lo requieran, y se tienen cubiertos los créditos necesarios para realizarlo; sólo se debe presionar el botón "Módulo". Aparecerá una pequeña ventana solicitando la clave del módulo que se desea, ésta se debe ingresar con sus cuatro dígitos (si es de tres, agregar un cero al inicio); como se muestra en el ejemplo:

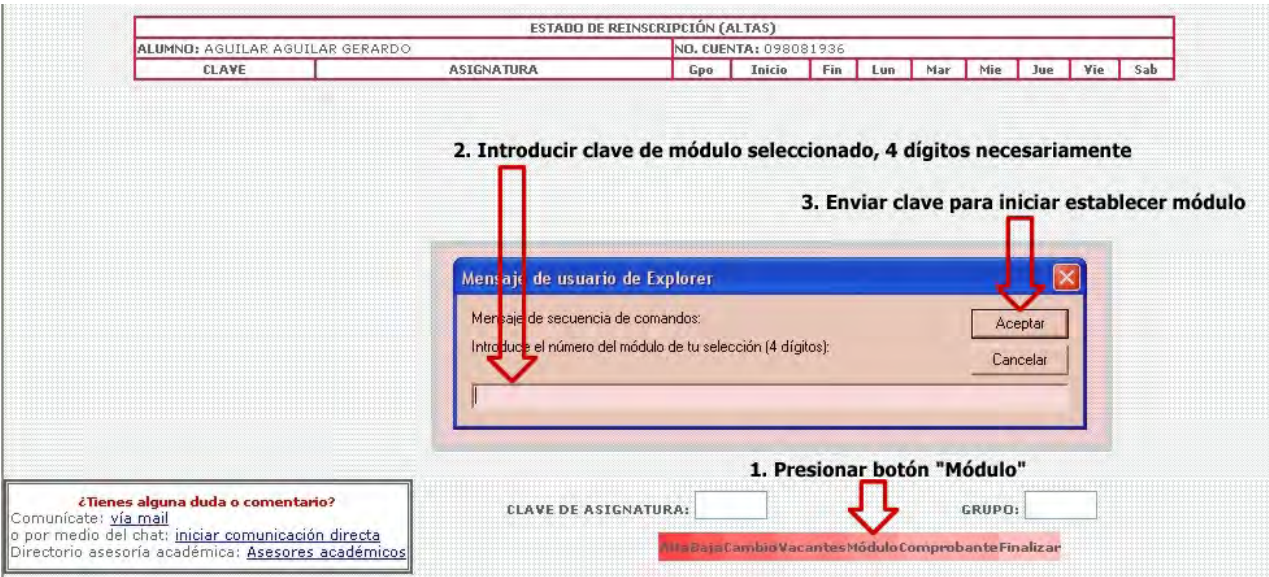

Al seleccionar el módulo, se cambia la clave del tronco común a la del módulo, y se desplegará en la pantalla el mensaje indicando el nombre y clave del módulo que se ha seleccionado. Después de haberlo seleccionado, ya no se podrá realizar otro cambio, el seleccionado por primera vez será el definitivo.

Si el módulo se seleccionó con anterioridad y se presiona el botón "Módulo", aparecerá una pequeña ventana con el mensaje indicando que ya no es posible realizar otro cambio de módulo.

Si se selecciona un módulo y la carrera del alumno no cuenta con módulos de especialización, se mostrará un mensaje informándolo, como el siguiente:

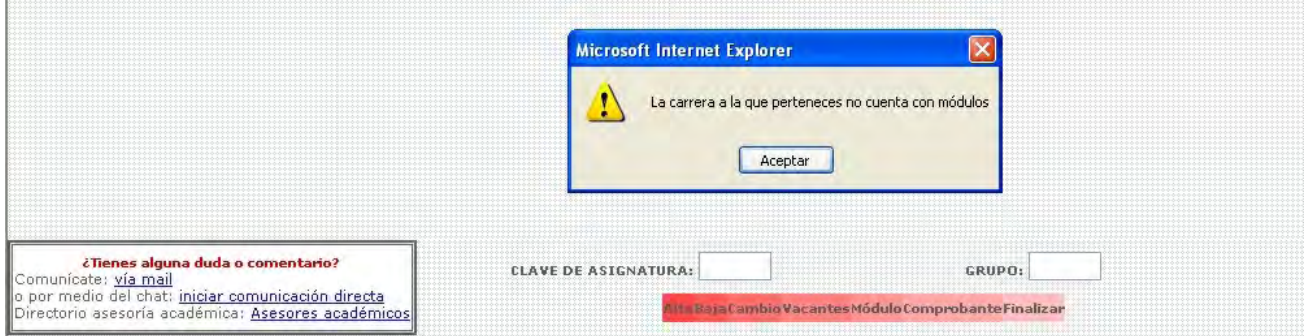

**Imprimir comprobante:** 

Al presionar el botón "Imprimir Comprobante", aparecerá una pequeña ventana con una advertencia:

"¿Deseas imprimir ahora el Comprobante de Inscripción?

¡¡Importante!!:

# IMPRIMIR TU COMPROBANTE IMPLICA QUE ESTÁS SEGURO Y CONFORME DE LA INSCRIPCIÓN QUE OBSERVAS, AL IMPRIMIRLO SE TERMINA TU PROCESO DE INSCRIPCIÓN"

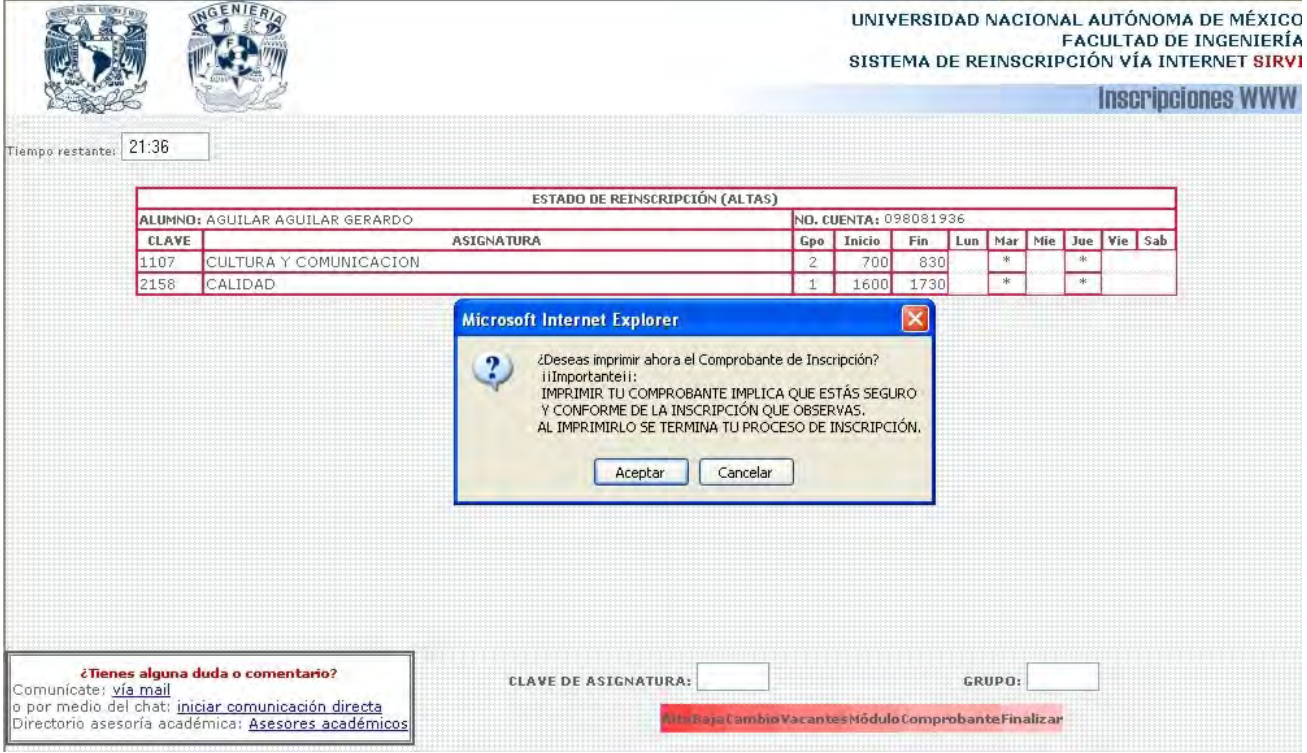

Si se acepta el mensaje anterior, se desplegará en una nueva ventana la página en la que podrás actualizar tu domicilio (escribiendo sobre los campos que ya tienen la información) e incluso podrás establecer un nuevo NIP.

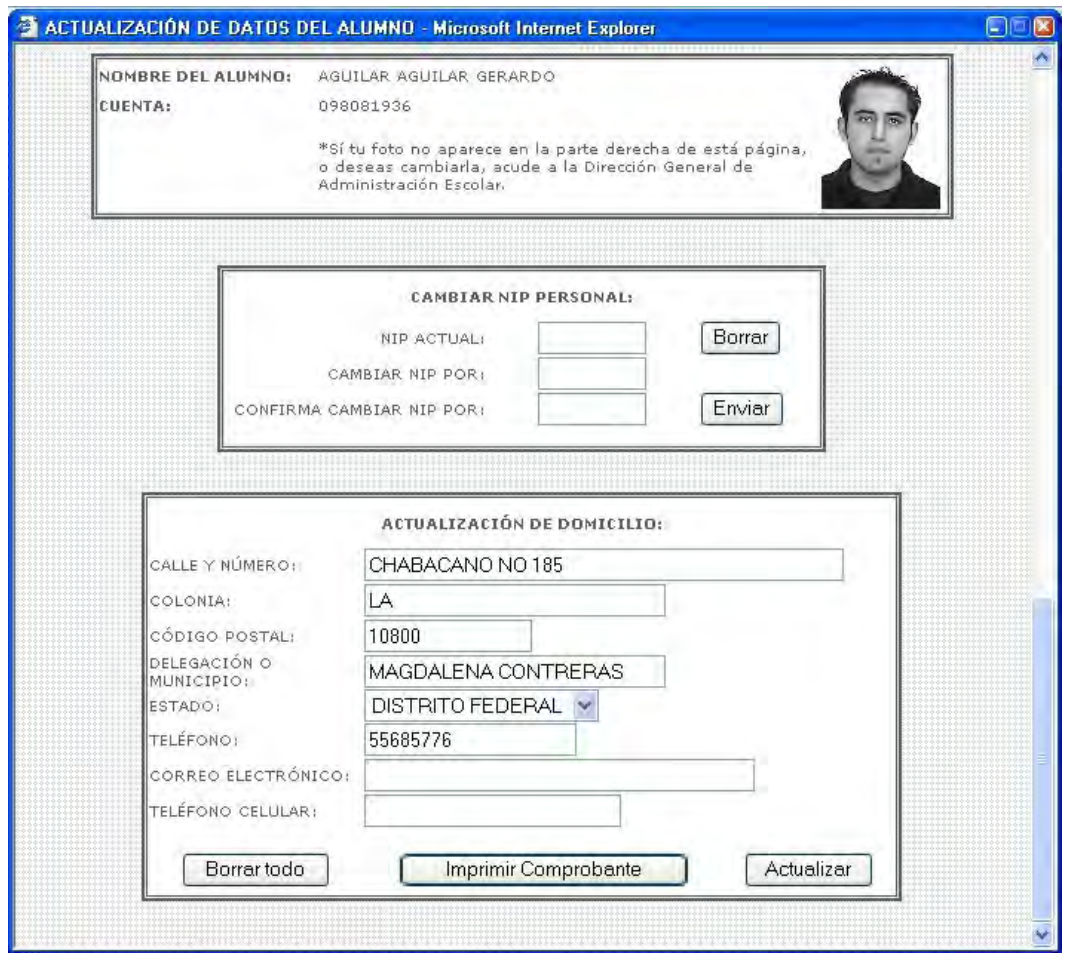

Si son correctos los datos que aparecen en los campos que se muestren, no será necesario que lo modifiques; entonces, para continuar con la impresión de tu comprobante, solo deberás oprimir el botón "Imprimir Comprobante" que estará en la parte inferior de la página. Cuando hagas lo anterior, se enviará a imprimir el comprobante provisional de la reinscripción que se ha realizado; el cuadro de diálogo de la impresora se abrirá automáticamente para que se elija, si es el caso, el dispositivo para imprimir y sus características. Cuando todo esté correcto oprima el botón "Aceptar".

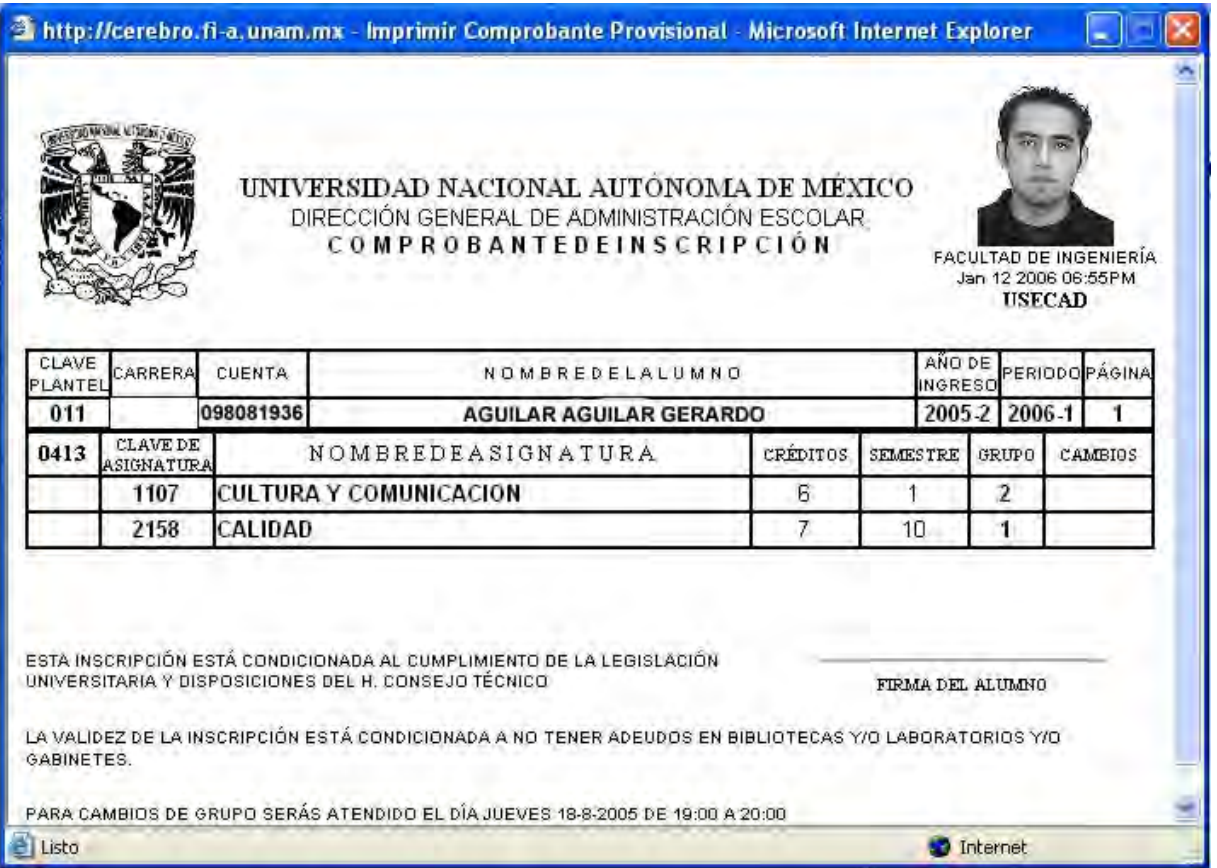

Al obtener la impresión del comprobante, el alumno ya no está en posibilidad de realizar algún otro proceso, sea alta, baja, cambio de grupo o establecimientos de módulo. Si habiendo obtenido su comprobante impreso posteriormente solicita algún otro proceso, se le indicará que ya no lo puede realizar, como se indica en la siguiente pantalla:

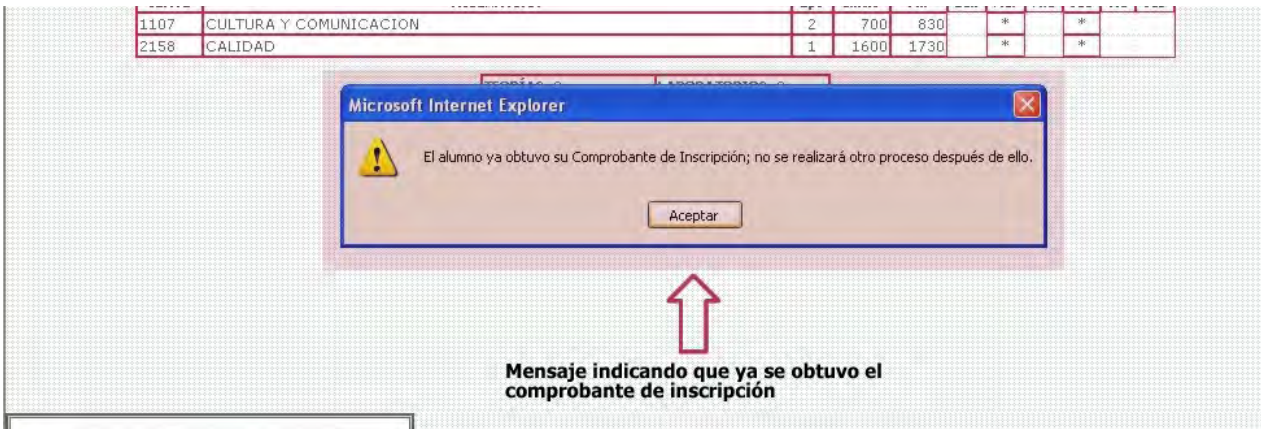

#### **Finalizar:**

Mediante el botón "Finalizar", se concluirá el proceso de reinscripción.

Al presionarlo, aparecerá un mensaje: "Esto cerrará tu sesión de reinscripción. ¿Estás seguro?" y confirmando que deseas cerrar tu sesión de reinscripción, se regresará a la página de recepción de datos.

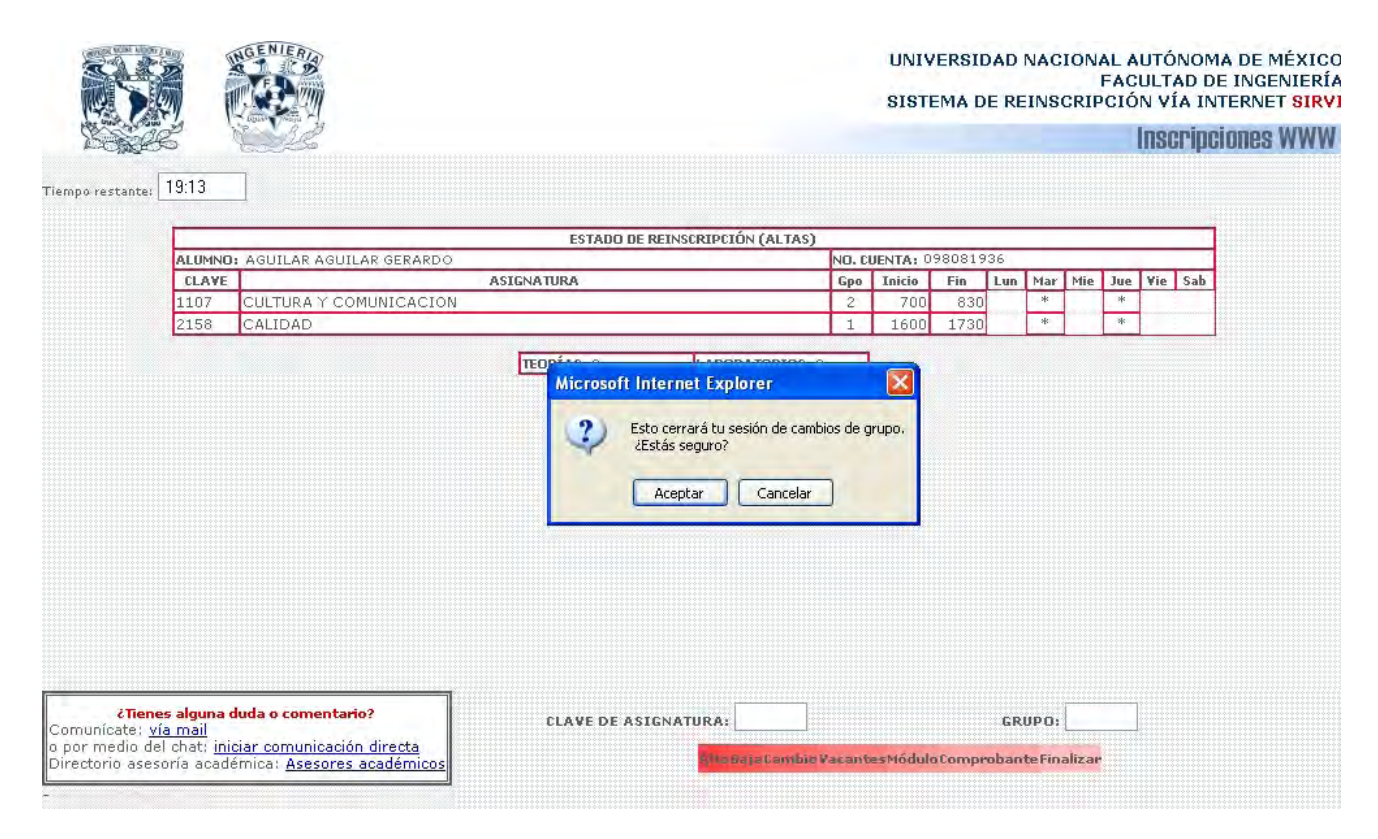

El sistema verificará si el alumno está inscrito en alguna asignatura que cuente con laboratorio y éste sea obligatorio, que se encuentre inscrito también en el laboratorio; de lo contrario mostrará un mensaje en una ventana indicando lo anterior para que se proceda con el alta que falta o se dé de baja la teoría que no permite finalizar, según sea la necesidad del alumno.

El sistema permite que durante el periodo ordinario de reinscripción los alumnos ingresen siempre que su turno sea en ese momento o ya haya pasado; incluso aún cuando el alumno ya se haya inscrito en algunas asignaturas pero requiera hacer modificaciones; excepto cuando haya solicitado la impresión del comprobante de reinscripción.

# **Bibliografía de referencia**

## **Bibliografía de referencia.**

Álvarez Miguel Ángel. Tutorial de SQL.www.desarrolloweb.com/manuales/9/ - 25k - 7 Mar 2004

Anderson, Jonathan. 1993. *Redacción de tesis y trabajos escolares*. Diana. México.

Begoña Albizuri Romero, Miren. 1989. *Estructuras de datos e introducción a bases de datos*. Limusa. México.

C. Chapra, Steven y P. Canale, Raymond. 1989. *Introducción a la computación para ingenieros*. Alfredo Cortés Anaya y Carlos Zapata Sánchez, traductores. McGraw-Hill. México.

Ghezzi, Carlo y otros. 1991. Fundamentals of Software Engineering. Estados Unidos de Norteamérica. Prentice-Hall.

González Trejo, Margarita y otros. 1999. *Guías y textos de cómputo*. *Introducción a Internet*. Dirección General de Servicios de Cómputo Académico, Universidad Nacional Autónoma de México. México.

Izquierdo Dyrzo, Ma. Guadalupe y otros. 1999. *Guías y textos de cómputo*. *Introducción a la computación*. Dirección General de Servicios de Cómputo Académico, Universidad Nacional Autónoma de México. México.

Luna Castillo, Antonio. 1998. *Metodología de la tesis*. Trillas. México.

Rossman S. Roger. 1996. *Ingeniería de software*. McGraw-Hill. España.

Schmelkes, Corina. 1998. *Manual para la presentación de anteproyectos e informes de investigación (tesis)*. México. Oxford.

Welling Luke, Thomson Laura. 2001. *Php and MySQL Web Development*. México. Sams Publishing.

Julio César Chávez Urrea. E-mail: jchavez@dnp.gov.com A cerca del protocolo TCP/IP. http://www.monografias.com/trabajos/protocolotcpip/protocolotcpip.shtml 17 Mar 2004.

Lic. Adrián estrada Corona, leoseb@servidor.unam.mx. Artículo: Protocolos TCP/IP de Internet. Revista Digital Universitaria. 10 de septiembre 2004. Volumen 5 Número 8. ISSN: 1067-6079

Fernando Fernández, Webmaster. E-mail: webmaster@mundopc.net A cerca de los lenguajes de programación y la ingeniería de software.

# http://www.mundopc.net/ginformatico/l/lenprog.php, fuente: http://www.deguate.com/infocentros/tecnologia/softwareII/info2.htm 17 Mar 2004

Miguel Ángel Álvarez. Ayuda con conceptos de PHP y funciones. http://www.desarrolloweb.com/php/ http://www.desarrolloweb.com/articulos/392.php?manual=27

Joaquín Gracia Murugarren. E-mail: webmaster@webestilo.com. A cerca de términos relacionados con PHP, y sus funciones. http://www.webestilo.com/php/

Información referente al servidor Web Apache. http://es.wikipedia.org/wiki/Servidor\_HTTP\_Apache